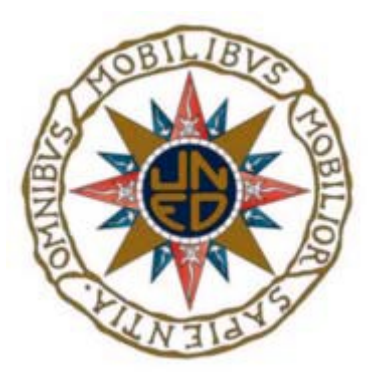

UNIVERSIDAD NACIONAL DE EDUCACIÓN A DISTANCIA ESCUELA TÉCNICA SUPERIOR DE INGENIERÍA INFORMÁTICA

Proyecto de fin de Grado en Ingeniería Informática

## Recogida de datos meteorológicos mediante sensores de bajo coste y posterior análisis de la calidad de estos.

J. Jesús Daryanani Hormiga Dirigido por: Fernando López Ostenero Curso 2022/2023, convocatoria Junio

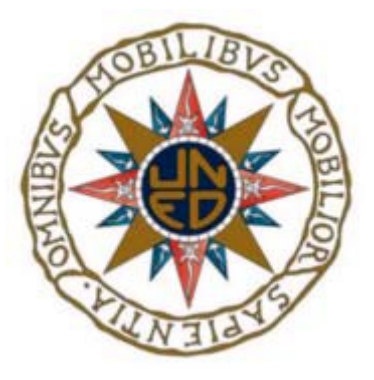

## Recogida de datos meteorológicos mediante sensores de bajo coste y posterior análisis de la calidad de estos.

Proyecto de fin de Grado en Ingeniería Informática de modalidad genérica

Realizado por: J. Jesús Daryanani Hormiga Dirigido por: Fernando López Ostenero

Fecha de lectura y defensa: 13 Julio 2023

### Agradecimientos

- $A$  Dios, en sus tres personas, sin ellas todo sería nada <sup>[1](#page-3-0)</sup>.
	- A mis Padres, sin ellos no habría llegado hasta aquí<sup>[2](#page-3-1)</sup>.
- A Esther, ejemplo a imitar del verdadero amor terrenal [3](#page-3-2) .

<span id="page-3-0"></span> $\frac{1}{2}$ En el periodo de edad comprendido en el intervalo: $[0, x]$ 

<span id="page-3-1"></span> $2$ En el periodo de edad comprendido en el intervalo:  $[0,y]$ 

<span id="page-3-2"></span><sup>3</sup>En el periodo de edad en el intervalo deseado: [y,x]

### Resumen

Este trabajo surge de la necesidad de poder disponer, de una forma económica, de datos meteorológicos obtenido desde diferentes puntos geográficos y centralizados en un único repositorio común. En ese repositorio se podrán consultar tanto los datos actuales como los históricos de cada una de las zonas en estudio. Además, se podrán consultar datos obtenidos de fuentes oficiales, como, por ejemplo, la Agencia Estatal de Meteorología (AEMET OpenData) y realizar comparativas entre los datos oficiales, obtenidos a través de Red Oficial de Estaciones Meteorológicas y los obtenidos con estos sensores de bajo coste, de manera que se pueda obtener una conclusión de la calidad y margen de error de estos.

## Abstract

This work arises from the need to be able to have, in an economical way, meteorological data. roles obtained from different geographical points and centralized in a single repository common. In this repository, both current and historical data of each of the study areas. In addition, data obtained from official sources could be consulted. for example, the State Meteorology Agency (AEMET OpenData) and carry out comparisons between the official data, obtained through the Official Network of Meteorological Stations. roles and those obtained with these low-cost sensors, so that a conclusion of the quality and margin of error of these.

## Palabras clave

- AEMET: El objeto de la Agencia Estatal de Meteorología es el desarrollo, implantación, y prestación de los servicios meteorológicos de competencia del Estado y el apoyo al ejercicio de otras políticas públicas y actividades privadas, contribuyendo a la seguridad de personas y bienes, y al bienestar y desarrollo sostenible de la sociedad espa˜nola.
- SOAP: Es un protocolo estándar que define cómo dos objetos en diferentes procesos pueden comunicarse por medio de intercambio de datos XML. Este protocolo deriva de un protocolo creado por Dave Winer en 1998, llamado XML-RPC. SOAP fue creado por Microsoft, IBM y otros. Está actualmente bajo el auspicio de la W3C. Es uno de los protocolos utilizados en los servicios Web.
- REST: Es una interfaz para conectar varios sistemas basados en el protocolo HTTP (uno de los protocolos m´as antiguos) y nos sirve para obtener y generar datos y operaciones, devolviendo esos datos en formatos muy específicos, como XML y JSON. El formato más usado en la actualidad es el formato JSON, ya que es más ligero y legible en comparación al formato XML. Elegir uno será cuestión de la lógica y necesidades de cada proyecto.
- API: Es una abreviatura de Application Programming Interfaces, que en español significa interfaz de programación de aplicaciones. Se trata de un conjunto de definiciones y protocolos que se utiliza para desarrollar e integrar el software de las aplicaciones, permitiendo la comunicación entre dos aplicaciones de software a través de un conjunto de reglas.
- METEOROLOGÍA: La meteorología (del griego 'meteoro' y logos 'conocimiento', 'tratado') es la ciencia atmosférica interdisciplinaria que estudia el estado del tiempo, el medio atmosférico, los fenómenos meteorológicos y las leyes que los rigen con apoyo de disciplinas auxiliares como la física de la atmósfera y la química de la atmósfera.
- SENSOR: Un sensor es todo aquello que tiene una propiedad sensible a una magnitud del medio, y al variar esta magnitud también varía con cierta intensidad la propiedad, es decir, manifiesta la presencia de dicha magnitud, y también su medida.
- HUMEDAD: Es la cantidad de vapor de agua presente en el aire, se puede expresar de forma absoluta mediante la humedad absoluta, o de forma relativa mediante la humedad relativa o grado de humedad. La humedad relativa es la relación porcentual entre la cantidad de vapor de agua real que contiene el aire y la que necesitaría contener para saturarse a idéntica temperatura.
- PRESIÓN: La presión atmosférica es la fuerza por unidad de superficie que ejerce el aire que forma la atmósfera sobre la superficie terrestre. El valor de la presión atmosférica sobre el nivel del mar es de 1013,25 hPa.
- TEMPERATURA: Se llama temperatura atmosférica a uno de los elementos constitutivos del clima que se refiere al grado de calor específico del aire en un lugar y momento determinados así como la evolución temporal y espacial de dicho elemento en las distintas zonas climáticas.

#### VIII

■ SERVICIO WEB: Un servicio web (en inglés, web service o web services) es una tecnología que utiliza un conjunto de protocolos y estándares que sirven para intercambiar datos entre aplicaciones. Distintas aplicaciones de software desarrolladas en lenguajes de programación diferentes, y ejecutadas sobre cualquier plataforma, pueden utilizar los servicios web para intercambiar datos en redes de ordenadores como Internet. La interoperabilidad se consigue mediante la adopción de estándares abiertos. Las organizaciones OASIS y W3C son los comités responsables de la arquitectura y reglamentación de los servicios Web.

## Keywords

- AEMET: The purpose of the State Meteorological Agency is the development, implementation, and provision of meteorological services under the jurisdiction of the State and support for the exercise of other public policies and private activities, contributing to the safety of people and goods, and the well-being and sustainable development of Spanish society.
- SOAP: It is a standard protocol that defines how two objects in different processes can communicate by means of XML data exchange. This protocol derives from a protocol created by Dave Winer in 1998 called XML-RPC. SOAP was created by Microsoft, IBM, and others. It is currently under the auspices of the W3C. It is one of the protocols used in Web services.
- REST: It is an interface to connect several systems based on the HTTP protocol (one of the oldest protocols) and it is used to obtain and generate data and operations, returning that data in very specific formats, such as XML and JSON. The most widely used format today is the JSON format, since it is lighter and more readable compared to the XML format. Choosing one will be a matter of the logic and needs of each project.
- API: It is an abbreviation for Application Programming Interfaces, which in Spanish means application programming interface. It is a set of definitions and protocols used to develop and integrate application software, allowing communication between two software applications through a set of rules.
- WEATHER: Meteorology (from the Greek 'meteor' and logos 'knowledge', 'treated') is the interdisciplinary atmospheric science that studies the state of the weather, the atmospheric environment, meteorological phenomena and the laws that govern them with the support of auxiliary disciplines such as atmospheric physics and atmospheric chemistry.
- SENSOR: A sensor is anything that has a property that is sensitive to a magnitude of the medium, and when this magnitude varies, the property also varies with a certain intensity, that is, it manifests the presence of said magnitude, and also its measurement.
- HUMIDITY: It is the amount of water vapor present in the air, it can be expressed absolutely by absolute humidity, or relatively by relative humidity or degree of humidity. Relative humidity is the percentage relationship between the actual amount of water vapor contained in the air and the amount it would need to contain to become saturated at the same temperature.
- PRESSURE: La presión atmosférica es la fuerza por unidad de superficie que ejerce el aire que forma la atmósfera sobre la superficie terrestre. El valor de la presión atmosférica sobre el nivel del mar es de 1013,25 hPa.
- TEMPERATURE: Atmospheric temperature is called one of the constitutive elements of the climate that refers to the degree of specific heat of the air at a given place and time, as well as the temporal and spatial evolution of said element in the different climatic zones.

WEB SERVICE: A web service (in English, web service or web services) is a technology that uses a set of protocols and standards that are used to exchange data between applications. Different software applications developed in different programming languages, and running on any platform, can use web services to exchange data on computer networks such as the Internet. Interoperability is achieved through the adoption of open standards. The OASIS and W3C organizations are the committees responsible for the architecture and regulation of Web services.

# **Índice**

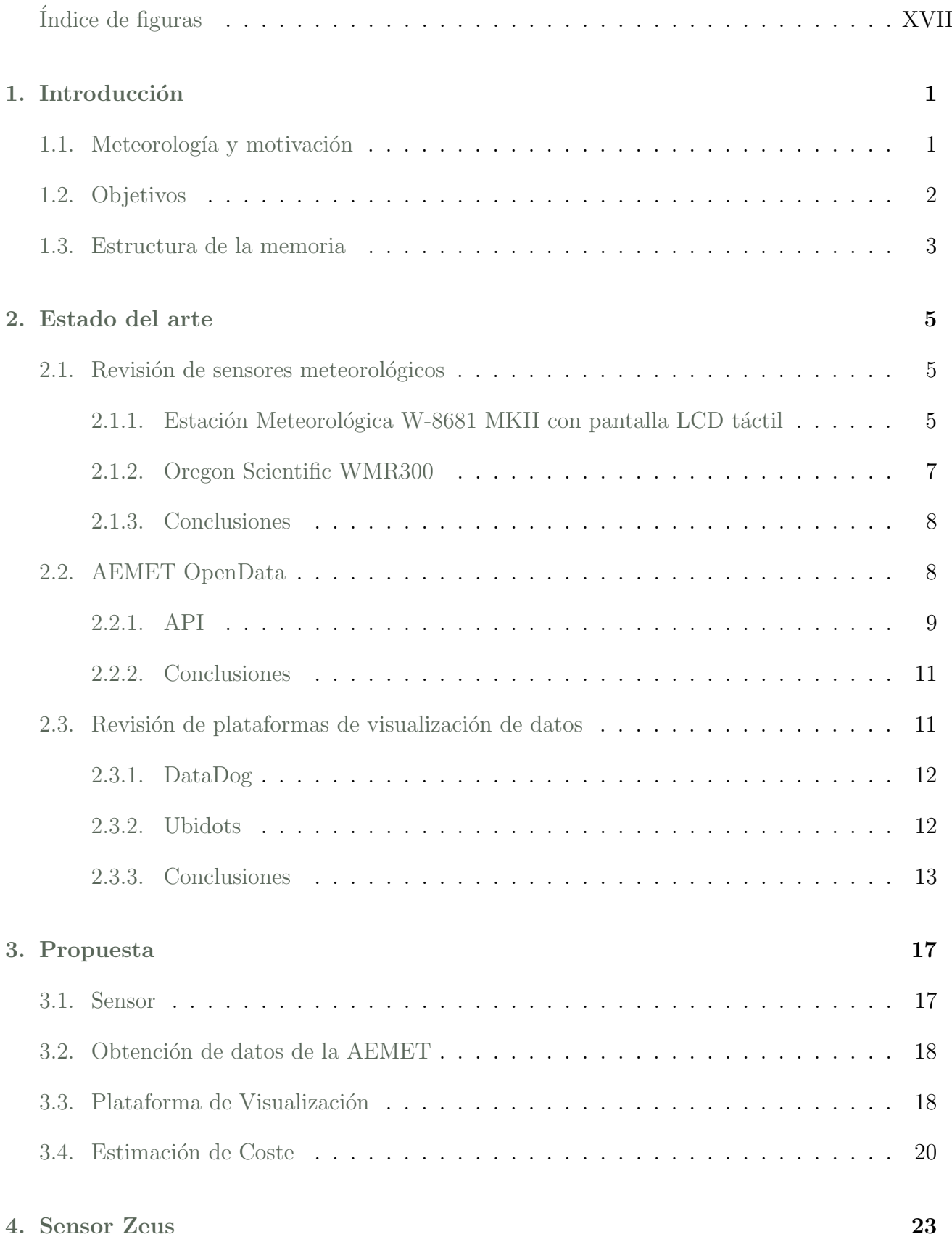

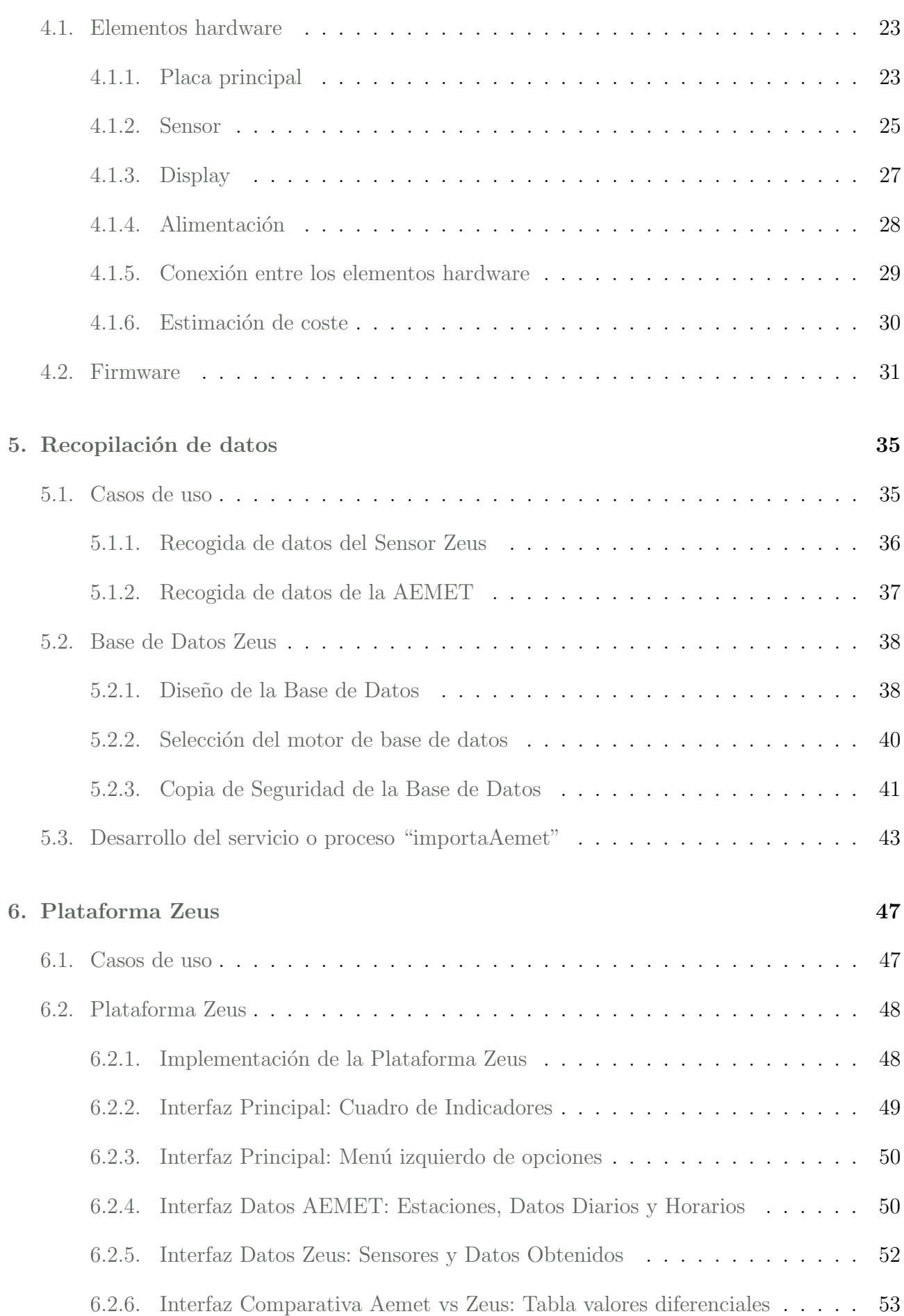

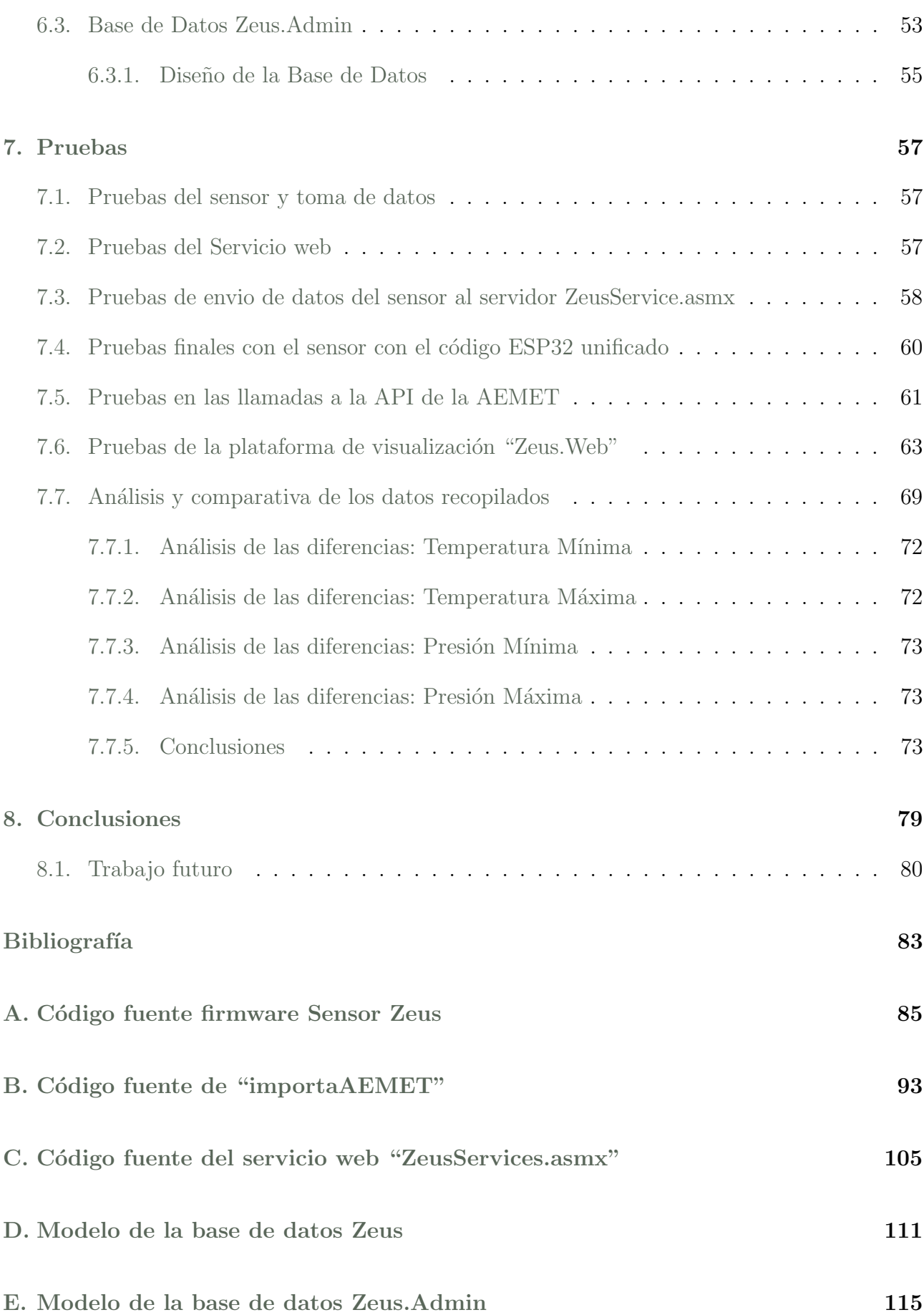

# <span id="page-17-0"></span>´ Indice de figuras

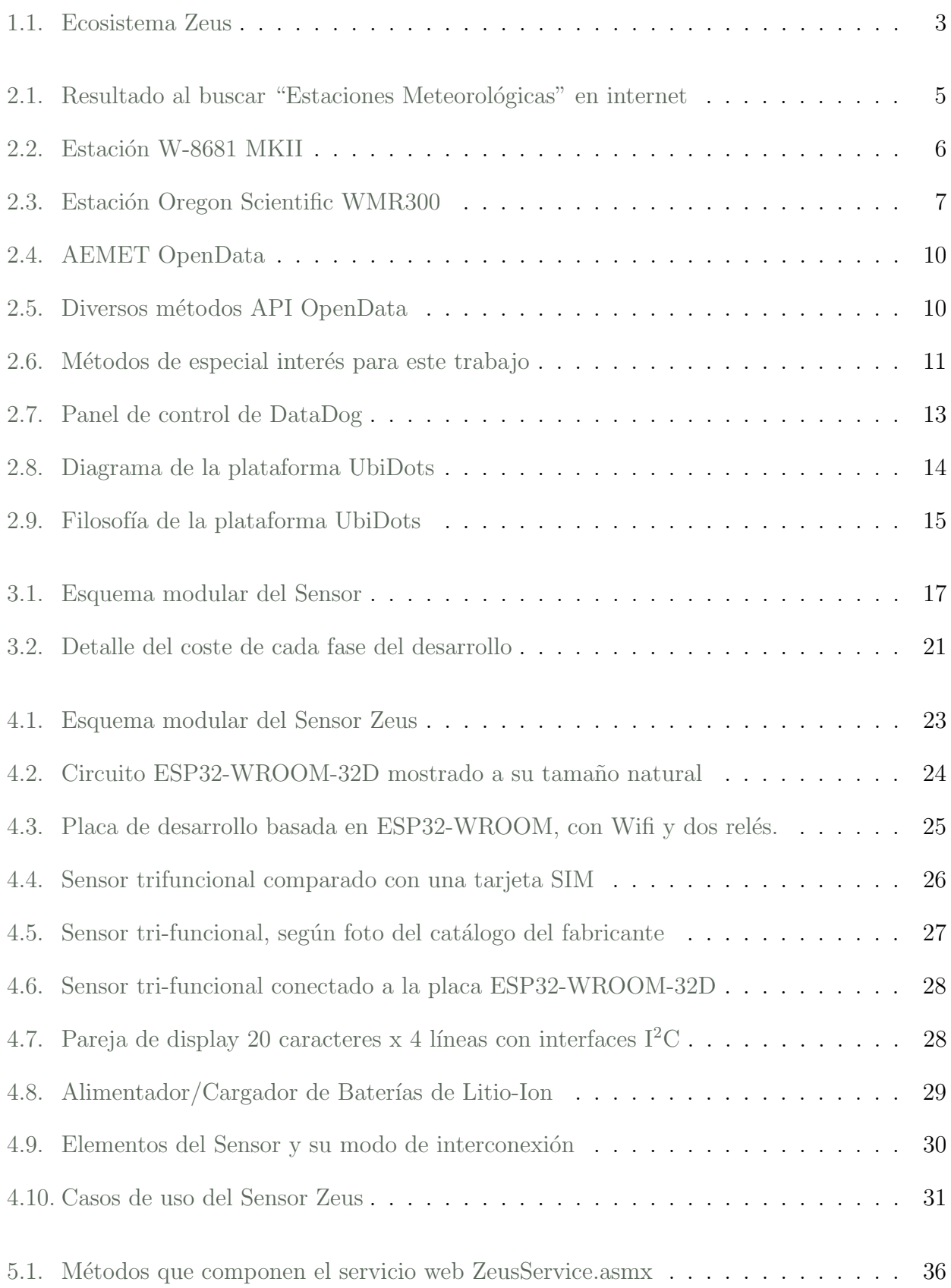

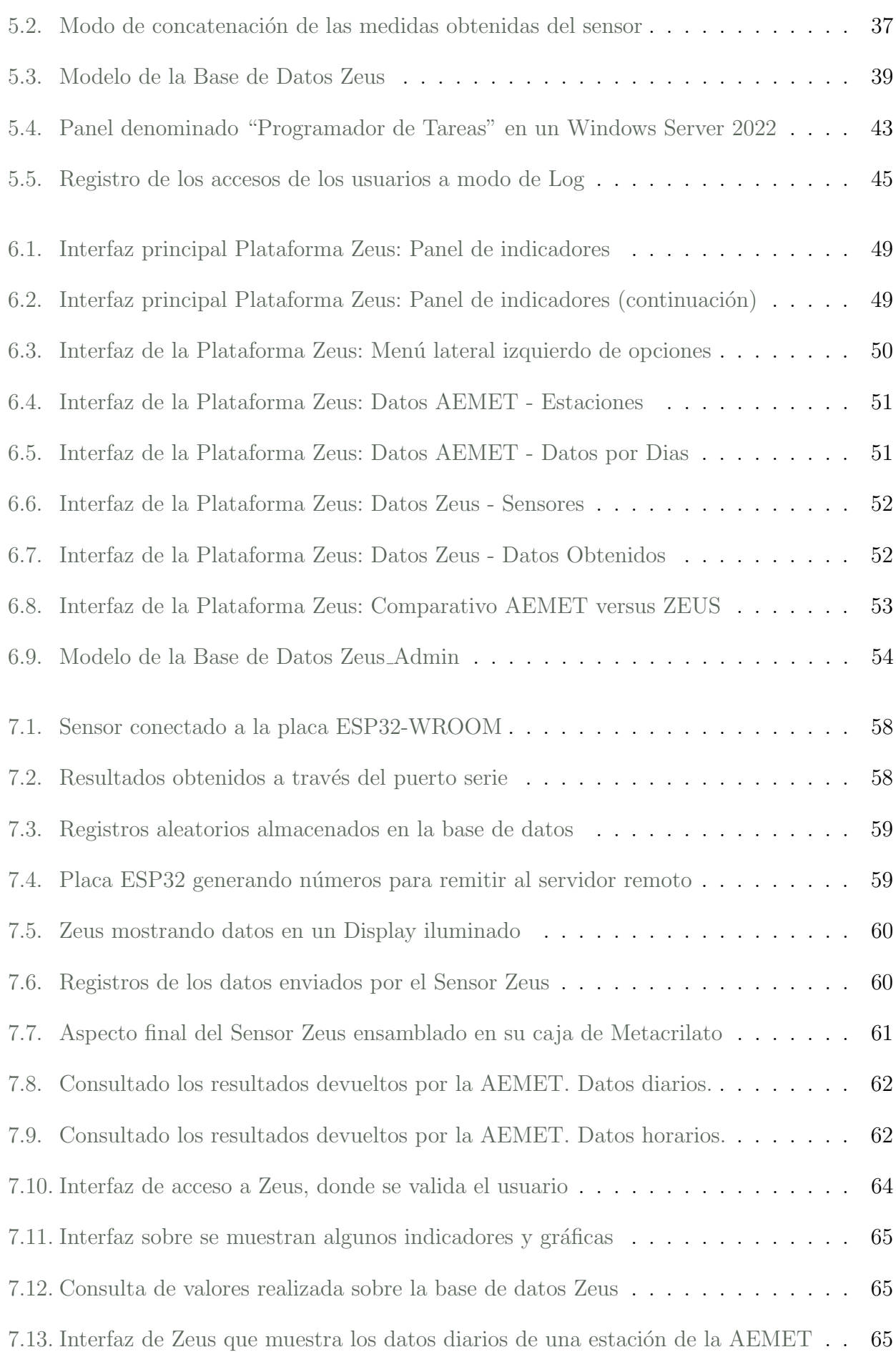

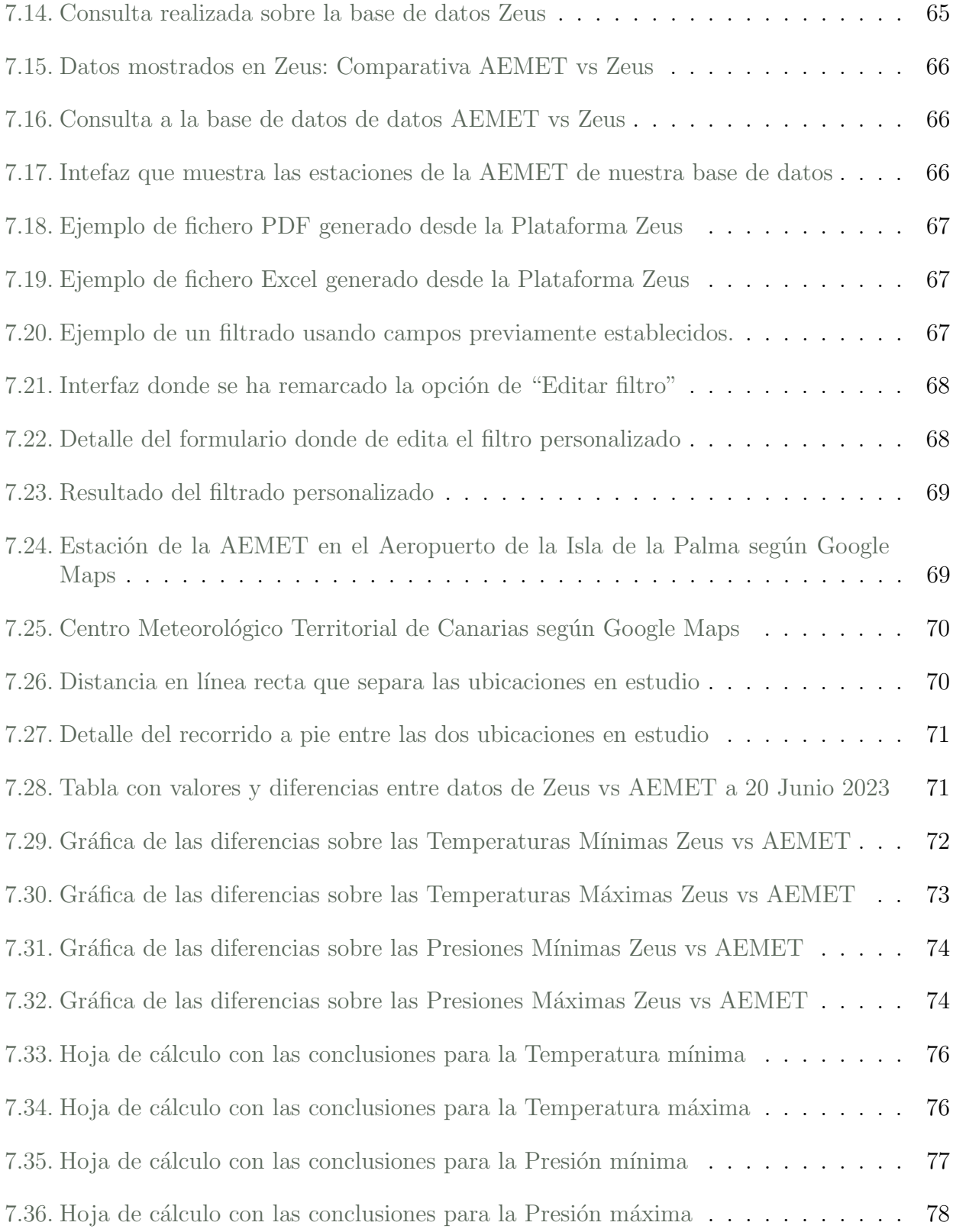

## <span id="page-21-0"></span>Capítulo 1

## Introducción

Una de las frases atribuidas al gran físico Albert Einstein es:

"La única fuente del conocimiento es la experiencia"

Entonces, si para alcanzar el conocimiento se requiere una buena dosis de experiencia, ¿a qué esperamos para experimentar?

De eso de trata, de jugar y combinar las variables, los números y los datos para armar un puzle, de tal manera que alcancemos un resultado del que seamos capaces de obtener conclusiones. Si esas conclusiones son correctas, mejor dicho, si reiterado el experimento, siguen siendo correctas, estupendo. Hemos logrado un objetivo partiendo de unas premisas y unas observaciones empíricas. Y, ¿Qué ocurre si los resultados obtenidos no son los esperados?

En este punto, la respuesta por parte de Thomas Edison, en el momento de inventar la bombilla después de innumerables intentos, es bastante clara:

"No fracasé, sólo descubrí 999 maneras de cómo no hacer una bombilla"

### <span id="page-21-1"></span>1.1. Meteorología y motivación

La meteorología, del griego "alto en el cielo" (meteoro) y conocimiento (logos), es la ciencia atmosférica interdisciplinar que estudia el estado del tiempo, el medio atmosférico y las leyes que los rigen con apoyo de disciplinas auxiliares como la física de la atmósfera y la química de la atmósfera.

Si nos remontamos a la época de los egipcios cualquier explicación sobre el movimiento de los astros, las estaciones del a˜no o una simple crecida del Rio Nilo, era, sin duda alguna, provocado por el aburrimiento o no, de sus dioses. Si pasamos del mito al logos, es Aristóteles en torno al año 340 AC quien presenta observaciones y especulaciones sobre el origen de los fenómenos atmosféricos y celestes.

Siglos después la invención de otros instrumentos de medida, como por ejemplo el termómetro (Galileo), el Barómetro (Torricelli), el Anemómetro (Hooke) y el Higrómetro (Saussure), ayudaron considerablemente en la recogida de diversas medidas que se intentaban relacionar con los diferentes fen´omenos observados. Sin olvidar, como no, el descubrimiento de la dependencia de la presión barométrica con la altitud por parte de Pascal y Descartes.

A finales del siglo XX el avance de la electrónica, la miniaturización de los componentes electrónicos y la aparición del microprocesador impulsa la digitalización de todo lo, hasta ahora, analógico. Como ejemplo de ello podemos citar el sonido, el vídeo, y todas aquellas variables medidas en un espacio continuo de valores, entre ellas, la variables atmosféricas.

Hoy en día es posible la construcción de un sensor, de una manera muy sencilla y económica, que recoja y almacene determinados valores meteorológicos.

La gran pregunta que nos podríamos plantear es: ¿será fiable?

Me quedo con otra frase, esta vez de Lord Kelvin:

"Lo que no se define no se puede medir. Lo que no se mide, no se puede mejorar. Lo que no se mejora, se degrada siempre."

<span id="page-22-0"></span>Por tanto, experimentemos, midamos y mejoremos.

#### 1.2. Objetivos

Este trabajo propone la construcción, por un lado de un determinado número de sensores, denominados "Sensores Zeus" que, con una cadencia establecida, tome los datos ambientales. Estos datos serán transmitidos a una plataforma o repositorio que almacene los datos, a la que hemos llamado "Plataforma Zeus".

Para comprobar la calidad y el margen de error de nuestros sensores, será necesario compararlos con los datos de sensores oficiales situados en las cercanías de los nuestros. Para ello, se usarán los servicios web que la Agencia Estatal de Meteorología ( $AEMENT<sup>1</sup>$  $AEMENT<sup>1</sup>$  $AEMENT<sup>1</sup>$ ) ofrece a través de su plata-forma AEMET OpenData<sup>[2](#page-22-3)</sup> y que recogen el "Inventario de estaciones de Valores Climatológicos" ubicadas a lo largo del territorio espa˜nol.

Por tanto, la "Plataforma Zeus" recogerá los datos tanto de nuestros sensores como de los de la AEMET y los almacenará para su posterior visualización y análisis. Podemos ver un esquema del "Ecosistema Zeus" en la figura [1.1](#page-23-0)

Por lo tanto, los objetivos concretos de este trabajo son:

- 1. Diseñar y construir unos sensores de bajo coste que permitan recoger y transmitir datos climatológicos a un repositorio.
- 2. Estudiar el API de AEMET OpenData para poder recuperar los datos ofrecidos por sus sensores.
- 3. Diseñar y programar una plataforma interactiva que recoja los datos de nuestros sensores y los proporcionados por la AEMET, de forma que se puedan comparar entre sí.

<span id="page-22-2"></span><span id="page-22-1"></span><sup>1</sup><https://www.aemet.es/es/portada>

<span id="page-22-3"></span><sup>2</sup><https://opendata.aemet.es/centrodedescargas/inicio>

<span id="page-23-0"></span>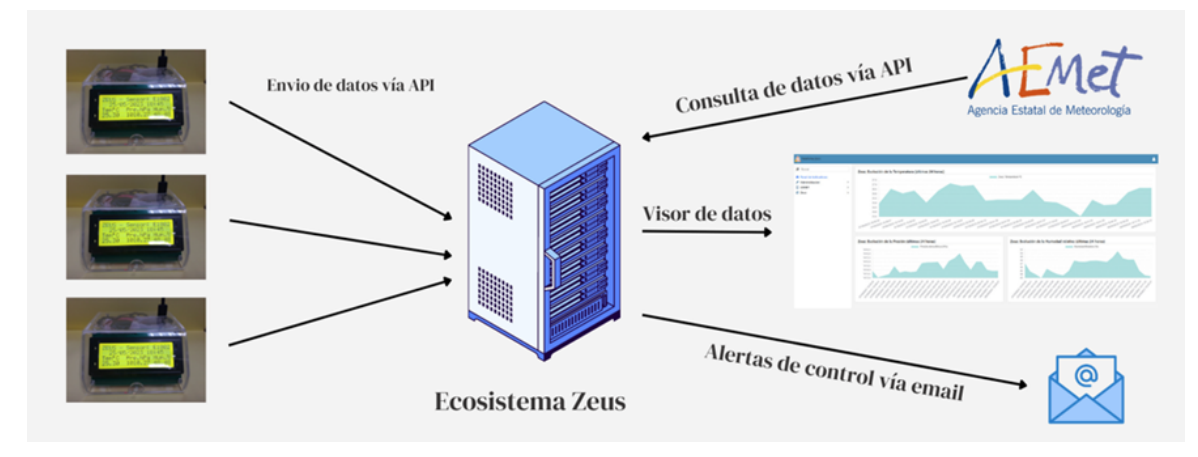

Figura 1.1: Ecosistema Zeus

### 1.3. Estructura de la memoria

El resto de capítulos de esta memoria se estructura como sigue:

- En el capítulo 2 se habla de las soluciones existentes y disponibles en el mercado actual, sus ventajas e inconvenientes y de los motivos que nos han llevado a la realización de este proyecto.
- En el capítulo 3 se expone la propuesta de nuestra solución para alcanzar el objetivo propuesto.
- En el 4 se detalla cada uno de los elementos que componen el Sensor Zeus, tanto de manera independiente como en su conjunto.
- En el capítulo 5 se explica el proceso general de recopilación de los datos, tanto del Sensor Zeus como de la AEMET.
- En el capítulo 6 se detallan las funcionalidades y cómo se ha implementado toda la parte visual de la Plataforma Zeus.
- En el cap´ıtulo 7 se expone toda la fase de prueba que se han realizado, en cada una de las fases, en la ejecución de este proyecto.
- Por último, el capítulo 8 recoge una exposición tanto de los aspectos didácticos como de las conclusiones finales una vez finalizado el proyecto.

## <span id="page-25-0"></span>Capítulo 2

## Estado del arte

En este capítulo se estudian algunos sensores meteorológicos y algunas plataformas encargadas de visualizar distintos tipo de datos, con funciones próximas a las idealizadas y que serán descritas en nuestra propuesta.

Se comienza estudiando algunas estaciones metereológicas existentes en el mercado valorando, siempre a nuestro criterio, tanto sus ventajas como sus incovenientes. A continuación se realiza un an´alisis similar, esta vez de las plataformas recolectoras y visualizadoras de datos.

<span id="page-25-1"></span>Por último, tras estos estudios previos, se realiza una conclusión detallando las motivaciones que nos han guiado en la elaboración de la solución propuesta.

### 2.1. Revisión de sensores meteorológicos

Es suficiente con introducir las palabras "Estaciones Meteorológicas" en algún buscador de internet para darnos cuenta de la existencia de una amplia diversidad de marcas asociadas a un gran abanico de precios. En la figura [2.1](#page-25-3) se muestra, a modo de ejemplo, el resultado de dicha búsqueda.

<span id="page-25-3"></span>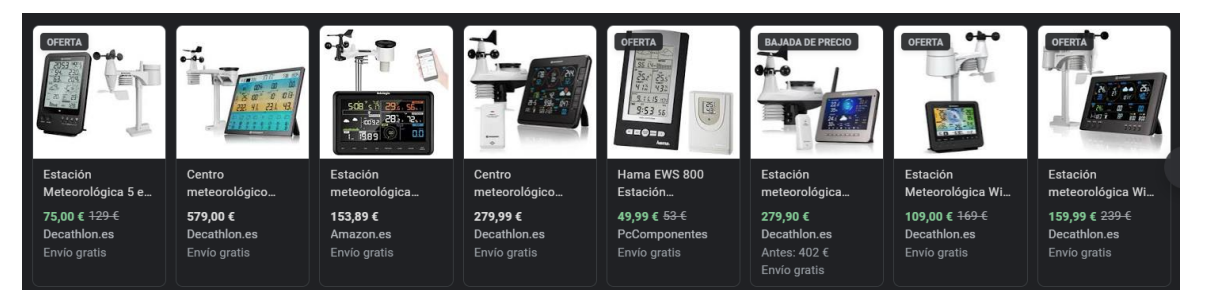

Figura 2.1: Resultado al buscar "Estaciones Meteorológicas" en internet

<span id="page-25-2"></span>A continuación se estudian algunos modelos de estaciones meteorológicas.

#### 2.1.1. Estación Meteorológica W-8681 MKII con pantalla LCD táctil

Esta Estación Meteorológica<sup>[1](#page-25-4)</sup>, que podemos ver en la figura [2.2,](#page-26-1) es un sistema de monitorización meteorológica de alta calidad y de fácil uso que mide, muestra y registra los datos climáticos tanto del interior como del exterior.

<span id="page-25-4"></span><sup>1</sup><https://www.astroradio.com/p/estacion-meteorologica-inalambrica-w8681-mkii/>

Además de los valores de temperatura, humedad y presión atmosférica en el interior, el sensor externo toma los datos de la temperatura y humedad, además del viento y la lluvia. Estas unidades funcionan por transmisión inalámbrica hacia la estación-base.

<span id="page-26-1"></span>Después de instalar el programa "EasyWeather" del CD-ROM su PC puede mostrar todos los datos tanto del interior como los que recibe la estación-base de los sensores situados en el exterior. Para funcionar, simplemente una con el cable USB suministrado la estación-base y el PC. A partir de entonces, se puede seguir la información actual e histórica del tiempo a un toque de sus dedos.

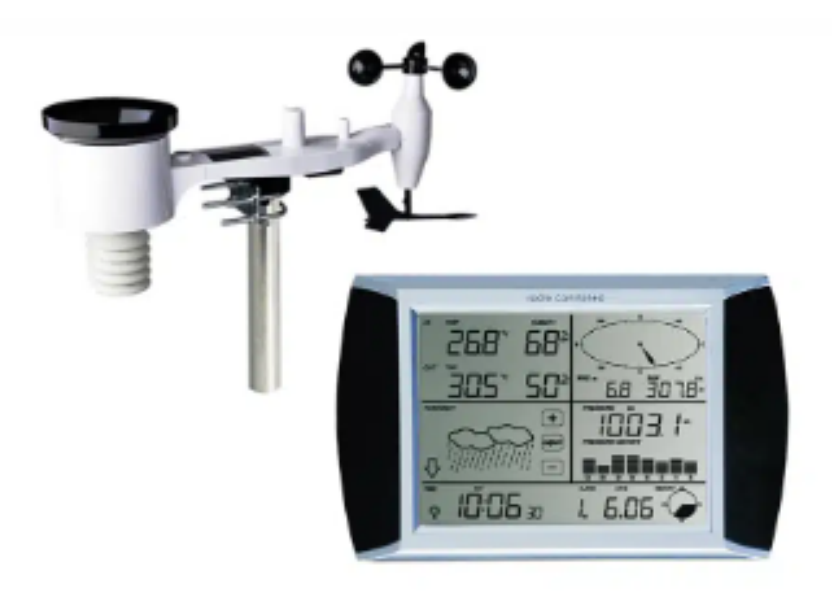

Figura 2.2: Estación W-8681 MKII

Prestaciones:

- Alcance en campo abierto: 105 m
- Frecuencia: 868 MHz (Europa)
- Margen de temperatura: -40 <sup>o</sup>C a +65 <sup>o</sup>C (muestra OFL fuera de este margen)
- Resolución de temperatura:  $0.5 \text{ }^{\circ}\text{C}$
- Margen de humedad relativa: 1
- Presentación de volumen de lluvia: 0-9999 mm(muestra OFL fuera de este margen)
- Resolución: 0,3 mm (si el volumen de lluvia es menor a 1000 mm), 1 mm (si el volumen de lluvia supera 1000 mm)
- Velocidad del viento: 0-160 KMh (muestra OFL fuera de este margen)
- Intervalo de medida de humedad: 48 seg.
- Nivel de prueba del agua:  $IPX3<sup>2</sup>$  $IPX3<sup>2</sup>$  $IPX3<sup>2</sup>$

<span id="page-26-2"></span><span id="page-26-0"></span><sup>2</sup>[https://es.wikipedia.org/wiki/Grado\\_de\\_proteccin\\_IP](https://es.wikipedia.org/wiki/Grado_de_protección_IP)

#### 2.1.2. Oregon Scientific WMR300

Este modelo<sup>[3](#page-27-1)</sup>, que puede verse en la figura [2.3,](#page-27-0) recopila registros y carga automáticamente los datos meteorológicos precisos y detallados para facilitar el acceso en el seguimiento de patrones climáticos de mediano y largo plazo. Con una configuración de intervalo de registros personalizable y permite a los usuarios capturar y almacenar información mediante el registro de datos a intervalos pre-seleccionados para aumentar la facilidad de uso en la investigación y el estudio y as´ı obtener resultados de mejor calidad.

<span id="page-27-0"></span>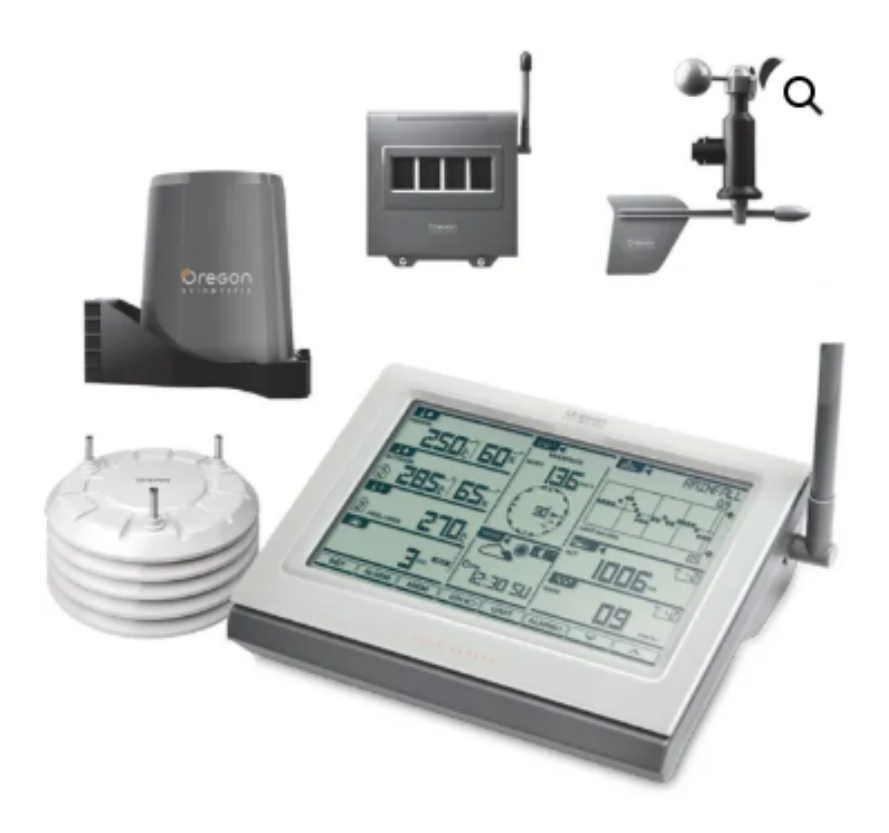

Figura 2.3: Estación Oregon Scientific WMR300

Prestaciones:

- Nivel de grabación adaptable permite al usuario especificar la frecuencia con la que graban y almacenan los datos meteorológicos
- Representación gráfica de 24 meses de información meteorológica detallada.
- Previsión de 12 o 24 horas en 30-50 km radio.
- Datos tangenciales como amanecer, puesta del sol, fases lunares
- Estación meteorológica profesional tiene Garantía de 2 años. Reloj radio-controlado.
- Almacenamiento de datos desde 3 semanas hasta 3 años, dependiendo del nivel de grabación seleccionado

<span id="page-27-1"></span><sup>3</sup><https://meteojerezcaballeros.es/producto/oregon-scientific-wmr300/>

- Rango de transmisión de los sensores es de 300 m.
- $\blacksquare$  Conexión USB para PC para subir la información

#### <span id="page-28-0"></span>2.1.3. Conclusiones

Como puede observase en las imágenes de ambas estaciones, ver figuras [2.2](#page-26-1) y [2.3,](#page-27-0) las dos disponen tanto de medidores de la velocidad del viento (anemómetros) como de medidores de precipitación (pluviómetros). La medición de éstas variables queda fuera del propósito de éste trabajo donde únicamente quiere medirse la temperatura y humedad del aire así como la presión atmosférica.

Tampoco se requiere una pantalla o display, al menos de dimensiones grandes, puesto que la intención es que los datos se analicen a través de las interfaces que ofrecerá la plataforma Zeus.

Otro de los inconvenientes que se observa es que este tipo de estaciones requiere de una estación de trabajo o PC, donde descargar, mediante el puerto USB, los datos que se han ido recopilando.

Nuestro propósito es construir un sistema Sensor más autónomo y que él mismo sea capaz de remitir las medidas recogidas a un servidor remoto, evitando dependencia de equipos adicionales y que, ante una posible avería, pueda ser sustituido fácilmente.

### <span id="page-28-1"></span>2.2. AEMET OpenData

La Agencia Estatal de Meteorolgía, partir de ahora AEMET, sucedió va en 2008 a la entonces Dirección General del Instituto Nacional de Meteorología, con más de 150 años de historia. Actualmente está adscrita al Ministerio para la Transición Ecológica y el Reto Demográfico a través de la Secretaría de Estado de Medio Ambiente.

Como Servicio Meteorológico Nacional y Autoridad Meteorológica del Estado, el objetivo básico de AEMET es contribuir a la protección de vidas y bienes a través de la adecuada predicción y vigilancia de fenómenos meteorológicos adversos y como soporte a las actividades sociales y económicas en España mediante la prestación de servicios meteorológicos de calidad. Se responsabiliza de la planificación, dirección, desarrollo y coordinación de actividades meteorológicas de cualquier naturaleza en el ámbito estatal, así como la representación de éste en organismos y ámbitos internacionales relacionados con la Meteorología.

Una de las fortalezas es la red de observación que actualmente está compuesta por:

- 96 observatorios con personal propio de la Agencia.
- $\blacksquare$  814 estaciones automáticas de observación.
- Red de 2.335 estaciones pluviométricas y termopluviométricas atendidas por colaboradores altruistas.
- Red de 15 radares meteorológicos con capacidad doppler.
- Red de detección de rayos con 15 equipos detectores en la Península y 5 en las Islas Canarias.
- 7 estaciones de radiosondeo en tierra, 1 en el buque "Espereanza del Mar" y 2 en las oficinas meteorológicas móviles de Defensa.
- $\bullet$  60 estaciones de medida de radiación.
- 6 espectofotómetros  $4$  Brewer.
- $\blacksquare$  [5](#page-29-2) fotómetros  $^5$  Cimel.
- 15 estaciones  $6$  EMEP  $7$ , VAG  $8$  y CAMP  $9$  de medida de la contaminación de fondo.

#### <span id="page-29-0"></span>2.2.1. API

Las mediciones obtenidos por todas las estaciones de observación se ofrecen al público en forma de catálogo de datos y la descarga de datos en formatos reutilizables.

Según documentación extraída de la propia web de la AEMET, AEMET OpenData es una API REST desarrollado por AEMET que permite la difusión y la reutilización de la información meteorológica y climatológica de la Agencia, en el sentido indicado en la Ley 18/2015, de 9 de julio, por la que se modifica la Ley  $37/2007$ , de 16 de noviembre, sobre reutilización de la información del sector público.

AEMET OpenData permite descargar gratuitamente los datos explicitados en el Anexo II de la resolución de 30 de diciembre de 2015<sup>[10](#page-29-7)</sup> de AEMET, por la que se establecen los precios públicos que han de regir la prestación de servicios meteorológicos y climatológicos. Esta resolución ha sido publicada en el BOE  $n^{\circ}$  4 de 5 de enero de 2016. También están disponibles los datos obtenidos por AEMET en el marco del convenio de colaboración<sup>[11](#page-29-8)</sup> entre la Agencia Estatal de Investigación y la Agencia Estatal de Meteorología con respecto a las actividades españolas en la Antártida.

En la figura [2.4](#page-30-0) podemos apreciar su logotipo y su panel informativo.

<span id="page-29-1"></span><sup>&</sup>lt;sup>4</sup>Instrumento con el que se apoya la espectrofotometría para medir la cantidad de intensidad de luz absorbida después de pasar a través de una solución muestra.

<span id="page-29-3"></span><span id="page-29-2"></span><sup>5</sup>Aparato para medir la intensidad del sonido.

<sup>&</sup>lt;sup>6</sup>Estaciones dedicada a la observación de la composición química de la atmósfera a escala regional, lejos de fuentes contaminantes.

<span id="page-29-4"></span><sup>&</sup>lt;sup>7</sup>Programa concertado de seguimiento y de evaluación del transporte a gran distancia de los contaminantes atmosféricos en Europa.

<span id="page-29-5"></span><sup>&</sup>lt;sup>8</sup>La Vigilancia Mundial de la Atmósfera, es un provecto del Programa de Investigación de la Atmósfera y el Medio Ambiente (PIAMA), de la Organización Meteorológica Mundial (OMM, WMO en inglés), organismo de las Naciones Unidas creado tras la firma del Convenio Meteorológico Mundial.

<span id="page-29-6"></span><sup>&</sup>lt;sup>9</sup>El Programa Integral de Control Atmosférico, tiene por objeto conocer los aportes atmosféricos a la región del Nordeste Atlántico y estudiar sus efectos sobre el medio marino.

<span id="page-29-7"></span> $10$ <https://www.boe.es/boe/dias/2016/01/05/pdfs/BOE-A-2016-111.pdf>

<span id="page-29-8"></span> $11$ <https://www.boe.es/boe/dias/2020/04/24/pdfs/BOE-A-2020-4634.pdf>

<span id="page-30-0"></span>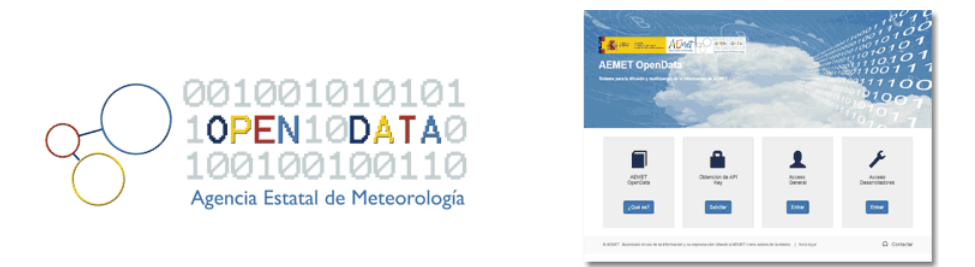

Figura 2.4: AEMET OpenData

El API ofrece múltiple información a través de los diferentes métodos de consulta, tal y como puede observarse en la figura [2.5](#page-30-1)

<span id="page-30-1"></span>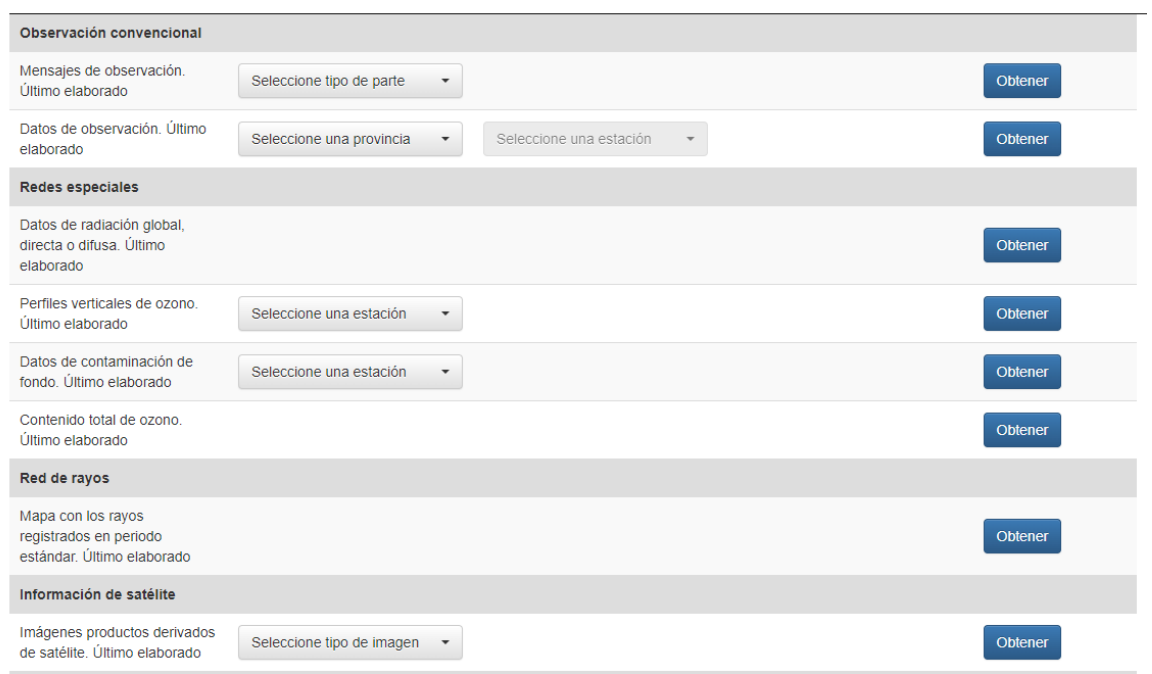

Figura 2.5: Diversos métodos API OpenData

De todos los métodos ofertados y datos que únicamente necesitaremos los detalles de las diversas estaciones así como de los datos recogidos por las mismas, nos parece acertado centrarnos en los métodos que se muestran remarcados en la figura [2.6](#page-31-2)

A continuación se describe brevemente la funcionalidad de cada uno de ellos, incluyendo la frecuencia con la que actualizan los datos disponibles:

- " "Datos de Observación. Tiempo Actual": Se obtienen los datos de observación horarios de las últimas 24 horas de la estación meteorológica que se pasa como parámetro. Frecuencia de actualización: continuamente.
- "Climatologías diarias": Se obtienen los valores climatológicos para el rango de fechas y la estación seleccionada. Frecuencia de actualización: 1 vez al día, desfase 4 días.
- $\blacksquare$  "Inventario de estaciones (valores climatológicos)": Se obtiene el inventario con las características de todas las estaciones climatológicas. Frecuencia de actualización: 1 vez al

<span id="page-31-2"></span>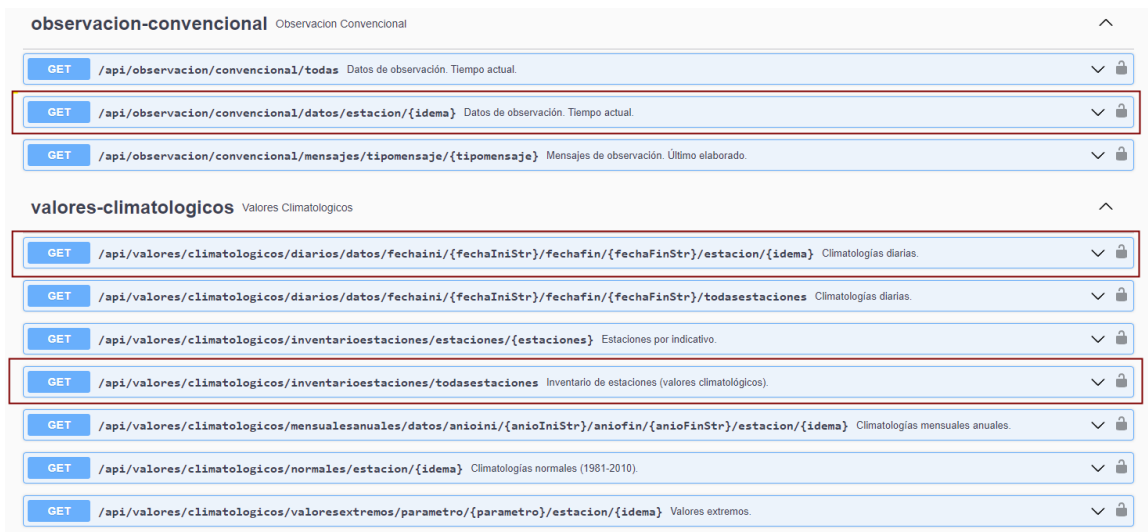

Figura 2.6: Métodos de especial interés para este trabajo

día.

#### <span id="page-31-0"></span>2.2.2. Conclusiones

Una vez analizados y teniendo en cuenta que pretendemos cotejar los datos de nuestro sensor con los de la AEMET, son necesarias las siguientes operaciones:

- Recuperar el inventario de las estaciones una primera vez y, posteriormente, una vez al día para mantenerlas actualizadas.
- Recuperar las "Climatologías diarias" de las estaciones en estudio.
- Recuperar los "Datos de Observación" de las últimas 24 horas para las estaciones en estudio.

### <span id="page-31-1"></span>2.3. Revisión de plataformas de visualización de datos

Existen infinidad de plataformas de recogida de datos y todas ellas con un número considerable de usos, entre ellos:

- Monitor de infraestructuras
- Supervisi´on de rendimiento de las redes
- Monitor de dispositivos de redes
- $\blacksquare$  Supervisión de base de datos
- Monitor de flujo de datos
- Monitor de usuarios en tiempo real
- Supervisión del rendimiento de aplicaciones
- Indicadores KPI de uso general.

En resumen, todo lo que sea medible a través de un valor es susceptible de ser enviado a través de una red de datos a un repositorio donde se almacenará, se procesará y podrá ser consultado tanto en tiempo real como en diferido.

Y partiendo de la base de que en la vida real cualquier variable puede tener unos umbrales máximos y mínimos, estas plataformas también nos permiten definir determinadas alertas y acciones que se disparan cuando el valor de la variable se encuentra fuera de los l´ımites establecidos. Dichas alertas pueden generar o bien un correo electrónico o bien un mensaje SMS.

#### <span id="page-32-0"></span>2.3.1. DataDog

Un ejemplo de este tipo de plataformas es  $\texttt{DataDog}^{12}$  $\texttt{DataDog}^{12}$  $\texttt{DataDog}^{12}$  donde a través del consumo de un API podremos enviar datos y posteriormente crear paneles interactivos en tiempo real (como puede verse en la figura [2.7.](#page-33-1) Según reza en su página web:

Cree paneles interactivos en tiempo real:

- $\blacksquare$  Más que paneles de resumen, Datadog ofrece todas las métricas y eventos de alta resolución para manipulación y gráficos.
- $\blacksquare$  Ver gráficos de fuentes en tiempo real
- Dividir datos por host, dispositivo o cualquier otra etiqueta
- Calcular tasas, ratios, promedios o integrales
- <span id="page-32-1"></span>- Personalice fácilmente las vistas, de forma interactiva o en código

#### 2.3.2. Ubidots

Otra de las plataformas estudiadas es Ubidots<sup>[13](#page-32-3)</sup> autodefinida como "Herramientas de IoT y nube para construir su negocio".

Su esquema funcional es el mostrado en la figura [2.8.](#page-34-0)

<span id="page-32-2"></span><sup>12</sup><https://www.datadoghq.com/>

<span id="page-32-3"></span><sup>13</sup><https://es.ubidots.com/>

<span id="page-33-1"></span>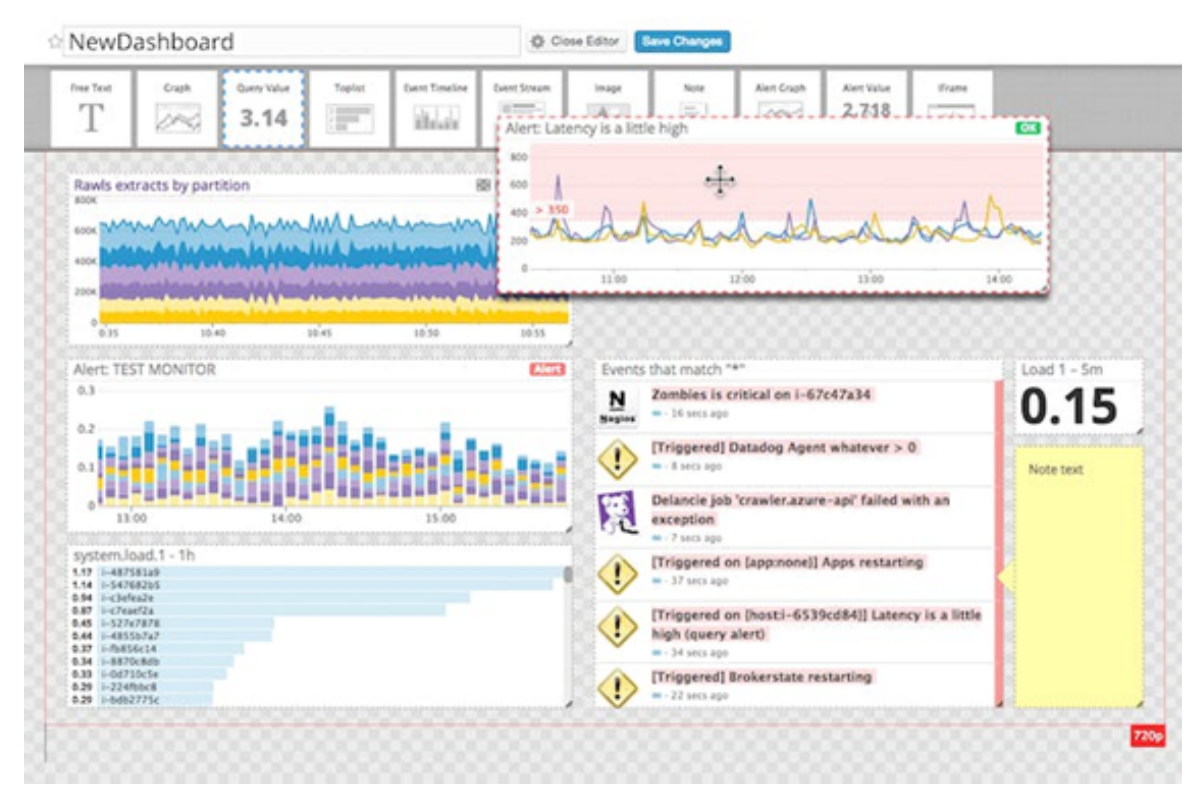

Figura 2.7: Panel de control de DataDog

Esta plataforma nos ofrece un gran abanico de opciones para conectar nuestros dispositivos hardware a dicha nube usando API y SDK a través de diversos protocolos, como, por ejemplo: HTTP, TCP, UDP o MQTT.

<span id="page-33-0"></span>Dispone de librerías y tutoriales de gran ayuda al desarrollador de tal manera que la integración es muy asequible y cómoda. Su filosofía puede verse en la figura [2.9.](#page-35-0)

#### 2.3.3. Conclusiones

Las dos plataformas que hemos revisado son muy completas amén de los fácil que resulta agregar un dispositivo y comenzar a recibir, almacenar y visualizar sus datos.

No obstante, desde mi punto de vista, hay dos inconvenientes: el primero, el económico. Si bien es cierto que se ofrecen diversas tarifas dependiendo tanto del número de dispositivos a conectar, del número de variables a medir o métricas y del periodo de retención, hasta que no se tenga un proyecto final totalmente instalado con un determinado número de sensores, no es posible cuantificar si el precio de esta plataforma es realmente "asumible".

El segundo inconveniente, aunque no hay nada del todo malo en ello, de hecho, la tendencia empresarial es decantarse claramente por los sistemas de infraestructuras en la nube, es no tener un control total de nuestros datos al estar almacenados en un servidor remoto, en una plataforma ajena y a la que sólo accedemos a través de las API suministradas.

En resumen:

<span id="page-34-0"></span>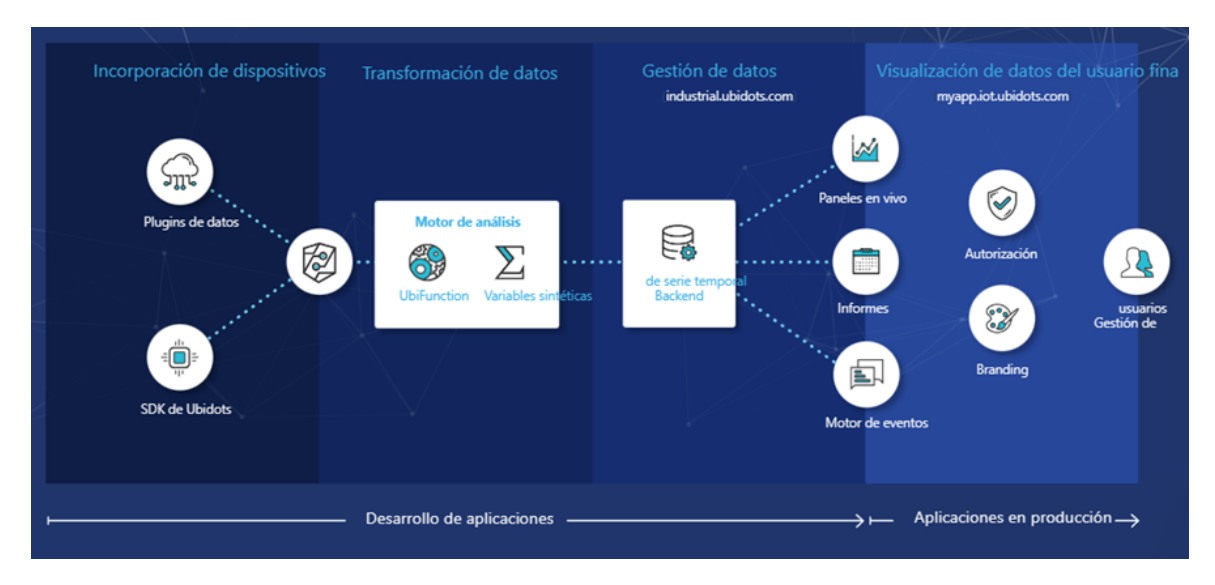

Figura 2.8: Diagrama de la plataforma UbiDots

- Ubidots podría ser una buena elección a no ser porque preferimos disponer de acceso a la base de datos puesto que esto permitiría, en una futura mejora, relacionarla con valores de un CRM [14](#page-34-1) o similar ya preexistente.
- Las pruebas con ambas plataformas se realizaron usando el protocolo  $MQTT^{15}$  $MQTT^{15}$  $MQTT^{15}$ .
- Si bien las representaciones gráficas de ambas plataformas son atractivas, a la vez que disponen de una gran usabilidad, se opta por algo más sencillo y "manejable" desde el punto de vista de la programación, aunque sea sacrificando una parte de la estética.

<span id="page-34-1"></span><sup>14</sup>CRM: Customer Relationship Management. Es un software que permite a las empresas rastrear cada interacción con los usuarios y clientes actuales.

<span id="page-34-2"></span><sup>&</sup>lt;sup>15</sup>MQTT: "Message Queue Server Telemetry Transport". Es un protocolo ligero de mensajería abierta que se desarrolló para entornos restringidos como M2M (máquina a máquina) e IoT (Internet de las cosas), donde se requiere una pequeña huella de código.) que si bien es muy sencillo de implementar se prefiere que los 'sensores' consuman otro tipo de servicios web soap o rest por compatibilidad con otras aplicaciones o servicios ya existentes.

<span id="page-35-0"></span>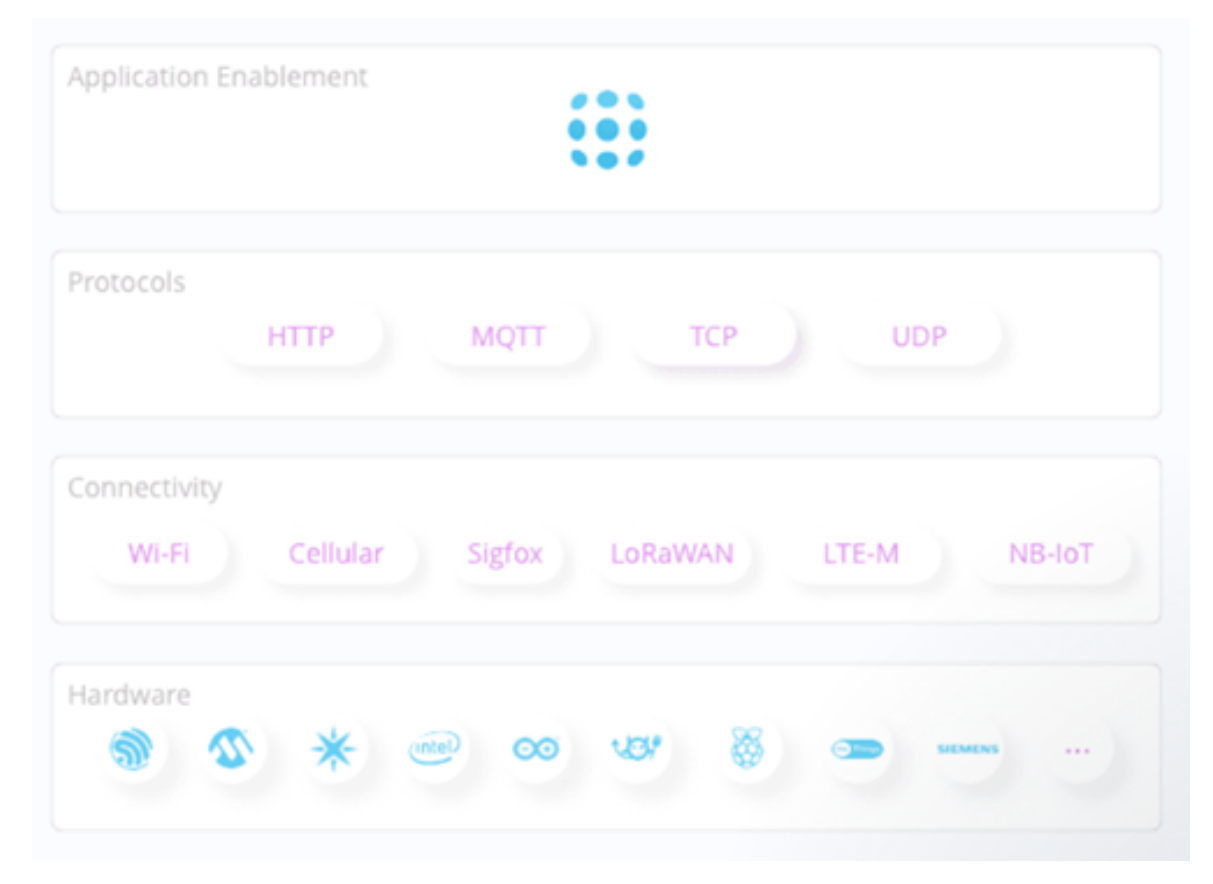

Figura 2.9: Filosofía de la plataforma UbiDots
# Capítulo 3

# Propuesta

Hasta ahora hemos analizado los elementos, tanto estaciones como plataformas donde monitorizar y explotar los datos recogidos, existentes en el mercado con sus ventajas e inconvenientes.

Sabemos lo "que tenemos", pero cabe preguntarse, ¿realmente es lo que queremos?

## 3.1. Sensor

Deseamos construir un "Sensor" que recoja determinadas variables climatológicas y las remita, mediante el consumo de un servicio web, a un servidor remoto.

Este sensor se conectará a una red WiFi existente en la ubicación escogida y, tras conectarse a dicha red, recogerá cada quince minutos las medidas deseadas, las mostrará en un display durante cinco segundos y, por último, las remitirá al servidor.

En caso de error en algunos de sus procesos, éste se mostrará en el display.

En la figura [3.1](#page-37-0) puede apreciarse lo comentado en los puntos anteriores.

<span id="page-37-0"></span>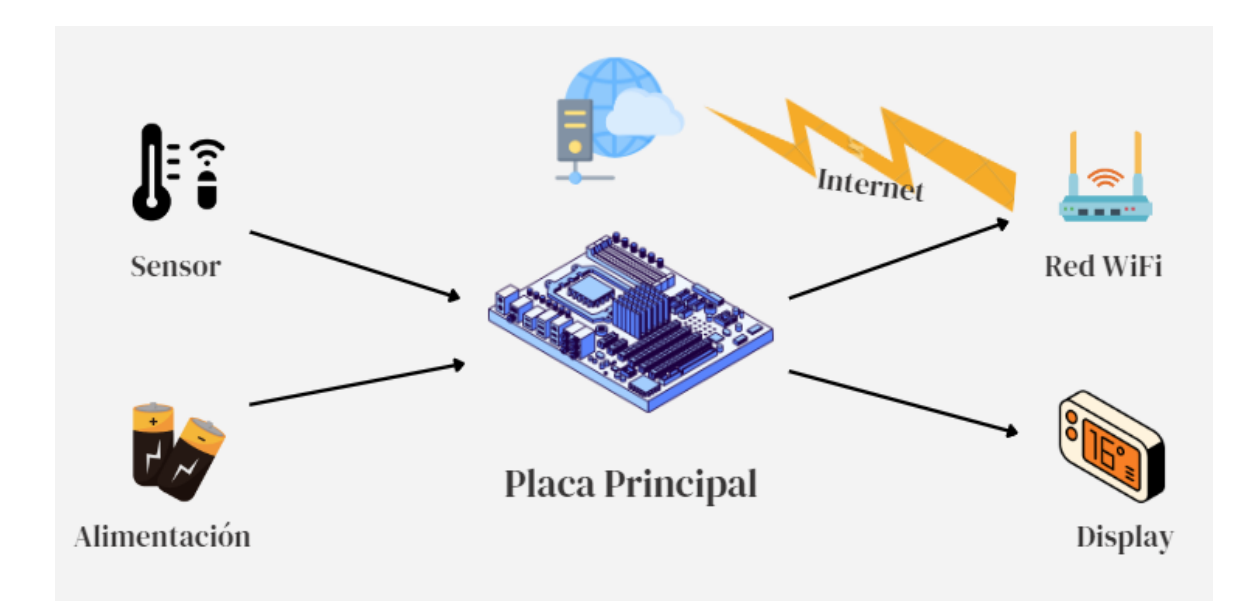

Figura 3.1: Esquema modular del Sensor

Se ha pretendido dotar al conjunto del sensor junto con el resto de los elementos que lo componen, de dos factores claves: será robusto y compacto.

Por ello se diseñará una caja de metacrilato manteniendo las siguientes premisas:

- Que sea capaz de alojar comodamente todos los elementos evitando posibles calentamientos asi como contactos indeseados internos.
- Que permita ubicar el sensor propiamente dicho en una zona en la que no sufra interferencias térmicas o lúminicas de otros elementos.
- Que pueda alimentarse de manera autónoma mediante baterías recargables.
- Que sea cómoda la lectura de la información mostrada en el Display.
- Que ante un despliegue masivo de sensores mantenga la filosofía Plug and Play<sup>[1](#page-38-0)</sup>'

## 3.2. Obtención de datos de la AEMET

El proceso de recuperación de registros de la AEMET debe ser fiable y, en cualquier caso, se deben evitar perder datos de algunas fechas. Los registros que se vayan recuperando han de ser continuos evitando saltos que mermarán la fiabilidad de los análisis posteriores.

Por tanto, el proceso de recuperación de datos se plantea funcionalmente como un proceso o servicio que se ejecutará tres veces al día, y que realizará la siguientes tareas:

- Recuperará el inventario de estaciones de manera que se puedan actualizar los datos existentes en la base de datos.
- Recuperará los datos diarios del periodo comprendido entre la fecha de la última fecha registrada y el último día del año en curso.
- Recuperará los datos horarios y almacenarlos o actualizarlos en la base de datos.

## 3.3. Plataforma de Visualización

Una vez que los sensores han cumplido su misión y sus datos (y los de la  $AEMENT$ ) ya se encuentran en nuestra base de datos, será necesaria una plataforma o conjunto de interfaces donde el usuario pueda consultar la información deseada.

Se plantea la construcción de una Plataforma Web<sup>[2](#page-38-1)</sup> puesto que tanto sus ventajas como sus incovenientes se adaptan perfectamente al objetivo que se persige.

Sus ventajas son:

<span id="page-38-1"></span><span id="page-38-0"></span><sup>1</sup>[https://es.wikipedia.org/wiki/Plug\\_and\\_play](https://es.wikipedia.org/wiki/Plug_and_play)

<sup>&</sup>lt;sup>2</sup>Las plataformas digitales o plataformas virtuales, son espacios en Internet que permiten la ejecución de diversas aplicaciones o programas en un mismo lugar para satisfacer distintas necesidades.

- Se puede usar desde cualquier lugar siempre y cuando se disponga de conectividad a internet.
- No requiere hacer actualizaciones en los usuarios o clientes consumidores.
- No hay problemas de incompatibilidad entre versiones, porque todos trabajan con la misma.
- Los trabajos de respaldo de copias de seguridad se centralizan.
- No necesita instalar nada en el cliente. Un navegador apuntando a la dirección de la plataforma es suficiente para acceder a la misma.
- No se obliga a usar determinado sistema operativo.

Y sus desventajas:

- $\blacksquare$  Requiere conexión a la red.
- $\blacksquare$  Toma mas tiempo de desarrollo haciéndola compatible con los distinto navegadores, no obstante los entorno de desarrollo ayudan a minimizar estos problemas.
- Su tiempo de respuesta es más lento, aunque esto ha mejorado usando tecnologías como AJAX haciéndolas más rápidas.

Las funcionalidades deseadas para esta plataforma serían:

- $\blacksquare$  Panel de control con diversas gráficas.
- Gestión de las Estaciones de la AEMET.
- Gestión de los Datos Diarios y Horarios de la AEMET.
- Registro de las llamadas al API de la AEMET.
- Gestión de los Sensores Zeus y sus datos.
- Análisis comparativo datos AEMET versus Zeus.

Sin olvidar algo necesario en toda plataforma de gestión, el control de los usuarios y permisos, por lo que el sistema deberá realizar una validación por parte del usuario.

## 3.4. Estimación de Coste

El coste del análisis, desarrollo e implantación de cada uno de los procesos descritos anteriormente se detalla en la figura [3.2](#page-41-0) que estimado a un coste de 30 euros por hora, asciende a un total de 28.560,00 euros.

A modo de resumen tenemos:

- $\blacksquare$  Construcción del Sensor: 30 jornadas / 7.200 euros.
- Despliegue Servidor Cloud: 10 jornadas / 2.400 euros.
- Desarrollo API Zeus: 17 jornadas / 4.080 euros.
- Desarrollo ImportaAemet: 23 jornadas / 5.520 euros.
- implementar Plataforma Zeus: 39 jornadas / 9.360 euros.

<span id="page-41-0"></span>

| $\mathbf{1}$   | <b>CONSTRUCCIÓN DEL SENSOR</b>        | <b>INICIO</b>  | <b>FIN</b>     | <b>JORNADAS</b> | <b>HORAS</b> | <b>IMPORTE</b> |
|----------------|---------------------------------------|----------------|----------------|-----------------|--------------|----------------|
|                | Análisis previo                       | $7 - 11 - 22$  | $10-11-22$     | 3,00            |              |                |
|                | Construcción del Sensor               | $14 - 11 - 22$ | 28-11-22       | 14,00           |              |                |
|                | Fase de Pruebas                       | 29-11-22       | $9 - 12 - 22$  | 10,00           |              |                |
|                | Ensamblado                            | 12-12-22       | $15 - 12 - 22$ | 3,00            |              |                |
|                | Pruebas finales y análisis de datos   | $15 - 5 - 23$  | $1 - 6 - 23$   | 0,00            |              |                |
|                | <b>SUBTOTAL:</b>                      |                |                | 30,00           | 240          | 7.200,00€      |
| $\overline{2}$ | <b>DESPLIEGUE SERVIDOR CLOUD</b>      | <b>INICIO</b>  | <b>FIN</b>     | <b>JORNADAS</b> | <b>HORAS</b> | <b>IMPORTE</b> |
|                | Análisis previo                       | $9 - 1 - 23$   | $12 - 1 - 23$  | 3,00            |              |                |
|                | Instalación y configuracion SQLServer | $16 - 1 - 23$  | $18 - 1 - 23$  | 2,00            |              |                |
|                | Configuración del IIS                 | $18 - 1 - 23$  | $20 - 1 - 23$  | 2,00            |              |                |
|                | Fase de Pruebas                       | $23 - 1 - 23$  | $26 - 1 - 23$  | 3,00            |              |                |
|                | Pruebas finales y análisis de datos   | $15 - 5 - 23$  | $1 - 6 - 23$   | 0,00            |              |                |
|                | <b>SUBTOTAL:</b>                      |                |                | 10,00           | 80           | 2.400,00€      |
| 3              | <b>DESARROLLO API ZEUS</b>            | <b>INICIO</b>  | <b>FIN</b>     | <b>JORNADAS</b> | <b>HORAS</b> | <b>IMPORTE</b> |
|                | Analisis previo                       | $6 - 2 - 23$   | $10 - 2 - 23$  | 4,00            |              |                |
|                | Desarrollo y pruebas                  | $13 - 2 - 23$  | $21 - 2 - 23$  | 8,00            |              |                |
|                | Despliegue en Servidor Cloud          | $22 - 2 - 23$  | $23 - 2 - 23$  | 1,00            |              |                |
|                | Pruebas y evaluación resultados       | $24 - 2 - 23$  | $28 - 2 - 23$  | 4,00            |              |                |
|                | Pruebas finales y análisis de datos   | $15 - 5 - 23$  | $1 - 6 - 23$   | 0,00            |              |                |
|                | <b>SUBTOTAL:</b>                      |                |                | 17,00           | 136          | 4.080,00€      |
| 4              | <b>Desarrollo Importa AEMET</b>       | <b>INICIO</b>  | <b>FIN</b>     | <b>JORNADAS</b> | <b>HORAS</b> |                |
|                | Análisis previo                       | $1 - 3 - 23$   | $6 - 3 - 23$   | 5,00            |              |                |
|                | Desarrollo Servicio importaAemet      | $7 - 3 - 23$   | $22 - 3 - 23$  | 15,00           |              |                |
|                | Despliegue en Servidor Cloud          | $23 - 3 - 23$  | 24-3-23        | 1,00            |              |                |
|                | Pruebas y evaluación resultados       | $27 - 3 - 23$  | $29 - 3 - 23$  | 2,00            |              |                |
|                | Pruebas finales y análisis de datos   | $15 - 5 - 23$  | $1 - 6 - 23$   | 0,00            |              |                |
|                | <b>SUBTOTAL:</b>                      |                |                | 23,00           | 184          | 5.520,00€      |
| 5              | <b>Implementar Plataforma Zeus</b>    | <b>INICIO</b>  | <b>FIN</b>     | <b>JORNADAS</b> | <b>HORAS</b> | <b>IMPORTE</b> |
|                | Análisis previo                       | $3 - 4 - 23$   | $6 - 4 - 23$   | 3,00            |              |                |
|                | Desarrollo Plataforma Zeus            | $10-4-23$      | $24 - 4 - 23$  | 14,00           |              |                |
|                | Despliegue en Servidor Cloud          | $25 - 4 - 23$  | $27 - 4 - 23$  | 2,00            |              |                |
|                | Pruebas y evaluación resultados       | $27 - 4 - 23$  | $30 - 4 - 23$  | 3,00            |              |                |
|                | Pruebas finales y análisis de datos   | $15 - 5 - 23$  | $1 - 6 - 23$   | 17,00           |              |                |
|                | <b>SUBTOTAL:</b>                      |                |                | 39,00           | 312          | 9.360,00€      |
|                | <b>TOTAL:</b>                         |                |                | 119,00          | 952          | 28.560,00€     |
|                |                                       |                |                |                 |              |                |

Figura 3.2: Detalle del coste de cada fase del desarrollo

## Capítulo 4

# Sensor Zeus

Ante el escenario en el que nos encontramos, nuestro sensor debe poder recopilar datos de sensores meteorológicos, mostrarlos, y, sin asistencia de elementos adicionales, enviarlos al servidor.

## 4.1. Elementos hardware

En esta sección analizaremos cada uno de los elementos que conforman el sensor Zeus, los cuales se pueden ver en el esquema general de la figura [4.1,](#page-43-0) ya adelantada en el capítulo anterior.

<span id="page-43-0"></span>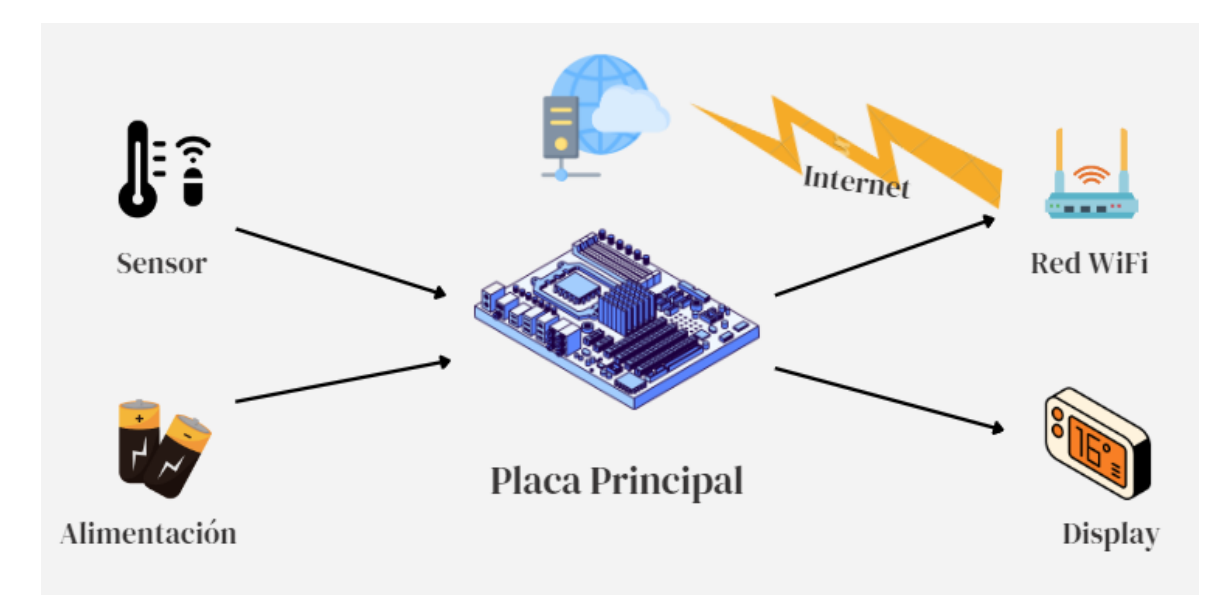

Figura 4.1: Esquema modular del Sensor Zeus

#### 4.1.1. Placa principal

En un principio se valoraron diferentes opciones para una placa base que gestione la lógica de recopilación de datos y envío de los mismos.

Raspberry Pi<sup>[1](#page-43-1)</sup>. Son placas SoC<sup>[2](#page-43-2)</sup> de propósito general. Presentan un bajo consumo y prestaciones suficientes para nuestro proyecto, especialmente en lo concerniente a la conectividad WiFi.

<span id="page-43-1"></span><sup>1</sup><https://www.raspberrypi.com/>

<span id="page-43-2"></span><sup>2</sup><https://es.wikipedia.org/wiki/SOC>

Sin embargo, el hecho de depender de un Sistema Operativo dificulta su mantenimiento, que incluiría actualizaciones periódicas de todo el software. Además de que podría introducir errores ajenos a nuestra aplicación, lo que restaría robustez al sensor. Por todo ello, se descarta su uso.

Placas Arduino<sup>[3](#page-44-0)</sup>. Estas placas son muy populares entre la comunidad de desarrolladores de hardware por su bajo coste y consumo y su alta versatilidad.

Si bien nos elimina el problema del sistema operativo que presenta la Raspberry Pi, las placas Arduino no ofrecen conectividad WiFi o Bluetooth de manera integrada. Esto provoca la necesidad de hardware adicional, lo que repercute directamente en el coste y el consumo. Por lo tanto, se descarta su uso.

La familia de chips  $\mathsf{ESP}32^4$  $\mathsf{ESP}32^4$  son una buena alternativa a valorar. El bajo coste y consumo de energía así como su integración con tecnología WiFi y Bluetooth son sus mayores atractivos.

Se programan de manera similar a las placas Arduino, sin necesitar un Sistema Operativo, e incluyen la conectividad WiFi necesaria en nuestro proyecto. Por lo tanto, esta es la opción elegida.

En vista de lo anteriormente expuesto , un SoC ideal para nuestro proyecto es el circuito basado en ESP32-DevKitC<sup>[5](#page-44-2)</sup>, conocido como ESP32-WROOM-32D.

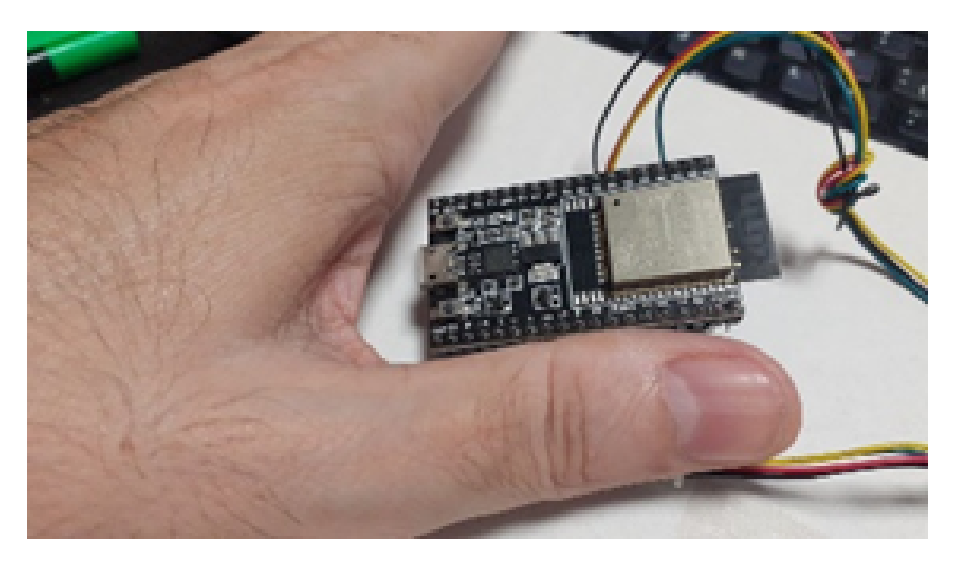

Figura 4.2: Circuito ESP32-WROOM-32D mostrado a su tamaño natural

Una variante de la misma, dotada de más funcionalidades como pueden ser los relés para ejecutar acciones de potencia y basado en el mismo chip es la mostrada en la figura [4.3](#page-45-0)

Las características de esta placa son las siguientes:

Módulo de ESP32-WROOM-32E estable, Flash Byte de 4M de gran capacidad.

<span id="page-44-0"></span><sup>3</sup><https://www.arduino.cc/>

<span id="page-44-1"></span><sup>4</sup><https://es.wikipedia.org/wiki/ESP32>

<span id="page-44-2"></span><sup>5</sup><https://www.espressif.com/en/products/devkits/esp32-devkitc>

<span id="page-45-0"></span>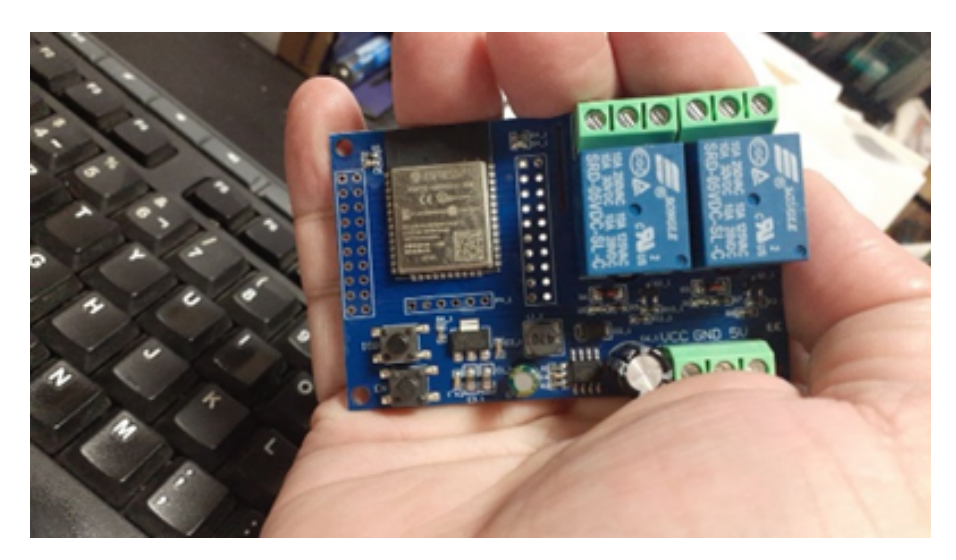

Figura 4.3: Placa de desarrollo basada en ESP32-WROOM, con Wifi y dos relés.

- El puerto de  $E/S$  y el puerto de descarga del programa UART del módulo ESP32 tienen salida, lo cual es conveniente para el desarrollo secundario.
- Módulo ESP32 integrado IO0, botón programable y botón de Reinicio.
- Admite el uso de herramientas de desarrollo para Arduino IDE y proporciona programas de referencia en el entorno de desarrollo para Arduino.
- Relé bidireccional de 5V incluido, señal de interruptor de salida, adecuado para controlar la carga cuyo voltaje de trabajo está dentro de AC250V/DC30V.
- LED programable, indicador led y dós relés integrados en placa.

## 4.1.2. Sensor

El otro elemento principal del circuito es el sensor propiamente dicho, es decir, el hardware que es capaz de transformar las variables atmosféricas a medir en señales que luego serán interpretadas por el procesador de la placa principal.

Después de estudiar diferentes sensores, entre otros, los de la marca Adafruit<sup>[6](#page-45-1)</sup> y descartando disponer de un sensor independiente para cada medida, se optó por una solución más compacta, usando para ello un componente trifuncional.

El Taidacent HTU21D BMP180 BH1[7](#page-45-2)50FVI<sup>7</sup> es un módulo sensor de temperatura, humedad, presión y luz. Destaca su reducido tamaño (20mm x 8mm) que puede apreciarse en la figura [4.4,](#page-46-0) donde se compara con las dimensiones de una tarjeta SIM de las empleadas habitualmente en telefonía móvil.

Sus especificaciones técnicas son las siguientes:

<span id="page-45-2"></span><span id="page-45-1"></span><sup>6</sup><https://www.adafruit.com/category/35>

<sup>7</sup>[https://www.amazon.com/-/es/Rakstore-BH1750FVI-temperatura-estacin-meteorolgica/dp/](https://www.amazon.com/-/es/Rakstore-BH1750FVI-temperatura-estación-meteorológica/dp/B0B1PQJX5H) [B0B1PQJX5H](https://www.amazon.com/-/es/Rakstore-BH1750FVI-temperatura-estación-meteorológica/dp/B0B1PQJX5H)

<span id="page-46-0"></span>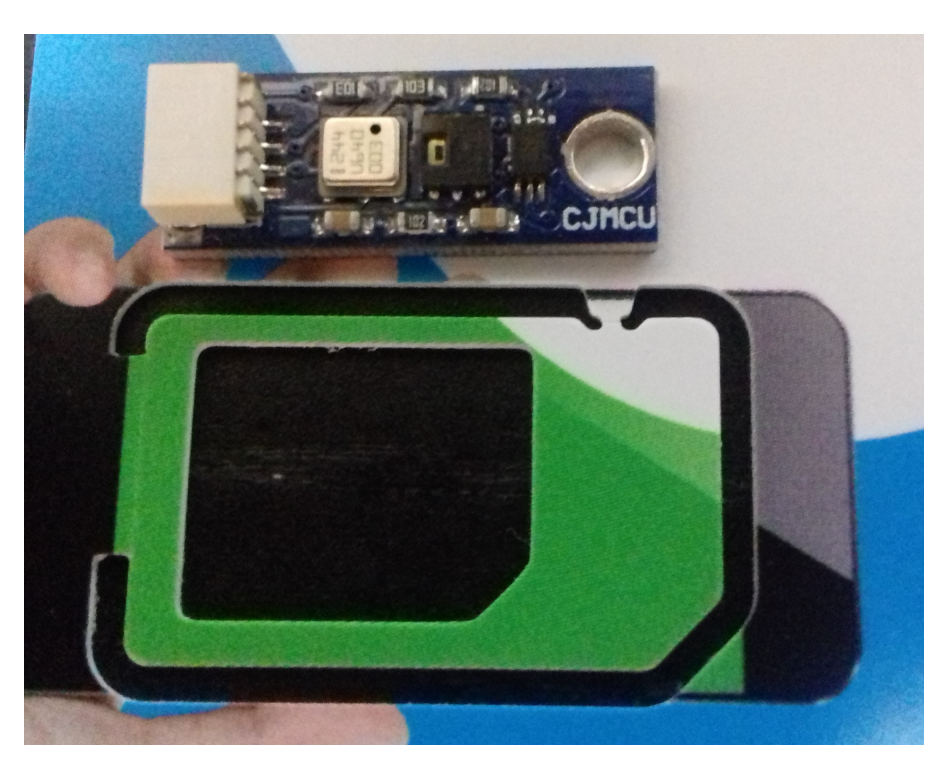

Figura 4.4: Sensor trifuncional comparado con una tarjeta SIM

■ HTU21D está hecho en base al sensor de humedad de alto rendimiento de Humirel (Francia), y el sensor emite el formato estándar I<sup>2</sup>C. Al mismo tiempo, tiene alta precisión de temperatura y precisión de humedad. HTU21 está especialmente diseñado para aplicaciones de bajo consumo de energía y pequeño volumen, con velocidad de respuesta rápida, fuerte capacidad anti-interferencia y consumo de energía extremadamente bajo.

Parámetros del producto:

- Voltaje de la fuente de alimentación:  $1,5$  V  $3,6$  V
- Consumo de energía: menor o igual a 2,7uw
- Método de comunicación: I<sup>2</sup>C
- Histéresis de humedad:  $\pm$  1
- $\bullet$  Tiempo de medición: 50ms
- Deriva anual: -0. 5
- Tiempo de respuesta de la humedad: 5 s
- Tiempo de respuesta de temperatura: 10 s
- Rango de medición de humedad:  $0-100\%$  RH
- Rango de medición de temperatura: -40<sup>o</sup>C a 125 °C  $\pm$  0.3 °C
- Rango de precisión de la humedad (10 % RH a 95 % RH): HTU21D  $\pm$  2 % RH
- BMP180 es un sensor de presión de alta precisión, tamaño pequeño y consumo energético ultra bajo. Integra sensores piezoresistivos, ADC, controlador EEPRM y controlador IIC. La precisión absoluta puede alcanzar hasta 0.03 hPa, y el consumo de electrodos es bajo.  $3uA$ , se puede conectar directamente a varios microprocesadores a través del bus I<sup>2</sup>C. Puede medir la presión y la altitud del aire.

Parámetros del producto:

- $\bullet$  Tensión de alimentación: 1. 8V 3,6 V
- Temperatura de trabajo: -40 °C 85 °C
- Método de comunicación: IIC hasta 3,4 MHz
- Rango de presión:  $300 1100$ hPa
- 750FVI es un sensor de intensidad de luz ambiental de tipo de salida digital, convertidor AD integrado de 16 bits, características de sensibilidad espectral cerca de la sensibilidad visual, poca influencia de la fuente de luz (lámpara incandescente, lámpara fluorescente, lámpara halógena, LED blanco, lámpara fluorescente), Se puede utilizar para una amplia gama de brillo. Se puede realizar una medición de alta precisión de 1 lux y ajustar el brillo de la retroiluminación del LCD o del teclado de acuerdo con los datos de intensidad de luz recopilados.

Parámetros del producto:

- $\bullet$  Tensión de alimentación: 3,0 V-3,6 V
- Temperatura de trabajo: -40 °C 85 °C
- Rango de iluminación:  $0-65535$  lx
- Método de comunicación: I<sup>2</sup>C
- Cambio mínimo de error:  $\pm 20$

<span id="page-47-0"></span>En las figuras  $4.5$  y  $4.6$  se puede apreciar dos imágenes que corresponden al sensor seleccionado:

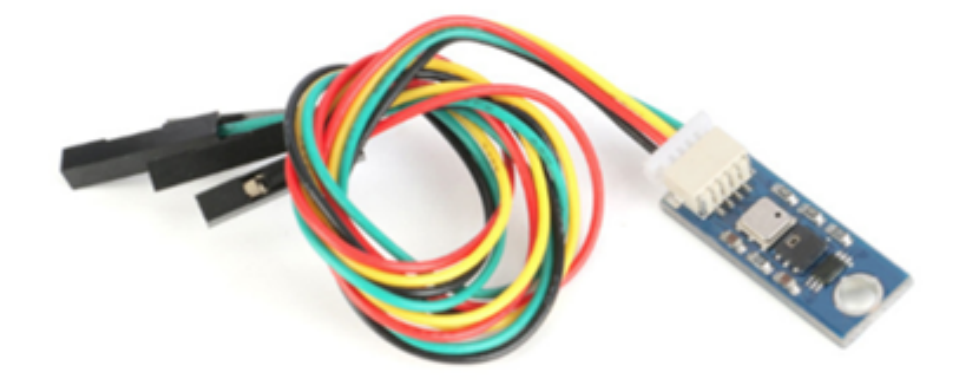

Figura 4.5: Sensor tri-funcional, según foto del catálogo del fabricante

#### 4.1.3. Display

Con el fin de obtener una lectura cómoda se seleccionó un Display LCD de 20 caracteres x 4 líneas, alimentado con 5 voltios y de unas dimensiones aproximadas de 146 mm x62.5 mm. Dispone de una placa adaptadora interfaz  $I^2C$  lo que facilita tanto la programación como el cableado interno.

<span id="page-48-0"></span>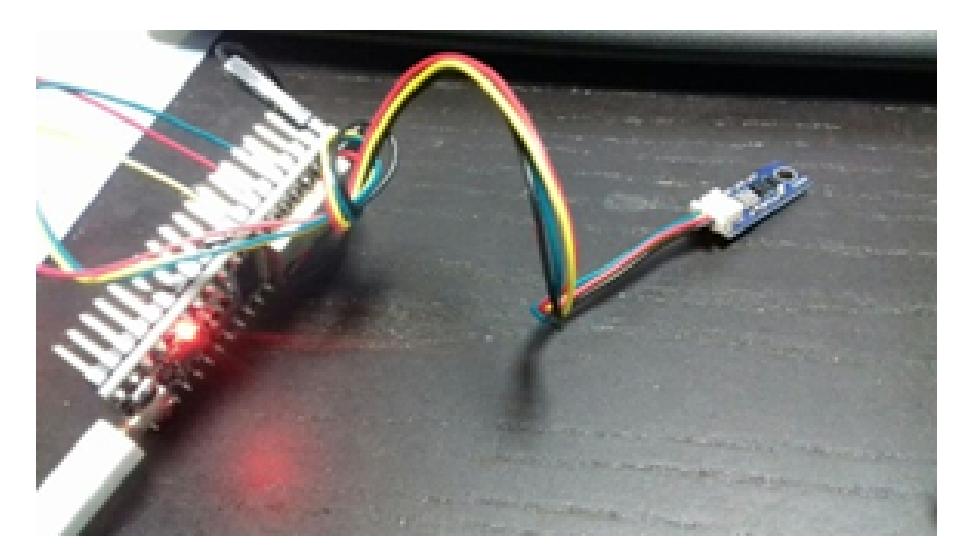

Figura 4.6: Sensor tri-funcional conectado a la placa ESP32-WROOM-32D

<span id="page-48-1"></span>En la imagen [4.7](#page-48-1) se pueden apreciar dos unidades del Display con sus placas interfaces  $1^2C$ correspondientes.

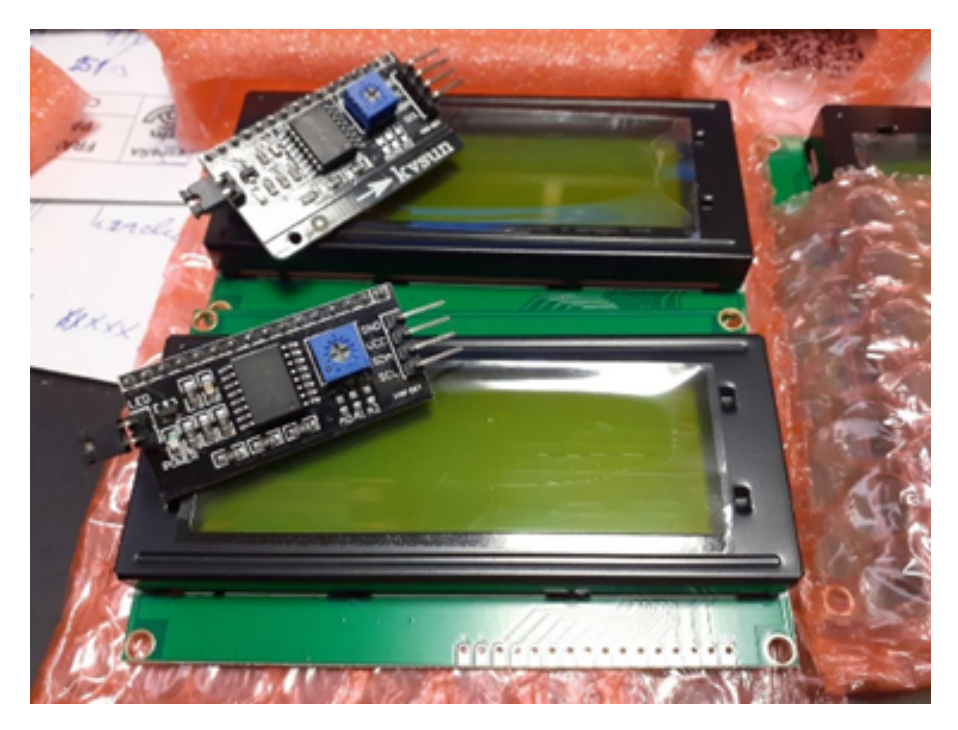

Figura 4.7: Pareja de display 20 caracteres x 4 líneas con interfaces  $I^2C$ 

#### 4.1.4. Alimentación

Ya en la etapa muy inicial del proyecto se tenía claro que el sensor debía de disponer de una cierta autonomía en cuanto a la alimentación eléctrica. Si hay fallos de alimentación, el sensor no recoge ni envía datos y por tanto los análisis posteriores no serán lo fiable que deberían ser.

Por ello se consideró muy adecuada la siguiente tarjeta que recarga y mantiene dos baterías de litio-ion y ofrece dos líneas de salida de voltaje, a 3 y a 5 voltios respectivamente, ideal para <span id="page-49-0"></span>alimentar tanto a nuestra placa principal y Display (alimentados ambos a 5V) como al sensor propiamente dicho (alimentado a 3V). Esto nos evita la necesidad de hardware adicional de regulación de voltajes.

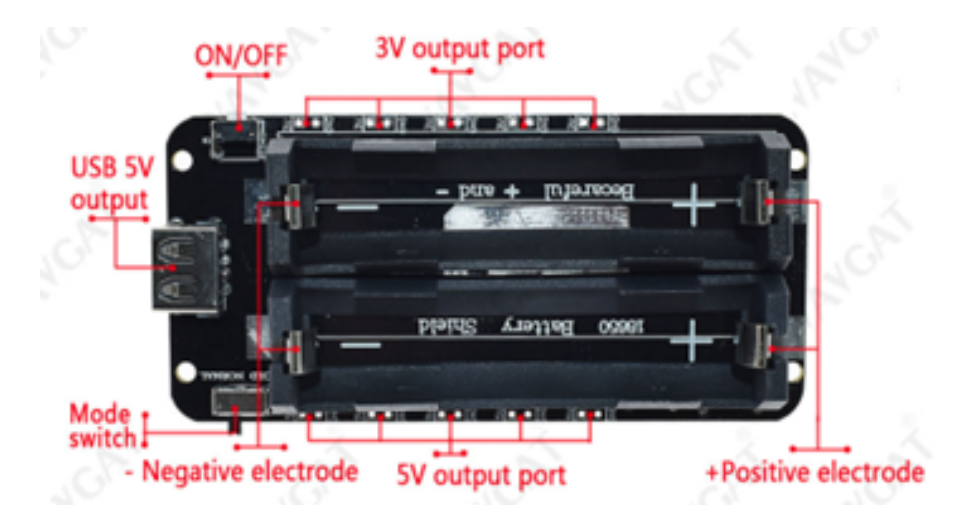

Figura 4.8: Alimentador/Cargador de Baterías de Litio-Ion

En la imagen [4.8](#page-49-0) se muestra una foto del circuito alimentador con las leyendas correspondientes a cada entrada, salida o función.

#### 4.1.5. Conexión entre los elementos hardware

Hasta este punto hemos ido comentando acerca de los diferentes elementos que componen el sensor objeto de este proyecto. Ahora bien, esos elementos son como los integrantes de una orquesta: cada uno por separado realiza su función. Cada uno toca su instrumento y adem´as de sonar, suena bien aunque a destiempo. En nuestro caso todos conocen su trabajo: el minúsculo sensor trifuncional "sabe" obtener las mediciones, el display "sabe" mostrarlas, la placa principal "sabe" enviar el dato y por último la batería "sabe" que tiene que alimentarlos a todos.

Ahora nos preguntamos, ¿que ocurriría si conectamos todo y ponemos un poco de orden? En la imagen [4.9](#page-50-0) podemos observar los modos de interconexión entre los elementos.

A modo de resumen tenemos:

- Sensor se conecta a la placa principal usando el protocolo I<sup>2</sup>C<sup>[8](#page-49-1)</sup>
- La placa principal también utiliza el mismo protocolo para comunicarse con el Display, por tanto el Sensor y el Display comparten un mismo bus de datos. El protocolo utilizado ofrece una gran escalabilidad a la hora de ir incorporando sensores adicionales que se conectar´an en paralelo con los ya existentes.

<span id="page-49-1"></span><sup>&</sup>lt;sup>8</sup>Este protocolo se utiliza principalmente internamente para la comunicación entre diferentes partes de un circuito, por ejemplo, entre un controlador y circuitos periféricos integrados.

<span id="page-50-0"></span>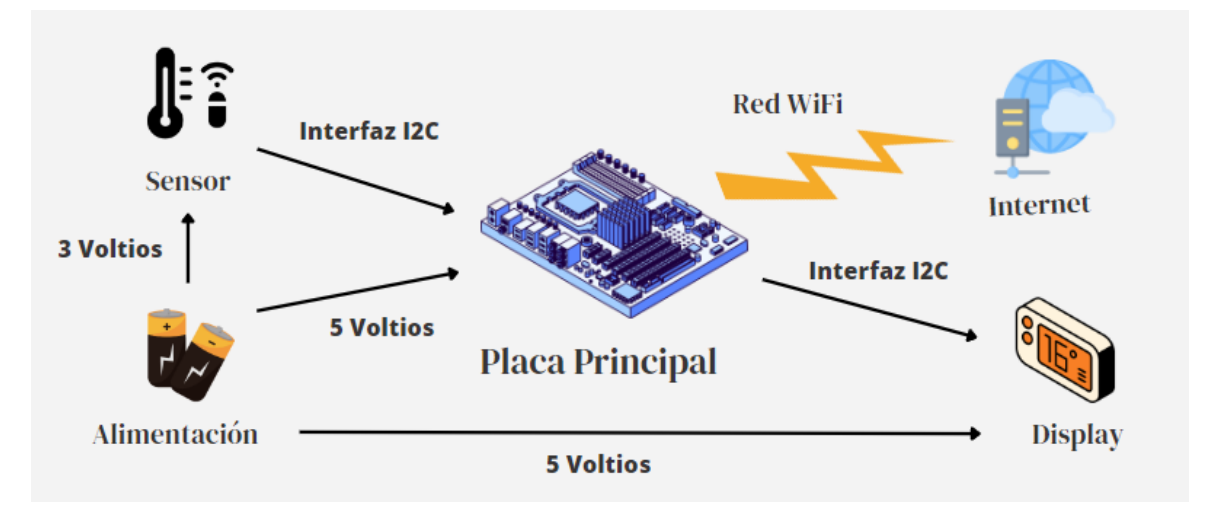

Figura 4.9: Elementos del Sensor y su modo de interconexión

Alimentación es capaz de ofrecer tensión tanto a 5 Voltios para la placa principal como a 3 Voltios para el Sensor. Debe extremarse la precaución de cara a la incorporación de más sensores.

### 4.1.6. Estimación de coste

A continuación se relaciona el inventario de los elementos que componen el sensor así como el coste de los mismos en el momento de su adquisición:

- Placa principal: 1 Unidad ESP32-WROOM + Wifi + Módulo de relé 2 canales: 8,24 euros.
- Sensor: 1 Unidad Sensor trifuncional Taidacent HTU21D BMP180 BH1750FVI: 27,62 euros.
- $\blacksquare$  Display: 1 Unidad Módulo LCD 2004 20x4 IIC I<sup>2</sup>C, pantalla blanca de caracteres con salida de 3,3V. y 5V: 7,50 euros.
- Alimentación: 1 Unidad Protector de batería de litio 18650. Placa de expansión de energía móvil  $5V/3A \frac{3V}{1A}$ : 5,00 euros.
- Baterías: 2 Unidades Baterías Litio Ión 18650 3.7V 2200mAh: 12,00 euros.
- Otros: Cableado y otro pequeño material: 10,00 euros
- Caja: 1 Unidad Caja Metacrilato: 40,00 euros.

Lo que arroja un importe total de 110,36 euros para la construcción de un Sensor Zeus.

<span id="page-51-0"></span>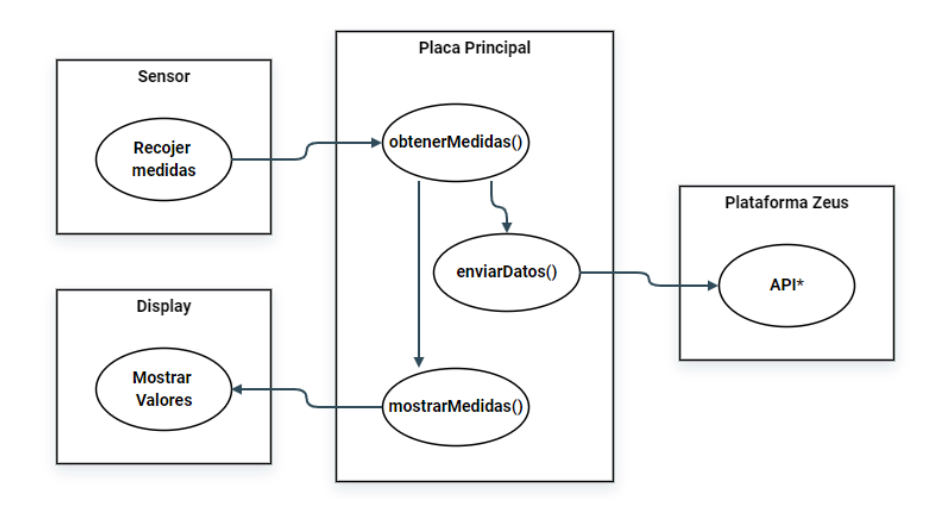

Figura 4.10: Casos de uso del Sensor Zeus

## 4.2. Firmware

En la imagen [4.10](#page-51-0) se muestran los casos de uso que se precisan para obtener el objetivo pactado.

Dichos casos son:

- CU.S1: Obtener las medidas del sensor hardware.
- CU.S2: Remitir las medidas al Servidor Remoto.
- CU.S3: Mostrar a través del Display diversos mensajes.

Antes de comenzar a explicar el esquema del código implementado se realizará una pequeña introducción teórica al funcionamiento de los programas para placas ESP32 (similar a las placas Arduino).

Hay dos funciones de vital importancia: setup() y loop(). Comenzando por la primera, la función setup() es llamada de forma automática en el momento del inicio del dispositivo. Es el lugar donde se deberán situar los comandos necesarios para inicializar nuestro programa:

```
1 void setup () {
2 Comando 1
3 Comando 2
4 ...
5 Comando N }
```
La función loop() es el bucle principal de nuestro programa. Es aquí donde tenemos que ubicar los comandos que se ejecutarán mientras la placa esté habilitada. Comenzando con el primer comando, el microcontrolador irá ejecutando secuencialmente el resto de ellos hasta el final, desde donde saltar´a inmediatamente al primer comando, repitiendo la misma secuencia de manera indefinida (siempre y cuando la placa tenga suministro eléctrico). En el siguiente ejemplo se ejecutarían indefinidamente los comandos  $1 \times 2$  en ese orden y con una pausa de 1 segundo (1000 milisegundos) entre cada uno de ellos:

```
1 void loop () {
2 comando 1; // Se ejecuta el comando 1
3 delay (1000) ; // Se espera 1 segundo
4 comando 2; // Se ejecuta el comando 2
5 delay (1000) ; // Se espera 1 segundo
6 }
```
Una vez comentado el comportamiento de estas funciones, se muestra a continuación el contenido de la función setup $()$  de nuestro proyecto:

```
1 void setup () {
2 // Ajustamos el puerto RELAY1 como de salida .
3 pinMode (RELAY1, OUTPUT);
4 // Puerto serial a 115200 bps
5 Serial . begin (115200) ;
6 // Inicializamos el Display LCD
7 \qquad \text{1cd.init()}:8 lcd . clear () ;
9 lcd . backlight ();
10 // Inicializamos la red wifi con los datos nuestra red wifi
11 WiFi.begin (WIFISSID, PASSWORD);
12 // Mensaje de control: conectando a la wifi...
13 Serial.println();
14 Serial.print ("Esperando conexion WiFi...");
15 // Bucle de control para controlar el acceso a la red WiFi
16 while (WiFi.status () != WL_CONNECTED) {
17 Serial . print (".");
18 delay (500);
19 }
20 // Mensajes de Control sobre el acceso a la WiFi
21 Serial.println("");
22 Serial.println ("WiFi Connectado");
23 Serial.println ("Direccion: ");
24 Serial . println ( WiFi . localIP () ) ;
25 macSensor = WiFi . macAddress () ;
26 Serial . println ( macSensor ) ;
27 // Control de acceso al sensor
28 if (! bmp . begin () ) {
29 Serial.println ("No se pudo encontrar un sensor BMP085 válido,
             verifique el cableado!");
30 muestraError ( " Err02 : No sensor " ,10000) ;
31 while (1) {}
32 }
33 // Activamos el sensor .
34 LightSensor . begin () ;
35 myHumidity . begin () ;
36 }
```
A continuación mostramos una breve explicación del código anterior:

- El pin RELAY1 se usa para controlar el encendido del display, por lo que se configura como pin de salida.
- $\blacksquare$  Se activa el puerto serie a modo de depuración.
- Se inicializa el display.
- Se inicia la conexión a la red WiFi existente, configurada de antemano con las variables WIFISSID y PASSWORD que contienen, respectivamente el identificador de la red y su contraseña.
- cada medio segundo se comprueba el estado de la conexión con la red WiFi, mostrándose en la consola de depuración el estado de conexión.
- Una vez conectado a la WiFi e comprueba el acceso al sensor y que este responda adecuadamente, bloqueando el programa en caso contrario (mostrando un error en el display).
- $\blacksquare$  Por último, se inicializa el sensor.

De manera análoga se muestra el contenido de la función loop():

```
1 void loop () {
2 // Desactivamos relé para apagar el LCD
3 digitalWrite (RELAY1, LOW);
4 // Obtenemos la fecha / hora desde pool .ntp .org
5 getFechaHora () ;
6 // Leemos los datos del sensor
7 obtenerMedidas () ;
8 // Activamos el relé para encender el LCD
9 digitalWrite (RELAY1, HIGH);
10 // Mostramos los datos en el LCD
11 mostrarMedidas ();
12 // Envio los datos al Host remoto
13 enviarDatos (Linea0);
14 // Desactivo relé para apagar el LCD
15 digitalWrite (RELAY1, LOW);
16 // Esperamos 15 min para repetir bucle
17 delay (900000) ;
18 // Limpio el LCD antes de volver a imprimir
19 1cd.clear ();
20 }
```
Destacamos principalmente las líneas  $7, 11, y 13$  donde se muestran las funciones claves obtenerMedidas(), mostrarMedidas() y enviarDatos() respectivamente.

Como hemos podido observar, la función loop() repite de manera cíclica llamadas a las siguientes funciones auxiliares:

- $\blacksquare$  digitalWrite(RELAY1, LOW): Se desactiva el relé de la placa con el fin de apagar la iluminación trasera del Display con esto se ahorra en consumo de las baterías de alimentación.
- getFechaHora(): Se obtiene la fecha y hora a través de un servidor de hora de internet, en este caso pool.ntp.org. Al carecer la placa ESP32 de reloj interno es necesario recurrir a un recurso externo donde obtener la fecha/hora que se desea mostrar en el Display.
- obtenerMedidas(): Esta función se encarga de recoger del sensor las medidas de la temperatura, presión, altitud, luminosidad y humedad relativa y con ellas crear las cadenas de texto tanto para visualizar en el Display como para enviar a través del servicio web.
- digitalWrite(RELAY1, HIGH): Se activa el relé iluminando la parte trasera del Display facilitando de esta manera la lectura de este.
- nostrarMedidas(): función que limpia el Display y muestra las líneas de datos obtenidas en la función descrita anteriormente.
- enviarDatos(Linea0): función que envía el contenido de la variable "Linea0" al servidor remoto. Para ello realiza una invocación al método "putMedidasSensores1" del servicio web "ZeusService.asmx". Cuando termina hace una pausa de dos segundos.

Nota: Es importante destacar que en el momento de llamar a la función enviarDatos() sabemos exactamente el paquete de datos que queremos enviar al servidor remoto aunque a´un no se haya definido el API al que estamos llamando. En este momento vemos la necesidad de que en dicha API exista un método llamado "putMedidasSensores1" que es invocado en esta función.

- digitalWrite(RELAY1, LOW): Se vuelve a desactivar el relé y por tanto la retroiluminación del Display vuelve a apagarse.
- delay(900000): Se hace una pausa de 15 minutos (900.000 segundos) antes de volver a iniciar el bucle de funciones.
- Lcd.clear(): Se limpia en Display antes de volver a imprimir datos. Hasta este momento permanecen y son visibles los últimos datos medidos y enviados, aunque el Display permanezca no iluminado.

El Display además nos muestra determinados mensajes de error, entre ellos, los siguientes:

- Err01: pool.ntp.org: No se puede acceder al servidor horario establecido.
- Err02: No sensor: No se pudo inicializar el sensor BMP085.
- Err03: Host OFF: No se puede conectar al servidor remoto ZeusService.asmx
- Err $04$ : Server OUT: El servidor remoto ha abortado la conexión
- Err $05$ : Cliente OUT: No se encuentra el método putMedidasSensores1
- Err07: Red Wifi ON: Red Wifi conectada
- Err08: Red Wifi OFF: No es posible conectarse a la red Wifi

En el anexo 1 se muestra la totalidad del código fuente del firmware del Sensor Zeus.

## Capítulo 5

## Recopilación de datos

Como ya comentamos en el Capítulo 3, compararemos los datos recogidos por nuestro sensor con los datos de una estación de la AEMET lo más cercana posible. Para ello, necesitamos un servicio automático que recoja los datos tanto de nuestro sensor (construido según lo explicado en el Capítulo 4), como de las estaciones de la AEMET involucradas en el estudio comparativo. En este capítulo desarrollaremos dicho servicio automático.

## 5.1. Casos de uso

Los casos de uso identificados para esta parte del proyecto son los siguientes:

- Casos de uso del servicio "Zeus.WebService.asmx":
	- CU.RS1: El servicio web "escucha" las peticiones de los sensores.
	- CU.RS2: El servicio web "almacena" los valores recogidos.
	- CU.RS3: El servicio web envía alertas por correo electrónico en caso de operaciones exitosas.
	- CU.RS4: El servicio web envía alertas por correo electrónico en caso de operaciones fallidas.
- Casos de uso del servicio o proceso "ImportaAEMET":
	- CU.RA1: Este servicio consulta y recupera el listado de las estaciones censadas en el catálogo de la AEMET.
	- CU.RA2: Este servicio consulta los indicativos de las estaciones para las que debe recuperar medidas.
	- CU.RA3: El servicio invoca al API de la AEMET.
	- CU.RA4: El servicio almacena los datos obtenidos.
	- CU.RA5: El servicio actualiza la fecha de ultima sincronización para la estación sincronizada.
	- CU.RA6: El servicio envía alertas por correo electrónico en caso de operaciones exitosas.
	- CU.RA7: El servicio envía alertas por correo electrónico en caso de operaciones fallidas.
	- CU.RA8: El servicio almacena los resultados de las llamadas al API a modo de log.

#### 5.1.1. Recogida de datos del Sensor Zeus

Una vez definidos los casos de uso, se hace necesario definir que datos se recuperan del sensor y que, por tanto, se deben almacenar.

Las medidas recogidas a través del sensor trifuncional detallado en capítulos anteriores y que son objeto de nuestro estudio, son las siguientes:

- La temperatura en grados Celsius  $(^{0}C)$ .
- La humedad relativa expresada en valores porcentuales  $(\%)$ .
- La presión atmosférica expresada en hectopascales o milibares (hPa/mb).
- $\blacksquare$  La luminosidad expresada en lúmenes (lx).
- La altidud expresada en metros (m).

A las medidas anteriores se a˜naden como datos complementarios el nombre y el identificador del sensor (éste último valor no es más que la dirección MAC<sup>[1](#page-56-0)</sup> asignada al conectarse a la red WiFi).

Como consecuencia de lo expuesto se considera necesario la creación de los métodos mostrados en la figura [5.1](#page-56-1) y que componen el servicio web ZeusService.asmx:

<span id="page-56-1"></span>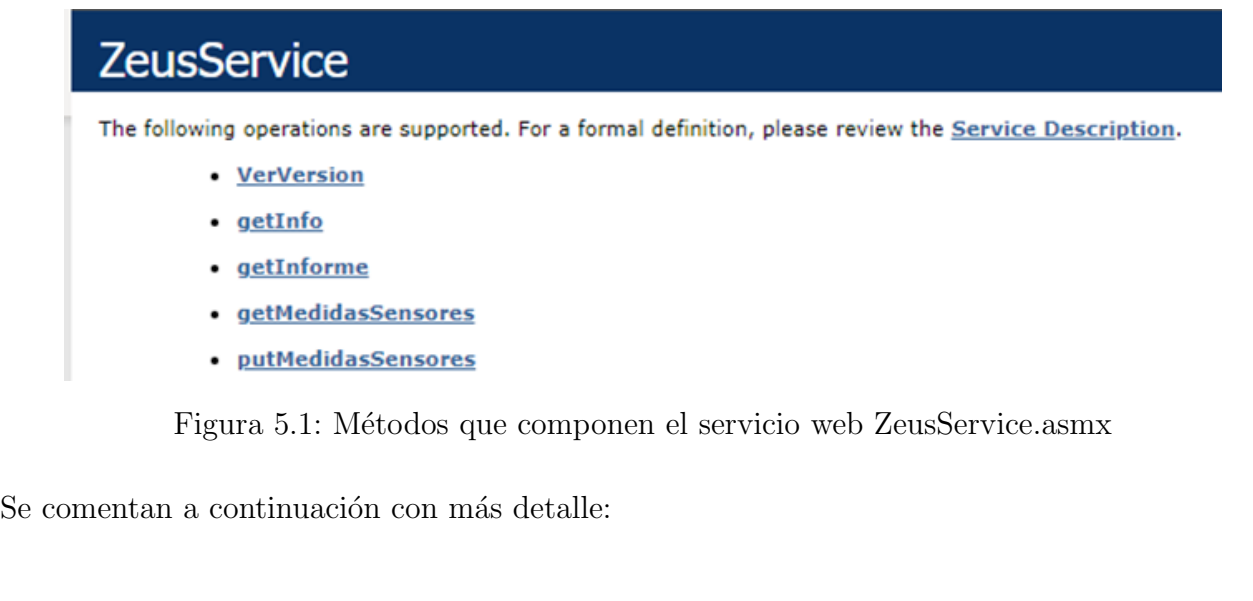

- verVersion $()$ : Devuelve la versión de los servicios publicados.
- $\bullet$  getInfo(): En desuso, solo para fines de depuración.
- $\bullet$  getInforme(): En desuso, solo para fines de depuración.

<span id="page-56-0"></span><sup>&</sup>lt;sup>1</sup>En las redes de computadoras, la dirección MAC es un identificador de 48 bits (6 bloques de dos caracteres hexadecimales [8 bits]) que corresponde de forma única a una tarjeta o dispositivo de red. Se la conoce también como dirección física, y es única para cada dispositivo.

- putMedidaSensores(): Se envían al servidor los valores de las siguientes variables: pIdSensor, pTemperatura, pPresion, pHumedad y pLuminosidad.
- putMedidasSensores1(pInfo): Evolución del método anterior donde se envían los mismos valores que en el método anterior, pero esta concatenados en una única cadena de caracteres denominada "pInfo" y según se muestra en la figura  $5.2$ .

<span id="page-57-0"></span>(nameSensor + "#" + temperatura + "#" + humedad + "#" + presion + "#" + lux+ "#" + altitud + "#" + macSensor)

Figura 5.2: Modo de concatenación de las medidas obtenidas del sensor

- $\blacksquare$  sendEmail: en desuso, solo para fines de depuración.
- getMedidasSensores(pIdSensor): Devuelve una cadena json con los últimos 24 registros del sensor pasado como parámetro. Solo para fines de depuración.

En el apéndice 3 se exponen el código fuente de las funciones principales que ejecutan los métodos descritos.

### 5.1.2. Recogida de datos de la AEMET

De manera similar a los datos enviados desde los sensores Zeus, a continuación se muestran que datos necesitamos obtener de la AEMET y que procedemos a clasificar según el siguiente criterio:

- Datos relativos a la estaciones meteorológicas: identificador (o indicativo según la AE-MET), nombre, provincia, altitud sobre el nivel del mar y coordenadas geográficas (latitud y longitud).
- Datos relativos a los registros diarios: fecha, indicativo de la estación, las horas en las que se han registrados las temperaturas y presiones mínimas y máximas y sus valores, valor de la precipitación, horas de sol, velocidad media del viento, y por último, la dirección y velocidad de la racha de viento.
- Datos relativos a los registros horarios: fecha y hora del registro, indicativo de la estación, temperatura del aire, temperatura máxima y mínima de esa franja horaria, presión atmosférica, humedad relativa, velocidad máxima del viento, precipitación e índice de radiación solar.

Todos los datos descritos anteriores deberán ser almacenados en una base de datos que describiremos en el siguiente apartado.

Es importante destacar que en el momento de almacenar los citados datos, adem´as se actualiza un registro denominado "Últ. Actualización" donde se guarda la fecha y hora del sistema en el momento de insertar o modificar dicho registro en la base de datos.

En el caso de los registros de las estaciones de la AEMET hay otro campo adicional denominado "Activo", que siempre por defecto tiene el valor "NO". Una estación activa es aquella para que el proceso "ImportaAmet" recuperará datos y los almacenará para su estudio posterior.

En el apéndice 2 se muestra con todo detalle las funciones principales que ejecutan los procesos descritos hasta este momento.

## 5.2. Base de Datos Zeus

Llegados a esta sección, disponemos por un lado de un sensor que recoge medidas, un servicio web que "escucha" esas medias y un proceso que "llama" a la AEMET y recupera determinados datos. En resumen, datos, datos y datos, que deben estar clasificados y ordenados adecuadamente para sus consultas y an´alisis posteriores. Y para ello no hay nada mejor que el uso de una Base de Datos $^2$  $^2$ 

#### 5.2.1. Diseño de la Base de Datos

Antes de proceder con el diseño y posterior construcción de la base de datos, es necesario analizar que funciones debe realizar la misma, para ello se estudian y se proponen los siguientes casos de uso:

- $\bullet$  CU.BD1: Almacenar y actualizar, si procede, los datos de las estaciones meteorológicas. Se actualizan todos los datos de la estación. El campo "Activo" por defecto toma el valor "NO" y el campo "Últ. Actualicación" queda sin valor.
- CU.BD2: Almacena los datos diarios: Se registran todos los datos diarios de las estaciones marcadas como activas y en el momento de la inserción el campo "Últ. Actualicación" toma el valor de la fecha/hora del sistema en ese momento.
- CU.BD3: Almacena los datos horarios: Similar lo descrito en el punto anterior. En este caso se trata de los datos horarios.
- CU.BD4: Almacena las llamadas al API de la AEMET, el método consultado y el resultado obtenido.
- CU.BD5: Almacen los datos enviados por los sensores Zeus. No existe un campo "Ult. ´ Actualicación" pero en cambio el campo "Fecha Registro" nos indica el momento de la inserción del registro.

Trás un análisis de los datos que debemos analizar, se procede a crear el modelo de datos expuesto en la figura [5.3](#page-59-0) que servirá como modelo incial para la creación de la base de datos sobre la que realizan todas las consultas para la visualización y exportación de registros.

<span id="page-58-0"></span><sup>2</sup>Sistema capaz de almacenar gran cantidad de datos, relacionados y estructurados, para su posterior consulta, modificación o nuevo ingreso de datos de manera rápida y simple, concentrando toda la información en un único lugar.

<span id="page-59-0"></span>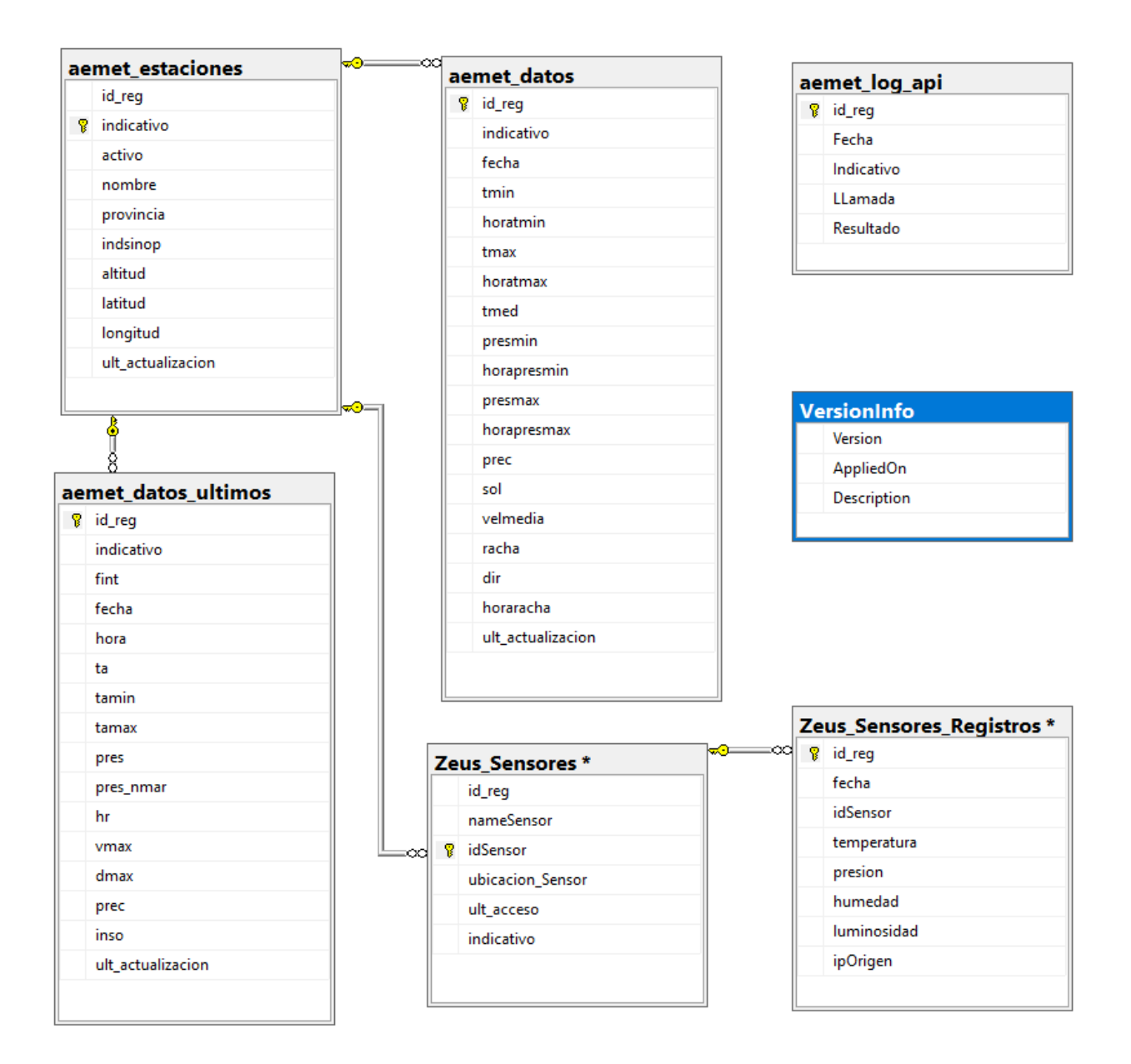

Figura 5.3: Modelo de la Base de Datos Zeus

A continuación describimos cada una de ellas:

- "aemet-datos": Donde se almacenan los datos diarios obtenidos desde la AMET.  $\blacksquare$
- "aemet-datos-ultimos": En esta tabla se almacenan los datos horarios obtenidos desde la AEMET.
- "aemet-estaciones": Es en esta tabla donde se almacenan las estaciones de observación  $\blacksquare$ registradas en la AMET.
- "aemet-log-api": Aqu´ı se almacena el registro de las llamadas a la API Aemet con el resultado obtenido y indicador de éxito o fallo.
- $\blacksquare$  "Zeus-Log": En desuso, sólo para fines de depuración.
- "Zeus-Sensores": Donde se almacenan y gestionan los sensores Zeus.
- "Zeus-Sensores-Registros": Donde se almacenan los datos que son enviados por los sensores Zeus.

A la hora de buscar un identificador para nombrar las tablas, hemos optado por identificarlas con un prefijo que indique que sistema se encarga de alimentarla. De esta manera todas aquellas tablas cuyo nombre comience por "aemet" se nutren con datos que provienen de la AEMET en cambio aquellas que comiencen por "Zeus" son los sensores Zeus quien las alimenta.

En el ap´endice 4 se expone la estructura completa de la base de datos Zeus con el detalle de los campos y los tipos, de cada una de las tablas que la componen.

#### 5.2.2. Selección del motor de base de datos

Ahora bien, nos encontramos en una situación donde sabemos que datos necesitamos almacenar y que base de datos necesitamos para ello. Como en etapas anteriores de este proyecto, cabe preguntarse ¿Que motor de base de datos es el m´as adecuado para este proyecto? Y antes de seguir, ¿que es un motor de base de datos?

Un motor de base de datos es un elemento existente bajo el sistema de una base de datos que se utiliza para su funcionamiento. Estos construyen los bloques sobre los que el resto de ´ elementos de la bases de datos van a sostenerse y desarrollarse. Además es un elemento que está caracterizado por todos los componentes del sistema, los cuales se encargan de almacenar y de recuperar datos.

Los motores de bases de datos más utilizados en la actualidad son los que se relacionan a continuación:

- Microsoft SQL Server $^3$  $^3$  es una herramienta creada por Microsoft $^4$  $^4$  que se ha establecido para controlar y desarrollar bases de datos relacionales. Esta herramienta está acentuada por el lenguaje de desarrollo Transact – SQL.
- <code>MySQL</code> $^5$  $^5$  es uno de los motores de bases de datos más empleados actualmente. El crecimiento de esta herramienta es cada vez mayor en comparación con los competidores del mercado. Esta herramienta se creo para controlar bases de datos relacionales.
- $\texttt{SQLite}^6,$  $\texttt{SQLite}^6,$  $\texttt{SQLite}^6,$  al igual que muchas otras, es una herramienta del Big Data que se creó para desarrollar y controlar bases de datos relacionales. SQLite está complementada por ACID.
- Oracle database<sup>[7](#page-60-4)</sup> es un sistema que gestiona bases de datos de objetos y relacionales.

<span id="page-60-0"></span><sup>3</sup><https://www.microsoft.com/es-es/sql-server/sql-server-2022>

<span id="page-60-1"></span><sup>4</sup><https://www.microsoft.com/es-es/>

<span id="page-60-2"></span><sup>5</sup><https://www.mysql.com/>

<span id="page-60-3"></span><sup>6</sup><https://www.sqlite.org/index.html>

<span id="page-60-4"></span><sup>7</sup><https://www.oracle.com/es/database/>

- ODBC[8](#page-61-0) (Open Database Connectivity) es una herramienta que permite el acceso a bases de datos y fue desarrollada por SQL Access Group.
- PostgreSQL $^9$  $^9$  es una herramienta open source que está muy optimizada para guardar datos geográficos y, de esta manera, para localizar personas.

Las ventajas e inconvenientes de cada uno de los motores citados no afecta a la elección del mismo para la ejecución de este proyecto. Si es de especial interés que tanto los motores SQL Server y Oracle son propietarios de las marcas correspondientes y por tanto son productos para los que debe adquirirse una licencia con el costo asociado correspondiente. El resto de las soluciones planteadas corresponden a gestores de código abierto<sup>[10](#page-61-2)</sup>

A pesar de ello, entre las diversas versiones del producto SQL Server que la empresa Microsoft comercializa, existe una versión denominada "Express Edition" sin costo por licencia y con ciertas limitaciones. Según la información extraída de la web<sup>[11](#page-61-3)</sup> del fabricante:

"Express edition: La edición de SQL Server Express es una base de datos gratuita para principiantes y es ideal para aprender a compilar peque˜nas aplicaciones de servidor y de escritorio orientadas a datos. Es la mejor opción para los fabricantes de software independientes, los desarrolladores y los aficionados que compilan aplicaciones cliente. Si necesita características de base de datos m´as avanzadas, SQL Server Express se puede actualizar sin problemas a otras versiones superiores de SQL Server. SQL Server Express LocalDB es una versión ligera de la edición Express que tiene todas sus características de capacidad de programación, se ejecuta en modo usuario y presenta una instalación rápida y sin configuración, y una lista reducida de requisitos previos."

Además de otras limitaciones técnicas, el tamaño de la base de datos permitido para este tipo de licenciamiento, sin costo, es de 10 Gb, tamaño más que suficiente para el alcance de este proyecto. No obstante se podría haber utilizado sin mayor problema cualquiera de los otros motores open source, como por ejemplo, PostgreSQL. El principal motivo a la hora de seleccionar este sistema es que ya disponíamos de él preinstalado en el servidor utilizado como repositorio del ecosistema Zeus.

#### 5.2.3. Copia de Seguridad de la Base de Datos

A pesar de tratarse de un prototipo experimental no se deben descuidar algunas cuestiones que sí son vitales en un entorno en producción. Entre ellas están las copias de seguridad y garantizar que los servicios esenciales del sistema operativo sean y estén iniciados sin errores.

<span id="page-61-1"></span><span id="page-61-0"></span><sup>8</sup>[https://es.wikipedia.org/wiki/Open\\_Database\\_Connectivity](https://es.wikipedia.org/wiki/Open_Database_Connectivity) <sup>9</sup><https://www.postgresql.org/>

<span id="page-61-2"></span> $10E$ l código abierto (en inglés: open source) es un modelo de desarrollo de software basado en la colaboración abierta. Se enfoca en los beneficios prácticos (acceso al código fuente) y en cuestiones éticas o de libertad que tanto se destacan en el software libre.Para muchos el término "libre"hace referencia al hecho de adquirir un software de manera gratuita. Sin embargo, de lo que se trata es de abaratar los costos y ampliar la participación; que sea libre no necesariamente implica que sea gratuito, lo importante sigue siendo ampliar la participación y extender libertades.

<span id="page-61-3"></span><sup>11</sup>[https://learn.microsoft.com/es-es/sql/sql-server/editions-and-components-of-sql-server-20](https://learn.microsoft.com/es-es/sql/sql-server/editions-and-components-of-sql-server-2022?view=sql-server-ver16#sql-server-editions)22? [view=sql-server-ver16#sql-server-editions](https://learn.microsoft.com/es-es/sql/sql-server/editions-and-components-of-sql-server-2022?view=sql-server-ver16#sql-server-editions)

Para las copias de seguridad, en esta primera fase, se ha optado por crear un fichero batch (archivo de texto plano, que contiene códigos o instrucciones escritos en el lenguaje de MSDOS) que se encarga de las siguientes tareas:

- Asigna a la variable "fecha" el valor de la fecha actual.
- Comprime utilizando la utilidad 7z el contenido del directorio "Zeus.Web" y lo copia a la carpeta "Backup SQL" con el nombre "Zeus.Web.Fecha.7z".
- Comprime utilizando la utilidad 7z el contenido del directorio Zeus y lo copia a la carpeta "Backup SQL" con el nombre "Zeus.Fecha.7z".
- Comprime utilizando la utilidad 7z el contenido del directorio Serene y lo copia a la carpeta "Backup SQL" con el nombre "Serene.Fecha.7z".
- Invoca al proceso "Copia SQL Zeus.bat" que realiza las siguientes tareas:
	- Copia de la base de datos "Zeus" y la copia en la carpeta "Backup SQL" con el nombre "Zeus-n.bak".
	- Copia de la base de datos "Zeus Admin" y la copia en la carpeta "Backup SQL" con el nombre "Zeus\_Admin\_n.bak" (Donde n indica el número de la copia. Se mantienen las copias de los últimos 7 días).

El contenido de la carpeta "Backp\_SQL" debería estar asegurado en una ubicación externa al servidor. Para ello se ha optado por utilizar "Google Drive", que en la modalidad ofertada para uso personal (sin coste), ofrece un espacio de almacenamiento seguro en la nube de 15Gb. De esta manera tenemos en la nube los elementos esenciales para garantizar la continuidad de los servicios ofrecidos por "Zeus".

En caso de algún problema en la máquina virtual, sólo sería necesario levantar otra similar y volver a copiar las aplicaciones y restaurar la base de datos. Como es obvio, en un sistema en producción sería más ágil y ofrecería un menor tiempo de inactividad disponer de una copia de la máquina virtual (snapshot), además de las correspondientes copias de seguridad.

Otra de las cuestiones a tener presente es la disponibilidad del servicio IIS [12](#page-62-0) (Internet Information Services), cuya misión es ofrecer servicios Web  $^{13}$  $^{13}$  $^{13}$ , FTP  $^{14}$  $^{14}$  $^{14}$  y SMTP  $^{15}$  $^{15}$  $^{15}$  entre otros. A veces este servicio puede llegar a pararse dejando de publicar los servicios ofertados. Por experiencia en otros proyectos y siguiendo la filosofía del mal menor, es preferible forzar un reinicio del

<span id="page-62-0"></span><sup>12</sup>Servidor web y un conjunto de servicios para el sistema operativo Microsoft Windows. Este servicio convierte a un PC en un servidor web para Internet o una intranet, es decir que en los ordenadores que tienen este servicio instalado se pueden publicar páginas web tanto local como remotamente.

<span id="page-62-1"></span> $13$ Tecnología que utiliza un conjunto de protocolos y estándares que sirven para intercambiar datos entre aplicaciones. Distintas aplicaciones de software desarrolladas en lenguajes de programación diferentes, y ejecutadas sobre cualquier plataforma, pueden utilizar los servicios web para intercambiar datos.

<span id="page-62-2"></span><sup>14</sup>Protocolo de red para la transferencia de archivos entre sistemas conectados a una red TCP (Transmission Control Protocol), basado en la arquitectura cliente-servidor. Desde un equipo cliente se puede conectar a un servidor para descargar archivos desde él o para enviarle archivos, independientemente del sistema operativo utilizado en cada equipo.

<span id="page-62-3"></span><sup>&</sup>lt;sup>15</sup>Protocolo de red utilizado para el intercambio de mensajes de correo electrónico entre computadoras u otros dispositivos

servicio varias veces al día, aunque en ese momento pueda coincidir con una conexión entrante y rechazarla.

Todas estas acciones que se repiten periódicamente son gestionadas por el propio "Programador" de Tareas" que acompa˜na a todos los sistemas operativos, en este caso a Windows Server 2022.

<span id="page-63-0"></span>En la imagen [5.4](#page-63-0) se pueden las tres siguientes tareas programadas:

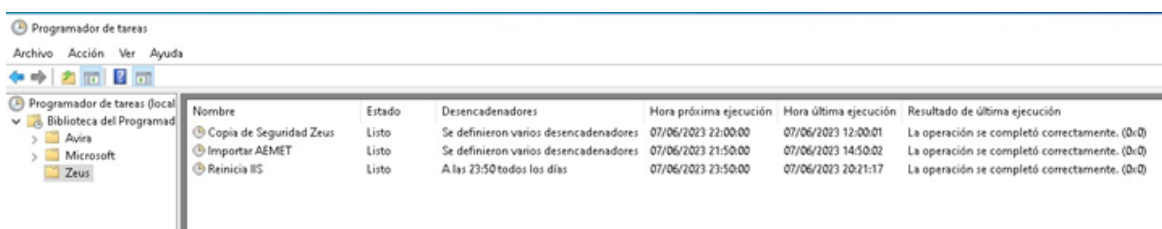

Figura 5.4: Panel denominado "Programador de Tareas" en un Windows Server 2022

- Copia de Seguridad Zeus: ejecuta el fichero de comandos "bat" comentando anteriormente.
- Importar AEMET: invoca al proceso "ImportaAemet" que llamando al API de la AEMET recupera datos y los almacena.
- Reinicia IIS: ejecuta el fichero de comandos "bat" que lanza el comando para reiniciar el servicio IIS.

## 5.3. Desarrollo del servicio o proceso "importaAemet"

Es el proceso que llama al Api de la AEMET y recupera, para aquellas estaciones marcadas como "activa" los datos diarios desde la última fecha registrada y los datos de las últimas 24 horas y los almacena en la base de datos. Además recupera el inventario de las estaciones de la AEMET.

Funcionalmente se realizan las siguientes subtareas:

- Obtiene la lista de las estaciones de la AEMET.
- Se obtiene la lista de los indicativos de las estaciones para las que se debe recuperar sus datos.
- Para cada una de ellas se consulta la fecha del último registro, última actualización, que obra en nuestra base de datos.
- Se llama al m´etodo del API de AEMET para recuperar los datos diarios desde la fecha del último registro hasta el último día del año en curso.
- Se llama al m´etodo del API de AEMET para recuperar los valores de las medidas de las ´ultimas 24 horas.

En general, este proceso dispone de las siguientes variables de configuración:

- "cfg-apiKeyAemet": Llave ( $key^{16}$  $key^{16}$  $key^{16}$ ) facilitada por la AEMET cuando nos registramos como consumidores de su API.
- "cfg-SendEmailForError"(true/false): Si el valor es "true" remite un correo de alerta si alguna de las funciones internas produce una excepción de error.
- $\bullet$  "cfg-EmailForErrorReport"(string): Dirección de correo electrónico donde remitir los correos de alerta en caso de fallo.
- "cfg-SendEmailForSuccess"(true/false): Si el valor es "true" remite un correo de alerta si alguna todas las funciones internas se han realizado con éxito.
- "cfg-EmailForSuccessReport"(string): Dirección de correo electrónica donde remitir los correos de alerta en caso de éxito en la ejecución de todas las funciones internas.
- "cfg-SQL-DataBase"(string): Nombre de la base de datos, por defecto "Zeus".
- "cfg-SQL-DataBase-User"(string): usuario de la base de datos SQL Server.
- "cfg-SQL-Server"(string): Nombre del Servidor SQL Server.
- "cfg-SQL-DataBase-Pass"(string): Contraseña del usuario con acceso de escritura para la base de datos.

En el diseño de este proceso se ha tenido en cuenta la importancia de mantener la base de datos lo más actualizada posible, de ahíque hayamos creado un sistema de avisos por correo electrónico ante un posible fallo tanto en las llamadas al api como en el almacenamiento de los datos recuperados. Obviamente estos correos pueden ser recibidos no s´olo por el administrador del sistema sino por terceras personas previa configuración de los parámetros "cfg-SendEmailForError" y "cfg-EmailForErrorReport" explicados anteriormente.

No obstante, se ha añadido un plus de control almacenando el histórico de las llamadas efec-tuadas a la AEMET, así como el resultado, exitoso o no, de la misma. En figura [5.5](#page-65-0) podemos ver el contenido de la tabla "aemet log api".

En las dos primeras líneas  $(06/06/2023 \t14:50h)$  se puede observar que en la primera llamada (Datos horarios) se han recuperado las medidas de los últimos 24 registros en cambio en la segunda llamada se han solicitado los Datos Diarios desde el día  $03/06/2023$  hasta el  $31/12/2023$ y no ha habido respuesta.

Por otro lado, si analizamos la última línea de la foto podemos deducir que el día 05/06/2023 a las 07:50h se intentó recuperar los datos diarios desde el día 24/05/2023 hasta fin de año sin que la AEMET devolviera dato alguno. En la llamada efectuada el  $05/06/2023$  a las  $21:50<sup>h</sup>$  (línea número 8) vemos que en ese momento para la misma llamada anterior la AEMET devolvió 10 registros.

<span id="page-64-0"></span><sup>16</sup><https://opendata.aemet.es/centrodedescargas/inicio>

<span id="page-65-0"></span>

|                                           |                     | SQLQuery1.sql - ZEAdministrator (54))* + X |            |                                                                                                    |                 |  |  |  |  |  |  |  |  |  |  |
|-------------------------------------------|---------------------|--------------------------------------------|------------|----------------------------------------------------------------------------------------------------|-----------------|--|--|--|--|--|--|--|--|--|--|
|                                           |                     |                                            |            | /****** Script para el comando SelectTopNRows de SSMS<br>******/                                        |                 |  |  |  |  |  |  |  |  |  |  |
| ESELECT <sup>*</sup>                      |                     |                                            |            |                                                                                                    |                 |  |  |  |  |  |  |  |  |  |  |
| FROM [Zeus].[dbo].[aemet_log_api]         |                     |                                            |            |                                                                                                    |                 |  |  |  |  |  |  |  |  |  |  |
|                                           |                     | where $id$ reg $<$ 23                      |            |                                                                                                    |                 |  |  |  |  |  |  |  |  |  |  |
|                                           | order by fecha desc |                                            |            |                                                                                                    |                 |  |  |  |  |  |  |  |  |  |  |
|                                           | 100 %<br>۰ı         |                                            |            |                                                                                                    |                 |  |  |  |  |  |  |  |  |  |  |
| <b>EE</b> Resultados<br><b>图 Mensajes</b> |                     |                                            |            |                                                                                                    |                 |  |  |  |  |  |  |  |  |  |  |
|                                           | id reg              | Fecha                                      | Indicativo | LLamada                                                                                                 | Resultado       |  |  |  |  |  |  |  |  |  |  |
|                                           | 22                  | 2023-06-06 14:50:03.817                    | C449C      | getDatosHorariosFromAemet(C449C) > Recuperados: 24 Registros.                                           | OK              |  |  |  |  |  |  |  |  |  |  |
|                                           | 21                  | 2023-06-06 14:50:03.520                    | C449C      | getDatosDiariosFromAemet(C449C , 2023-06-03 , 2023-12-31) -> No hay datos que satisfagan esos criterios | NO.             |  |  |  |  |  |  |  |  |  |  |
| 3                                         | 20                  | 2023-06-06 07:50:03.673                    | C449C      | getDatosHorariosFromAemet(C449C) > Recuperados: 24 Registros.                                           | 0K              |  |  |  |  |  |  |  |  |  |  |
|                                           | 19                  | 2023-06-06 07:50:02.547                    | C449C      | getDatosDiariosFromAemet(C449C , 2023-06-03 , 2023-12-31) -> No hay datos que satisfagan esos criterios | N <sub>0</sub>  |  |  |  |  |  |  |  |  |  |  |
|                                           | 18                  | 2023-06-05 22:55:03.147                    | C449C      | getDatosHorariosFromAemet(C449C) -> Recuperados: 24 Registros.                                          | OK              |  |  |  |  |  |  |  |  |  |  |
| 6                                         | 17                  | 2023-06-05 22:55:02.693                    | C449C      | getDatosDiariosFromAemet(C449C , 2023-06-03 , 2023-12-31) → No hay datos que satisfagan esos criterios  | N0              |  |  |  |  |  |  |  |  |  |  |
|                                           | 16                  | 2023-06-05 21:50:06.353                    | C449C      | getDatosHorariosFromAemet(C449C) -> Recuperados: 24 Registros.                                          | 0K              |  |  |  |  |  |  |  |  |  |  |
| 8                                         | 15                  | 2023-06-05 21:50:02.637                    | C449C      | getDatosDiariosFromAemet(C449C, 2023-05-24, 2023-12-31) -> Recuperados: 10 Registros.                   | 0K              |  |  |  |  |  |  |  |  |  |  |
| 9                                         | 14                  | 2023-06-05 14:50:05.607                    | C449C      | getDatosHorariosFromAemet(C449C) -> Recuperados: 24 Registros.                                          | <b>OK</b>       |  |  |  |  |  |  |  |  |  |  |
| 10                                        | 13                  | 2023-06-05 14:50:03.387                    | C449C      | getDatosDiariosFromAemet(C449C , 2023-05-24 , 2023-12-31) -> No hay datos que satisfagan esos criterios | NO.             |  |  |  |  |  |  |  |  |  |  |
| 11                                        | 12                  | 2023-06-05 07:50:03.567                    | C449C      | getDatosHorariosFromAemet(C449C) > Recuperados: 24 Registros.                                           | 0K              |  |  |  |  |  |  |  |  |  |  |
| 12                                        | 11                  | 2023-06-05 07:50:02.630                    | C449C      | getDatosDiariosFromAemet(C449C , 2023-05-24 , 2023-12-31) -> No hay datos que satisfagan esos criterios | NO.             |  |  |  |  |  |  |  |  |  |  |
|                                           |                     |                                            |            |                                                                                                    | $- \cdot \cdot$ |  |  |  |  |  |  |  |  |  |  |

Figura 5.5: Registro de los accesos de los usuarios a modo de Log

Esto es debido a una actualización no diaria por parte de la AEMET de ahí que siempre se tenga en cuenta el último valor registrado a la hora de hacer la siguiente llamada.

Esto último puede apreciarse en la llamada efectuada el mismo día a las 22:55h donde ya comenzamos a pedir datos desde el día  $02/06/2023$  puesto que los anteriores han sido recuperados en la llamada anterior.

Hasta el día 23/05/2023 los datos se iban recuperando diariamente con un retraso de 4 días tal y como se explica en la propia web de la AEMET, en cambio a partir del día  $24/05/2023$  no se han actualizado los datos diariamente hasta el día  $05/06/2023$ , momento en el que se han recuperado los valores que faltaban.

## Capítulo 6

# Plataforma Zeus

Llegados a este punto, no sólo tenemos una infinidad de datos, además los tenemos almacenados de manera organizada en forma de tablas, las cuales pueden relacionarse entre si creando consultas (querys). Estas serán de gran utilidad cuando un usuario desee realizar consultas a o sobre la base de datos.

Es evidente que los resultados de esas consultas deberán ser mostrados en algún tipo de interfaz práctica y que disponga de una gran usabilidad<sup>[1](#page-67-0)</sup> para el usuario que interactúa con ella.

## 6.1. Casos de uso

A continuación se describen los casos de uso para ese conjunto de interfaces que componen la llamada Plataforma Zeus:

- CA.PZ1: Interfaz con diversos indicadores y gráficas al estilo de cuadro de mando.
- CA.PZ2: Interfaz para consultar y gestionar las estaciones de la AEMET.
- CA.PZ3: Interfaz para consultar y gestionar los datos diarios de aquellas estaciones seleccionadas como "Activas".
- CA.PZ4: Interfaz similar a la descrita anteriormente salvo que los datos que se gestionan en ella son los datos horarios.
- CA.PZ5: Interfaz donde se pueden consultar los resultados de las llamadas al API de la AEMET.
- CA.PZ6: Interfaz donde se gestiona el parque de sensores Zeus.
- CA.PZ7: Interfaz donde se muestran los datos enviados por los sensores Zeus.
- CA.PZ8: Interfaz que mostrar´a las comparativas entre los datos obtenidos por los sensores Zeus y los sensores de la AEMET de aquellas estaciones en estudio.
- CA.PZ9: Interfaz inicial que validará las credenciales del usuario.

Además existirán otros casos de uso orientado a funciones administrativas y de control y destinadas a un usuario del tipo administrador o gestor de la aplicación.

<span id="page-67-0"></span><sup>&</sup>lt;sup>1</sup>Cualidad de la página web o del programa informático que son sencillos de usar porque facilitan la lectura de los textos, descargan rápidamente la información y presentan funciones y menús sencillos, por lo que el usuario encuentra satisfechas sus consultas y cómodo su uso.

- CA.PA1: Interfaz donde gestionar los idiomas en los que queremos se muestren los textos y leyendas de nuestra plataforma.
- CA.PA2: Interfaz donde gestionar las traducciones de los mensajes permitiendo tener de una plataforma multi idioma.
- CA.PA3: Interfaz donde crear y gestionar los distintos roles de los usuarios.
- $\bullet$  CA.PA4: Interfaz donde gestionar los usuarios y sus permidos de nuestra aplicación.
- CA.PA5: Interfaz donde se mostrará el registro de los accesos de los usuarios.

Todas las interfaces enumeradas anteriormente dispondrán además de dos funcionalidades a través de las cuáles se permite exportar los datos mostrados o bien a un fichero con formato Excel o bien a informe en formato PDF.

En algunas de ellas, y de modo experimental, se ha incorporado un sistema de conversión de "texto a voz" que se encarga de generar un audio, donde una voz femenina, lee el contenido del registro seleccionado.

## 6.2. Plataforma Zeus

Analizados los casos de uso y sin perder de vista lo descrito en la propuesta (ver capítulo 3), se considera la necesidad de construir una plataforma o portal web que contemple las funcionalidades deseadas.

#### 6.2.1. Implementación de la Plataforma Zeus

Para la realización de esta tarea y dada la poca experiencia del autor con las herramientas típicas empleadas en el desarrollo web, se optó por utilizar la plantilla Serene<sup>[2](#page-68-0)</sup> basado en la plataforma  ${\tt Serenity}^3,$  ${\tt Serenity}^3,$  ${\tt Serenity}^3,$  de aplicaciones ASP.NET  $\mathrm{Core}/\mathrm{Type} \mathrm{Script}$  que se basa en tecnologías de c´odigo abierto. Su objetivo es facilitar el desarrollo y reducir los costos de mantenimiento al evitar el código repetitivo, reducir el tiempo dedicado a tareas repetitivas y aplicar las mejores prácticas de diseño de software.

Como entorno de desarrollo para trabajar con esta plantilla se ha utilizado la herramienta Microsoft Visual Studio Comunity $^4$  $^4$ .  $\rm{Adem}$ ás Microsoft Team Explorer $^5$  $^5$  sirvió  $\rm{como}$ software de control de versiones. Ambos productos, al igual que ocurre con la base de datos SQL Server, se ofrecen bajo un tipo de versión denominado Comunity, suficiente para nuestros prop´ositos evitando costes de licencia.

[SereneSerenityApplicationTemplate](https://marketplace.visualstudio.com/items?itemName=VolkanCeylan.SereneSerenityApplicationTemplate)

<span id="page-68-0"></span> $2$ [https://marketplace.visualstudio.com/items?itemName=VolkanCeylan.](https://marketplace.visualstudio.com/items?itemName=VolkanCeylan.SereneSerenityApplicationTemplate)

<span id="page-68-1"></span><sup>3</sup><https://serenity.is/>

<span id="page-68-2"></span><sup>4</sup><https://visualstudio.microsoft.com/es/vs/community/>

<span id="page-68-3"></span><sup>5</sup><https://learn.microsoft.com/es-es/azure/devops/repos/tfvc/what-is-tfvc?view=azure-devops>

#### 6.2.2. Interfaz Principal: Cuadro de Indicadores

Nuestra interfaz principal nos ofrece determinados indicadores de interés para el usuario así como una gráficas con la evolución de determinadas variables climatológicas.

Su aspecto puede verse con detalle en la figuras [6.1](#page-69-0) y [6.2](#page-69-1)

<span id="page-69-0"></span>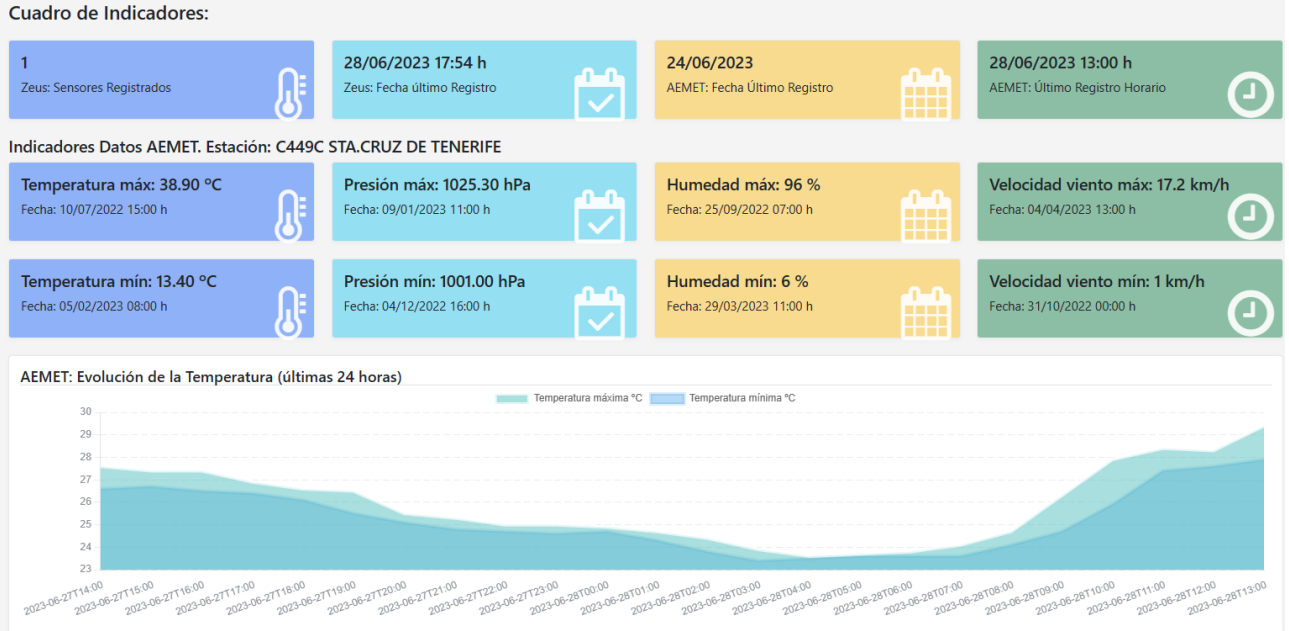

Figura 6.1: Interfaz principal Plataforma Zeus: Panel de indicadores

<span id="page-69-1"></span>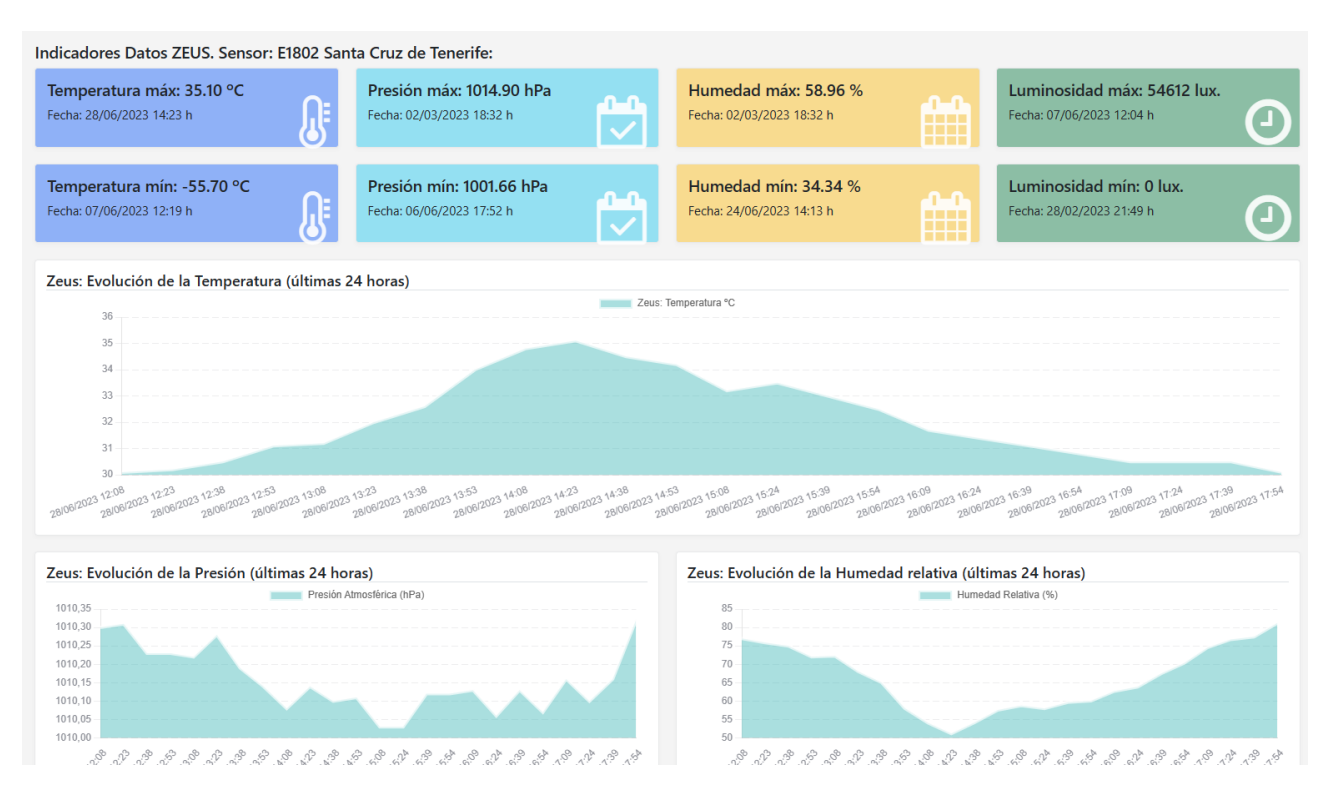

Figura 6.2: Interfaz principal Plataforma Zeus: Panel de indicadores (continuación)

### 6.2.3. Interfaz Principal: Menú izquierdo de opciones

Todas las opciones que se ofrecen en la Plataforma Zeus están accesibles desde un menú que se muestra en la margen izquierdo de la interfaz principal. En la figura [6.3](#page-70-0) puede apreciarse con todas las opciones.

<span id="page-70-0"></span>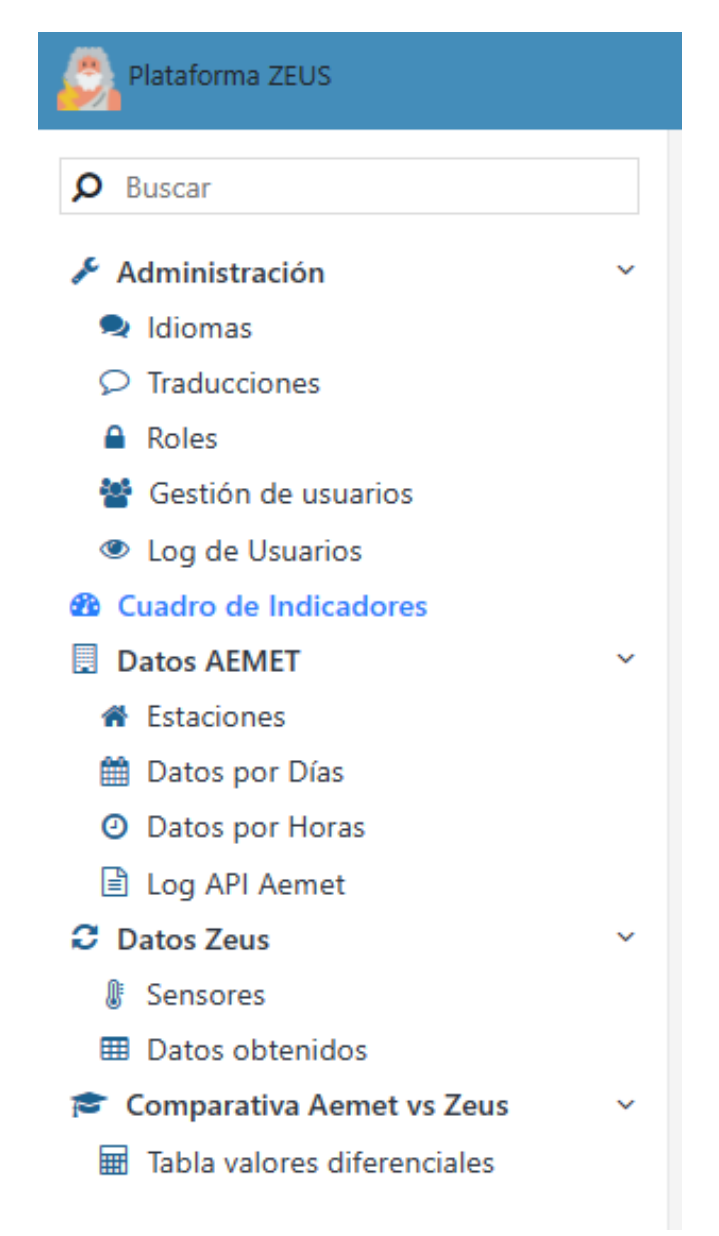

Figura 6.3: Interfaz de la Plataforma Zeus: Men´u lateral izquierdo de opciones

#### 6.2.4. Interfaz Datos AEMET: Estaciones, Datos Diarios y Horarios

Son las encargadas de mostrar los datos de las estaciones de la AEMET, sus valores diarios y sus valores horarios, ver figuras [6.4](#page-71-0) y [6.5](#page-71-1) y respectivamente (por ser similar a Datos Diarios no se muestra la correspondiente a Datos Horarios).

<span id="page-71-0"></span>

|                            | <b>Aemet Estaciones</b> |                                                                |                        |          |                |         |          |                          |
|----------------------------|-------------------------|----------------------------------------------------------------|------------------------|----------|----------------|---------|----------|--------------------------|
| Q                          | Buscar                  | $\boldsymbol{c}$<br><b>O</b> Nuevo Aemet Estaciones<br>Todos - | $\mathbf{r}$<br>内<br>畫 |          |                |         |          |                          |
|                            | Indicativo              | <b>Activo Nombre</b>                                           | $\triangle$ Provincia  | Indsinop | <b>Altitud</b> | Latitud | Longitud | <b>Ult Actualizacion</b> |
| st                         | 1387                    | NO A CORUÑA                                                    | A CORUÑA               | 08001    | 58             | 432157N | 082517W  |                          |
| $\boldsymbol{\mathcal{I}}$ | 1387E                   | A CORUÑA AEROPUERTO<br><b>NO</b>                               | A CORUÑA               | 08002    | 98             | 431825N | 082219W  |                          |
| $\mathcal{D}^{\prime}$     | 1631E                   | A POBRA DE TRIVES<br><b>NO</b>                                 | <b>OURENSE</b>         | 08051    | 840            | 422022N | 071657W  |                          |
| $\mathcal{I}$              | 6302A                   | ABLA<br><b>NO</b>                                              | <b>ALMERIA</b>         | 08427    | 869            | 370829N | 024648W  |                          |
| 51                         | 6277B                   | <b>NO</b><br><b>ADRA</b>                                       | <b>ALMERIA</b>         | 08486    | 8              | 364450N | 030114W  |                          |
| $\mathcal{D}^{\bullet}$    | 7002Y                   | <b>ÁGUILAS</b><br><b>NO</b>                                    | <b>MURCIA</b>          | 08432    | 26             | 372502N | 013513W  |                          |
| st                         | 8025                    | ALACANT/ALICANTE<br><b>NO</b>                                  | <b>ALICANTE</b>        | 08359    | 81             | 382221N | 002939W  |                          |
| $\mathcal{D}'$             | 4560Y                   | <b>ALAJAR</b><br><b>NO</b>                                     | <b>HUELVA</b>          | 08380    | 572            | 375207N | 064030W  |                          |
| 51                         | 8178D                   | <b>ALBACETE</b><br>NO.                                         | <b>ALBACETE</b>        | 08279    | 676            | 390020N | 015144W  |                          |
| $\mathcal{D}^{\bullet}$    | 8175                    | ALBACETE BASE AÉREA<br><b>NO</b>                               | <b>ALBACETE</b>        | 08280    | 702            | 385715N | 015123W  |                          |
| 51                         | 6381                    | <b>ALBORÁN</b><br><b>NO</b>                                    | <b>ALMERIA</b>         | 08490    | 15             | 355618N | 030210W  |                          |
| $\mathcal{D}^{\bullet}$    | 7228                    | ALCANTARILLA, BASE AÉREA<br><b>NO</b>                          | <b>MURCIA</b>          | 08429    | 75             | 375728N | 011343W  |                          |
| $\pi$                      | 9573X                   | <b>ALCAÑIZ</b><br><b>NO</b>                                    | <b>TERUEL</b>          | 08164    | 334            | 410329N | 000830W  |                          |
| $\boldsymbol{\mathcal{I}}$ | 8019                    | ALICANTE-ELCHE AEROPUERTO<br>NO.                               | <b>ALICANTE</b>        | 08360    | 43             | 381658N | 003415W  |                          |
| $\mathcal{I}$              | 6297                    | ALMERÍA<br><b>NO</b>                                           | <b>ALMERIA</b>         |          | $\overline{7}$ | 364952N | 022720W  |                          |
| $\mathscr{I}$              | 6325O                   | <b>ALMERÍA AEROPUERTO</b><br><b>NO</b>                         | <b>ALMERIA</b>         | 08487    | 21             | 365047N | 022125W  |                          |
| $\mathfrak{A}$             | 5298X                   | ANDÚJAR<br><b>NO</b>                                           | <b>JAEN</b>            | 08347    | 202            | 380123N | 040348W  |                          |
| $\mathfrak{I}^{\prime}$    | 6106X                   | <b>ANTEQUERA</b><br><b>NO</b>                                  | <b>MALAGA</b>          | 08413    | 408            | 370146N | 044454W  |                          |
| st                         | 9208E                   | ARAGÜÉS DEL PUERTO<br><b>NO</b>                                | <b>HUESCA</b>          | 08095    | 1040           | 424232N | 004023W  |                          |
| $\boldsymbol{\mathcal{I}}$ | 2117D                   | <b>ARANDA DE DUERO</b><br><b>NO</b>                            | <b>BURGOS</b>          | 08144    | 790            | 413957N | 034434W  |                          |
| я                          | 9263X                   | <b>ARANGUREN, ILUNDAIN</b><br><b>NO</b>                        | <b>NAVARRA</b>         | 08089    | 572            | 424634N | 013157W  |                          |
| $\mathfrak{A}^{\bullet}$   | 3100B                   | ARANJUEZ<br><b>NO</b>                                          | <b>MADRID</b>          | 08229    | 540            | 400402N | 033246W  |                          |
|                            |                         |                                                                |                        |          |                |         |          | <b>F</b> Editar filtro   |

Figura 6.4: Interfaz de la Plataforma Zeus: Datos AEMET - Estaciones

<span id="page-71-1"></span>

| Q<br><b>Buscar</b> | Todos $\blacktriangleright$                 | O Nuevo Vista Aemet Datos | $\mathcal{C}$ is | 図内 |         |                  |         |                  |         |          |                  |          |                  |                  |      |                    |
|--------------------|---------------------------------------------|---------------------------|------------------|----|---------|------------------|---------|------------------|---------|----------|------------------|----------|------------------|------------------|------|--------------------|
|                    | <b>Indicativo Nombre</b>                    | Provincia                 | Fecha            |    | Tmin °C | <b>Hora Tmin</b> | Tmax °C | <b>Hora Tmax</b> | Tmed °C | Pmin hPa | <b>Hora Pmin</b> | Pmax hPa | <b>Hora Pmax</b> | Prec             | Sol  | <b>Viento Vmed</b> |
| C449C              | STA, CRUZ DE TENERIFE STA, CRUZ DE TENERIFE |                           | 2023-06-24       |    | 22,50   | 04:50            | 28,40   | 12:30            | 25,40   | 1010.5   | 18               | 1014.4   | $^{00}$          | 0.0              | 12.5 | 4,4                |
| C449C              | STA, CRUZ DE TENERIFE STA, CRUZ DE TENERIFE |                           | $2023 - 06 - 23$ |    | 21,70   | 06:20            | 29.60   | 14:30            | 25.60   | 1013.4   | 17               | 1015.9   | 00               | 0.0              | 11.7 | 2,5                |
| C449C              | STA, CRUZ DE TENERIFE STA, CRUZ DE TENERIFE |                           | 2023-06-22       |    | 21.60   | 05:30            | 27,20   | 09:50            | 24.40   | 1013.2   | 02               | 1016.1   | 24               |                  | 12.7 | 3,6                |
| C449C              | STA, CRUZ DE TENERIFE STA, CRUZ DE TENERIFE |                           | 2023-06-21       |    | 21.70   | 03:00            | 28.70   | 16:30            | 25.20   | 1010.8   | 03               | 1014.2   | Varias           | 0.0 <sub>1</sub> | 9.0  | 2.8                |
| C449C              | STA, CRUZ DE TENERIFE STA, CRUZ DE TENERIFE |                           | 2023-06-20       |    | 22.40   | 05:50            | 27.20   | 12:40            | 24.80   | 1010.1   | 04               | 1012.1   | 23               | 0.6              | 7.9  | 2,5                |
| C449C              | STA, CRUZ DE TENERIFE STA, CRUZ DE TENERIFE |                           | 2023-06-19       |    | 22.70   | Varias           | 27.10   | 11:20            | 24.90   | 1010.5   | Varias           | 1012.6   | $^{00}$          | 0.0 <sub>1</sub> | 6.7  | 3,1                |
| C449C              | STA, CRUZ DE TENERIFE STA, CRUZ DE TENERIFE |                           | $2023 - 06 - 18$ |    | 21.60   | 05:30            | 27.20   | 18:20            | 24.40   | 1010.9   | 18               | 1013.1   | Varias           | 0.0              | 12.9 | 3,1                |
| C449C              | STA.CRUZ DE TENERIEE STA. CRUZ DE TENERIEE  |                           | 2023-06-17       |    | 21.60   | 05:40            | 27.50   | Varias           | 24.60   | 1011.3   | 18               | 1013.7   | $^{00}$          | 0.0 <sub>1</sub> | 13.2 | 2.5                |
| C449C              | STA.CRUZ DE TENERIFE STA. CRUZ DE TENERIFE  |                           | 2023-06-16       |    | 21.20   | 06:20            | 29.40   | 13:00            | 25.30   | 1011.6   | 17               | 1014.0   | 10               | 0.0              | 13.2 | 1.7                |
| C449C              | STA.CRUZ DE TENERIFE STA. CRUZ DE TENERIFE  |                           | 2023-06-15       |    | 21.70   | 01:50            | 28.70   | 16:50            | 25,20   | 1011.2   | 18               | 1013.5   | 11               |                  | 13.0 | 2,2                |
| C449C              | STA.CRUZ DE TENERIFE STA. CRUZ DE TENERIFE  |                           | 2023-06-14       |    | 20,00   | 05:30            | 26,90   | 14:10            | 23.40   | 1011.0   | 16               | 1013.6   | 00               | 0.0              | 12.2 | 3.6                |
| C449C              | STA.CRUZ DE TENERIFE STA. CRUZ DE TENERIFE  |                           | $2023 - 06 - 13$ |    | 21,00   | 05:50            | 27,30   | 14:00            | 24.20   | 1012.3   | 05               | 1013.9   | <b>Varias</b>    | 0.0              | 9.5  | 3.1                |
| C449C              | STA.CRUZ DE TENERIFE STA. CRUZ DE TENERIFE  |                           | 2023-06-12       |    | 20,90   | 05:40            | 26,80   | 13:30            | 23,80   | 1012.1   | 03               | 1014.1   | 23               | Ip               | 8.2  | 1,4                |
| C449C              | STA, CRUZ DE TENERIFE STA, CRUZ DE TENERIFE |                           | 2023-06-11       |    | 20,20   | Varias           | 26,10   | 13:00            | 23,20   | 1012.1   | 04               | 1014.4   | 11               | 0.0              | 13,1 | 2,5                |
| C449C              | STA, CRUZ DE TENERIFE STA, CRUZ DE TENERIFE |                           | 2023-06-10       |    | 20,00   | 06:20            | 24,80   | 14:00            | 22,40   | 1012.1   | 04               | 1013.9   | 22               | 0.0              | 11,9 | 2,8                |
| C449C              | STA, CRUZ DE TENERIFE STA, CRUZ DE TENERIFE |                           | 2023-06-09       |    | 21.30   | Varias           | 25,80   | 12:30            | 23,60   | 1010.2   | 03               | 1013.5   | Varias           | 0.0              | 4.7  | 2,2                |
| C449C              | STA, CRUZ DE TENERIFE STA, CRUZ DE TENERIFE |                           | 2023-06-08       |    | 21.70   | 05:40            | 26.80   | 11:30            | 24.20   | 1008.8   | 02               | 1012.1   | 23               |                  | 6.2  | 2.5                |
| C449C              | STA, CRUZ DE TENERIFE STA, CRUZ DE TENERIFE |                           | 2023-06-07       |    | 21.30   | 05:50            | 27.60   | 15:10            | 24.40   | 1004.2   | 05               | 1009.1   | 23               | 4.2              | 6.6  | 3.6                |
| C449C              | STA, CRUZ DE TENERIFE STA, CRUZ DE TENERIFE |                           | 2023-06-06       |    | 22.10   | 05:30            | 24.50   | 17:30            | 23.30   | 1002.9   | 18               | 1006.7   | $^{00}$          | Ip               | 0.5  | 3,3                |
| C449C              | STA, CRUZ DE TENERIFE STA, CRUZ DE TENERIFE |                           | 2023-06-05       |    | 20.90   | 04:20            | 24.60   | 12:10            | 22.80   | 1006.7   | 24               | 1012.5   | $^{00}$          | 0.0              | 0.3  | 2,5                |
| C449C              | STA, CRUZ DE TENERIFE STA, CRUZ DE TENERIFE |                           | 2023-06-04       |    | 21.50   | 05:50            | 25.40   | 10:30            | 23.40   | 1009.2   | Varias           | 1011.7   | 22               | 0.0              | 6.9  | 2.2                |

Figura 6.5: Interfaz de la Plataforma Zeus: Datos AEMET - Datos por Dias

En la visualización de los datos de las estaciones se ofrece, además, la posibilidad de visualizar la localización de cada estación mediante Google Maps, simplemente pinchando sobre uno de los campos de latitud y longitud.
#### 6.2.5. Interfaz Datos Zeus: Sensores y Datos Obtenidos

<span id="page-72-0"></span>Esta interfaz se divide en dos diferentes vistas. En la primera se muestran los sensores Zeus que hemos desplegado [6.6](#page-72-0) y en la segunda los valores recogidos por dichos sensores [6.7.](#page-72-1)

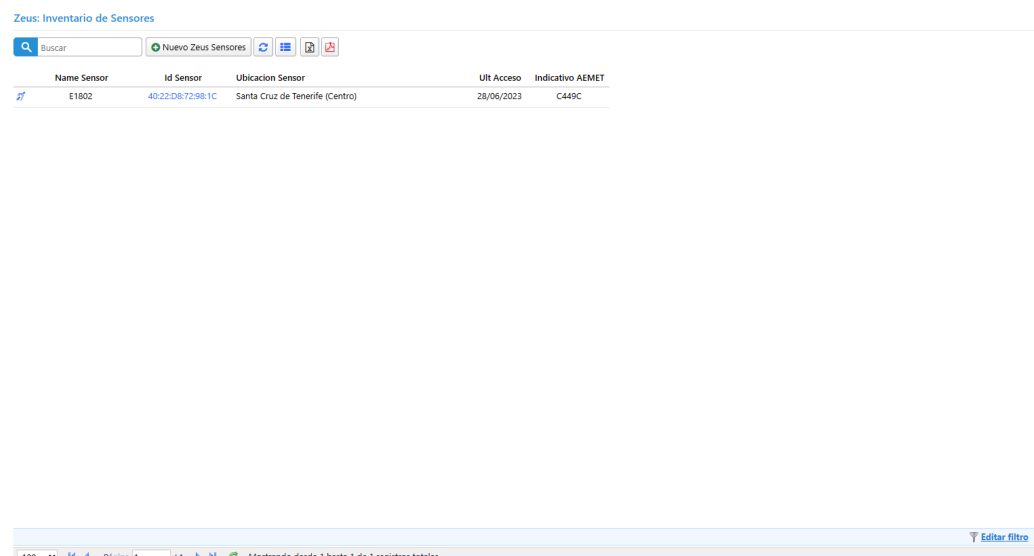

Figura 6.6: Interfaz de la Plataforma Zeus: Datos Zeus - Sensores

<span id="page-72-1"></span>

|                         | Q Buscar              | O Nuevo Zeus Sensores Registros | 図内<br>$\sigma$ = |                    |                  |                        |
|-------------------------|-----------------------|---------------------------------|------------------|--------------------|------------------|------------------------|
|                         | <b>Fecha Registro</b> | <b>Id Sensor</b>                | Temperatura °C   | <b>Presion hPa</b> | <b>Humedad %</b> | <b>Luminosidad lux</b> |
| $\mathcal{D}^{\prime}$  | 28/06/2023 18:24:55   | 40:22:D8:72:98:1C               | 30.10            | 1010,33            | 81,15            | 1010                   |
| $\mathcal{D}^{\bullet}$ | 28/06/2023 18:09:50   | 40:22:D8:72:98:1C               | 30,10            | 1010,27            | 80,78            | 1100                   |
| $\pi$                   | 28/06/2023 17:54:46   | 40:22:D8:72:98:1C               | 30,10            | 1010,32            | 81,20            | 1206                   |
| $\mathscr{B}$           | 28/06/2023 17:39:42   | 40:22:D8:72:98:1C               | 30.50            | 1010,16            | 77,45            | 1313                   |
| $\mathcal{D}^{\bullet}$ | 28/06/2023 17:24:38   | 40:22:D8:72:98:1C               | 30,50            | 1010.10            | 76.74            | 1430                   |
| $\mathcal{D}^{\bullet}$ | 28/06/2023 17:09:33   | 40:22:D8:72:98:1C               | 30,50            | 1010,16            | 74,54            | 1516                   |
| 51                      | 28/06/2023 16:54:29   | 40:22:D8:72:98:1C               | 30,80            | 1010,07            | 70,32            | 1613                   |
| $\mathcal{D}^{\bullet}$ | 28/06/2023 16:39:24   | 40:22:D8:72:98:1C               | 31,10            | 1010,13            | 67,47            | 1776                   |
| $\mathcal{D}^{\bullet}$ | 28/06/2023 16:24:20   | 40:22:D8:72:98:1C               | 31,40            | 1010,06            | 63,87            | 2046                   |
| $\mathscr{D}$           | 28/06/2023 16:09:15   | 40:22:D8:72:98:1C               | 31,70            | 1010.13            | 62,72            | 2676                   |
| $\mathcal{D}^{\bullet}$ | 28/06/2023 15:54:11   | 40:22:D8:72:98:1C               | 32,50            | 1010,12            | 60,09            | 3740                   |
| $\mathcal{D}^{\prime}$  | 28/06/2023 15:39:06   | 40:22:D8:72:98:1C               | 33,00            | 1010,12            | 59,68            | 5063                   |
| $\mathcal{D}^{\bullet}$ | 28/06/2023 15:24:02   | 40:22:D8:72:98:1C               | 33,50            | 1010.03            | 57.99            | 5860                   |
| $\mathcal{D}^{\prime}$  | 28/06/2023 15:08:58   | 40:22:D8:72:98:1C               | 33,20            | 1010,03            | 58,80            | 7293                   |
| $\mathcal{D}^{\prime}$  | 28/06/2023 14:53:53   | 40:22:D8:72:98:1C               | 34,20            | 1010,11            | 57,58            | 8383                   |
| $\mathscr{D}$           | 28/06/2023 14:38:49   | 40:22:D8:72:98:1C               | 34,50            | 1010,10            | 54,20            | 8706                   |
| $\mathcal{D}^{\bullet}$ | 28/06/2023 14:23:44   | 40:22:D8:72:98:1C               | 35,10            | 1010.14            | 51,20            | 9253                   |
| $\mathcal{D}^{\bullet}$ | 28/06/2023 14:08:40   | 40:22:D8:72:98:1C               | 34,80            | 1010,08            | 54,10            | 10070                  |
| 51                      | 28/06/2023 13:53:36   | 40:22:D8:72:98:1C               | 34,00            | 1010,14            | 58,09            | 10263                  |
| $\mathcal{D}^{\bullet}$ | 28/06/2023 13:38:31   | 40:22:D8:72:98:1C               | 32,60            | 1010,19            | 65,07            | 10383                  |
| $\mathcal{D}^{\bullet}$ | 28/06/2023 13:23:27   | 40:22:D8:72:98:1C               | 32,00            | 1010,28            | 68,06            | 10623                  |
| $z^*$                   | 28/06/2023 13:08:22   | 40:22:D8:72:98:1C               | 31,20            | 1010,22            | 72,26            | 10663                  |

Figura 6.7: Interfaz de la Plataforma Zeus: Datos Zeus - Datos Obtenidos

#### 6.2.6. Interfaz Comparativa Aemet vs Zeus: Tabla valores diferenciales

Esta interfaz muestra el objetivo real de nuestro proyecto. Se trata de poder mostrar, comparar y poder operar con los datos obtenidos desde los dos diferentes orígenes: la AEMET y Zeus.

En la figura [6.6](#page-72-0) podemos apreciar la riqueza de los datos que en ella se muestran:

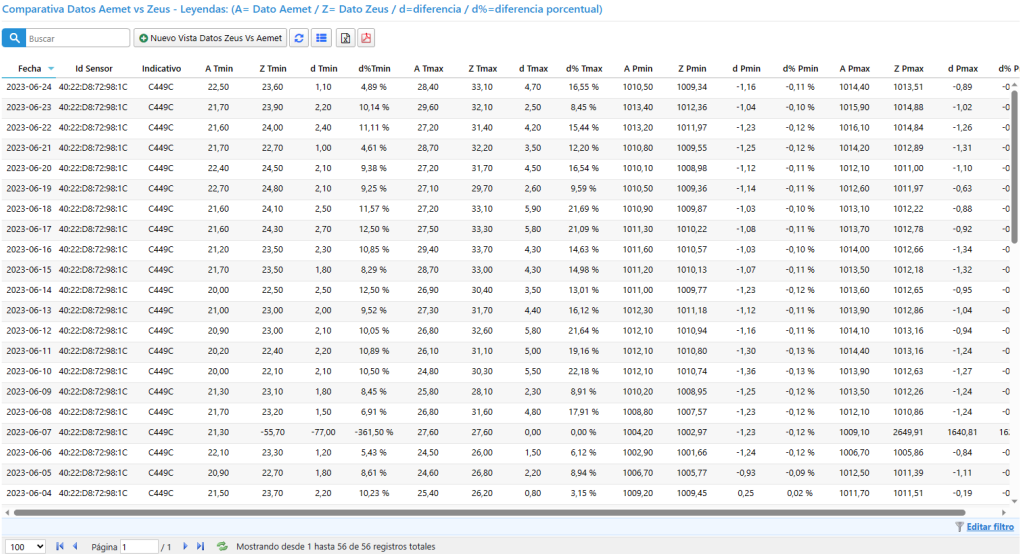

Figura 6.8: Interfaz de la Plataforma Zeus: Comparativo AEMET versus ZEUS

### 6.3. Base de Datos Zeus.Admin

Los casos de uso que hemos propuesto son los siguientes:

- CU.BDA1: Almacenar y actualizar, si procede, los idiomas.
- CU.BDA2: Almacena las traducciones de los mensajes y leyendas al resto de los idiomas disponibles.
- CU.BDA3: Almacenar los roles y preferencias de los usuarios.
- CU.BDA4: Almacena y gestiona los usuarios del sistema y sus permisos.
- CU.BDA5: Almacena el registro de los accesos de los usuarios.

En este caso la plantilla "Serene" nos ofrece una gran ayuda pues ya incluye una base de datos con la que poder realizar las funciones anteriormente descritas. El modelo de dicha base de datos se muestra en la figura [6.9.](#page-74-0)

Tras un análisis de la misma se añadió la tabla "UsersLog" que consideramos con el fin de almacenar en ella los accesos de los usuarios a la plataforma a modo de auditoría.

<span id="page-74-0"></span>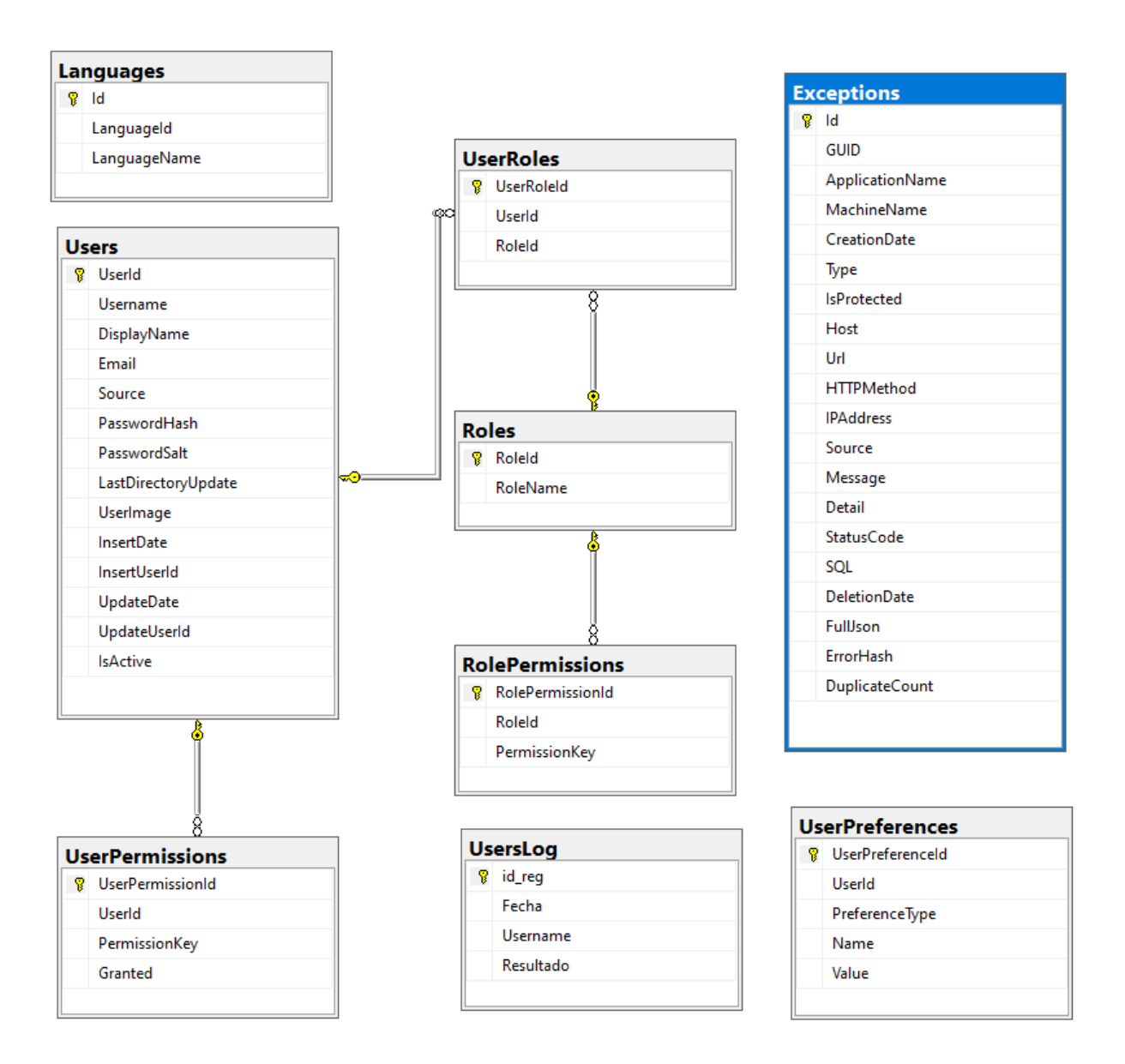

Figura 6.9: Modelo de la Base de Datos Zeus\_Admin

#### 6.3.1. Dise˜no de la Base de Datos

La base de datos Zeus. Admin está compuesta por las siguientes tablas que describimos a continuación:

- $\blacksquare$  "Exceptions": Donde se almacenan las excepciones ocurridas en tiempo de ejecución.
- "Languajes": En esta tabla se almacenan los idiomas que queremos tener disponibles.
- "RolesPermissions": Tabla que relaciona los permisos asignados a un determinado rol de usuarios.
- "Roles": Aqu´ı se gestionan los roles de los usuarios que se quieran definir.
- "UserPermissions": Aqui se almacenan los permisos concedidos y denegados a un determinado usuario.
- "UserPreferences": Donde se almacenan y gestionan las prefenrecias de los usuarios (no se utiliza en este proyecto).
- "UserRoles": Donde se almacenan los usuarios que perteneces a un determiando rol de usuarios.
- "Users": Donde se gestionan los usuarios del sistema.
- "UsersLog": Donde se almacenan los accesos al sistema por parte de los usuarios.
- "VersionInfo": Donde se almacena versiones de las migraciones de la base de datos (s´olo para usos de desarrollo).

En el apéndice 5 se expone la estructura completa de la base de datos Zeus Admin, con el detalle de los campos y los tipos de cada una de las tablas que la componen.

## Capítulo 7

## Pruebas

A lo largo de este capítulo se irá describiendo toda la colección de pruebas modulares que se han ido realizando a lo largo de la construcción de este proyecto.

Las pruebas modulares son un enfoque para testear el software que se basa en probar cada módulo individualmente antes de integrarlos en el sistema completo. Cada módulo es evaluado de forma independiente para detectar posibles errores y problemas antes de ser combinado con otros m´odulos en el sistema completo. Para realizar pruebas modulares es necesario seguir un proceso en el que se divide el software en m´odulos individuales y se realiza una prueba exhaustiva de cada uno de estos módulos. Esto se hace para asegurarse de que cada módulo cumple con los requisitos y funciona correctamente antes de integrarlo con otros m´odulos.

Siguiendo este mismo criterio se describen y realizan las pruebas descritas en los siguientes subcapítulos.

### 7.1. Pruebas del sensor y toma de datos

El objetivo de esta fase de pruebas consitió en comprobar que la programación de la placa principal ESP32 fuera la correcta y que se pudieran obtener los valores necesarios del sensor.

Para ello, en una versión reducida de la placa ESP32, se cargó el código y se analizaron los resultados obtenidos a través del puerto serie. Así, mientras se ejecutaba el código se podía monitorizar los valores leídos además de los contenidos de otras variables del código.

En la figura [7.1](#page-78-0) puede observarse el sensor conectado a la placa principal y en la figura [7.2](#page-78-0) el resultado obtenido a traves del monitor del puerto serie.

### 7.2. Pruebas del Servicio web

Una vez desarrollado e implantado sobre el IIS (Internet Information Services) el servicio web ZeusService.asmx (que es el llamado por el sensor) se procedió a realizar la prueba del mismo.

Se utilizó para ello un código simple realizado en  $C#$  que generaba dos números aleatorios y los usaba como parámetros en la llamada al método provisional putRegistros (p1, p2). Fruto de esas pruebas se generan las siguientes inserciones en la base de datos.

Validando así el funcionamiento del servicio web y su correcta publicación.

<span id="page-78-0"></span>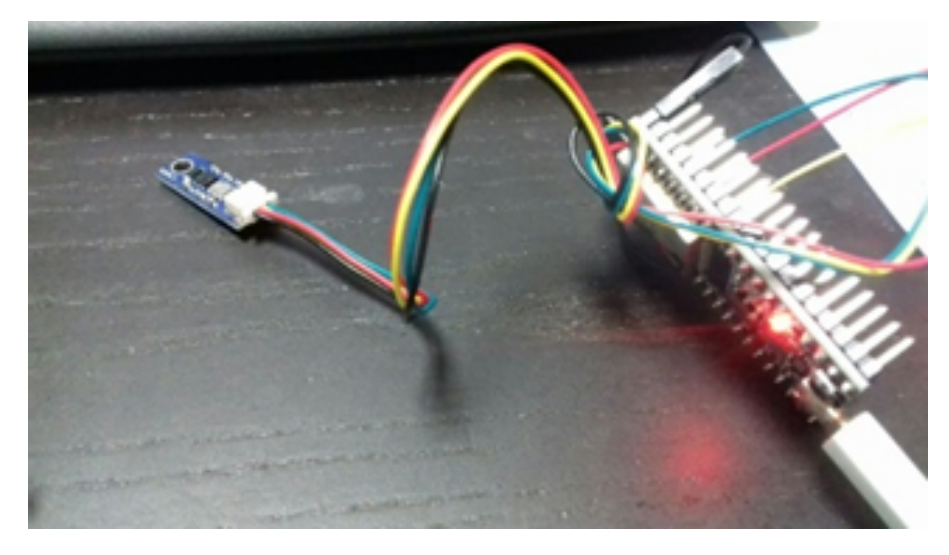

Figura 7.1: Sensor conectado a la placa ESP32-WROOM

| eo                                          |  | COM3 |                                         |              |
|---------------------------------------------|--|------|-----------------------------------------|--------------|
|                                             |  |      | Enviar                                  |              |
| Temperatura: 30.20 *C, Presion: 1010.40 mb  |  |      |                                         |              |
| Temperatura: 30.19 *C , Presion: 1010.38 mb |  |      |                                         |              |
| Temperatura: 30.19 *C, Presion: 1010.39 mb  |  |      |                                         |              |
| Temperatura: 30.18 *C , Presion: 1010.35 mb |  |      |                                         |              |
| Temperatura: 30.18 *C , Presion: 1010.37 mb |  |      |                                         |              |
| Temperatura: 30.17 *C , Presion: 1010.37 mb |  |      |                                         |              |
| Temperatura: 30.18 *C , Presion: 1010.40 mb |  |      |                                         |              |
| Temperatura: 30.17 *C, Presion: 1010.37 mb  |  |      |                                         |              |
| Temperatura: 30.17 *C, Presion: 1010.40 mb  |  |      |                                         |              |
| Temperatura: 30.16 *C , Presion: 1010.39 mb |  |      |                                         |              |
| Temperatura: 30.15 *C, Presion: 1010.38 mb  |  |      |                                         |              |
| Temperatura: 30.15 *C , Presion: 1010.37 mb |  |      |                                         |              |
| Temperatura: 30.14 *C , Presion: 1010.36 mb |  |      |                                         |              |
| √ Desplazamiento automático                 |  |      | No hay fin de línea $\vee$<br>9600 baud | $\checkmark$ |

Figura 7.2: Resultados obtenidos a través del puerto serie

Los registros almacenados en la base de datos pueden verse en la figura [7.3](#page-79-0)

## 7.3. Pruebas de envio de datos del sensor al servidor ZeusService.asmx

Una vez teniendo verificado el sensor y las medidas obtenidas, y habiendo comprobado el correcto funcionamiento del servicio web, se procedió a testear la parte del código de la placa ESP32 que realiza la llamada al servicio web ZeusService.asmx y a través del cual se remiten los datos medidos.

Para tal fin se utilizó un código más simple que no toma los datos del sensor, simplemente genera n´umeros aleatorios y los remite al servidor remoto.

Básicamente es una prueba similar a la ejecutada en el paso anterior, sólo que esta vez ejecutada

<span id="page-79-0"></span>

|            |            |    |                |              | select * from registros order by id reg desc |  |  |  |  |  |  |
|------------|------------|----|----------------|--------------|----------------------------------------------|--|--|--|--|--|--|
| 100 %<br>۰ |            |    |                |              |                                              |  |  |  |  |  |  |
| 囲          | Resultados | pi |                | Mensajes     |                                              |  |  |  |  |  |  |
|            | id_reg     | p1 | p <sub>2</sub> | plp          | ult_actualizacion                            |  |  |  |  |  |  |
| 1          | 304        | 01 | 84             | 192.168.1.76 | <b>NULL</b>                                  |  |  |  |  |  |  |
| 2          | 303        | 15 | 06             | 192.168.1.76 | <b>NULL</b>                                  |  |  |  |  |  |  |
| 3          | 302        | 18 | 02             | 192.168.1.76 | NULL                                         |  |  |  |  |  |  |
| 4          | 301        | 16 | 33             | 192.168.1.76 | <b>NULL</b>                                  |  |  |  |  |  |  |
| 5          | 300        | 98 | 75             | 192.168.1.76 | NULL                                         |  |  |  |  |  |  |
| 6          | 299        | 14 | 18             | 192.168.1.76 | NULL                                         |  |  |  |  |  |  |
| 7          | 298        | 78 | 32             | 192.168.1.76 | NULL                                         |  |  |  |  |  |  |
| 8          | 297        | 20 | 64             | 192.168.1.76 | NULL                                         |  |  |  |  |  |  |
| ٥          | ንዕድ        | 47 | oc             | 100 100 1.70 | MILILI                                       |  |  |  |  |  |  |

Figura 7.3: Registros aleatorios almacenados en la base de datos

desde la propia placa ESP32. En la figura [7.4](#page-79-1) puede apreciarse la placa realizando esta prueba, cuyo resultado fue que estos valores se enviaron y almacenaron de manera correcta en la base de datos.

<span id="page-79-1"></span>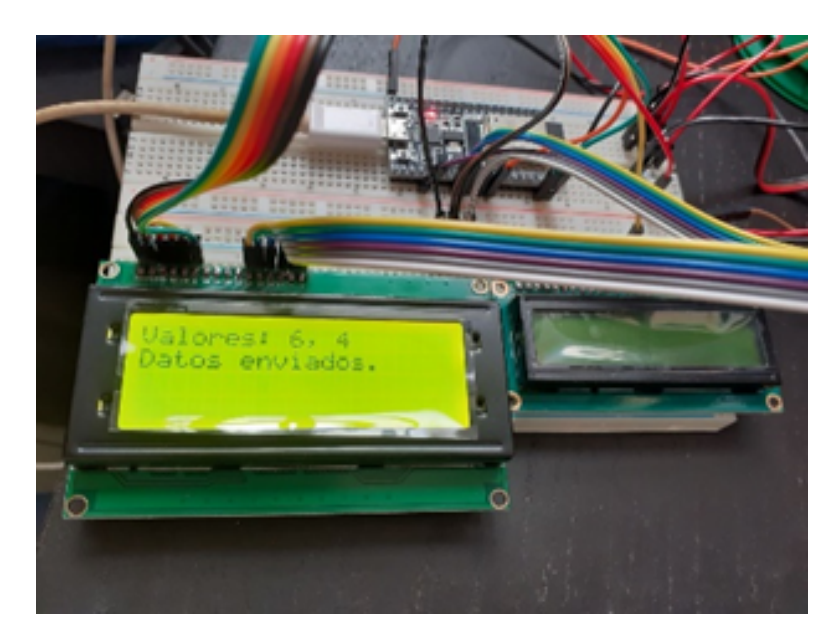

Figura 7.4: Placa ESP32 generando números para remitir al servidor remoto

## 7.4. Pruebas finales con el sensor con el código ESP32 unificado

Una vez pasadas con éxito las pruebas anteriores, sólo restaba unificar las dos ramas del código ESP32, la que de toma las medidas del sensor y, la que se encarga de remitirlos al servidor y ponerlo en marcha.

<span id="page-80-0"></span>Fue una vez el circuito alimentado cuando se comprobó que su comportamiento era el esperado, tal y como se puede observar en la figura [7.5](#page-80-0) que muestra una medición con el display encendido.

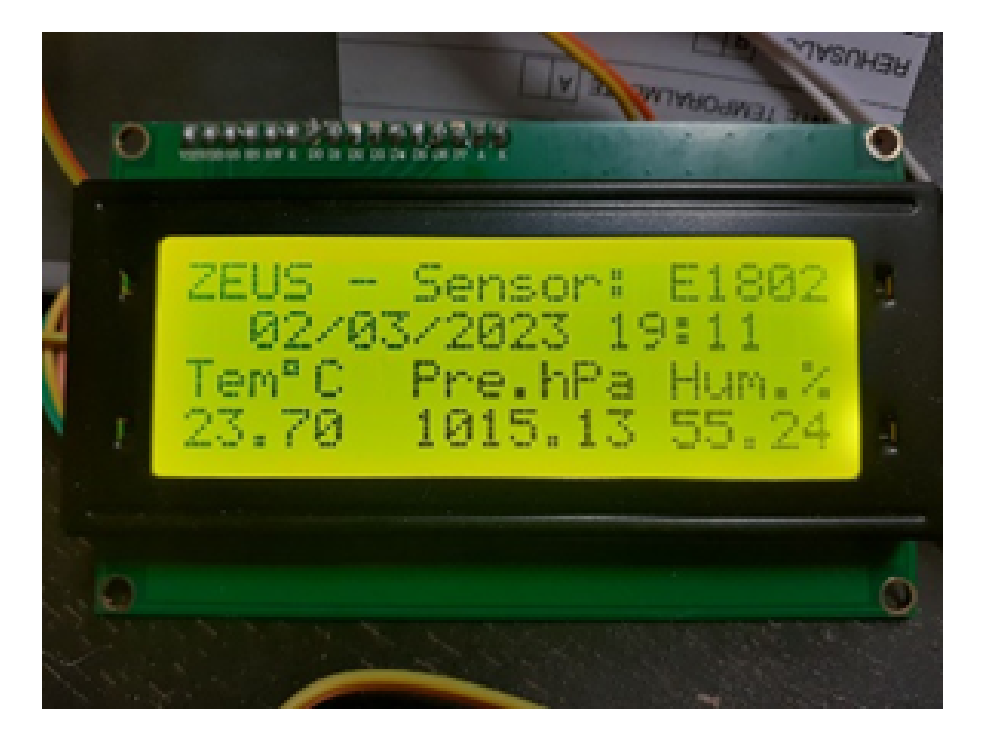

Figura 7.5: Zeus mostrando datos en un Display iluminado

Las medidas recogidas fueron almacenadas en la base de datos. Un extracto de las mismas puede verse en la imagen figura [7.6,](#page-80-1) en el cual se puede apreciar los registros correspondientes a la imagen anterior (figura [7.5\)](#page-80-0) en la primera fila de la tabla.

<span id="page-80-1"></span>

| ⊞  | Resultados     | r∎<br>Mensajes          |                   |             |         |         |             |
|----|----------------|-------------------------|-------------------|-------------|---------|---------|-------------|
|    | id reg         | fecha                   | idSensor          | temperatura | presion | humedad | luminosidad |
|    | 176<br><b></b> | 2023-03-02 19:11:44.510 | 40:22:D8:72:98:1C | 23,7        | 1015,13 | 55,24   | 193         |
| 2  | 175            | 2023-03-02 19:11:32.213 | 40:22:D8:72:98:1C | 23.7        | 1015.09 | 55,09   | 196         |
| 3  | 174            | 2023-03-02 19:10:04.650 | 40:22:D8:72:98:1C | 23.7        | 1015.08 | 55,15   | 193         |
| 4  | 173            | 2023-03-02 19:09:35.777 | 40:22:D8:72:98:1C | 23.7        | 1015.06 | 55.13   | 196         |
| 5  | 172            | 2023-03-02 18:59:34.883 | 40:22:D8:72:98:1C | 23.6        | 1015,07 | 56,16   | 196         |
| 6  | 171            | 2023-03-02 18:44:31.007 | 40:22:D8:72:98:1C | 23.6        | 1014.95 | 57,77   | 200         |
| 7  | 170            | 2023-03-02 18:42:09.583 | 40:22:D8:72:98:1C | 23.6        | 1014,97 | 57,28   | 196         |
| O. | 100.           | 2022.02.02.10.22.23.22  | 60.00.DO.70.00.1C | 222         | 101100  | DO OO   | 100         |

Figura 7.6: Registros de los datos enviados por el Sensor Zeus

Una vez todos los componentes ensamblados y colocados en el interior de una caja de metacrilato diseñada a medida para este propósito tal y como se aprecia en la figura [7.7](#page-81-0)

<span id="page-81-0"></span>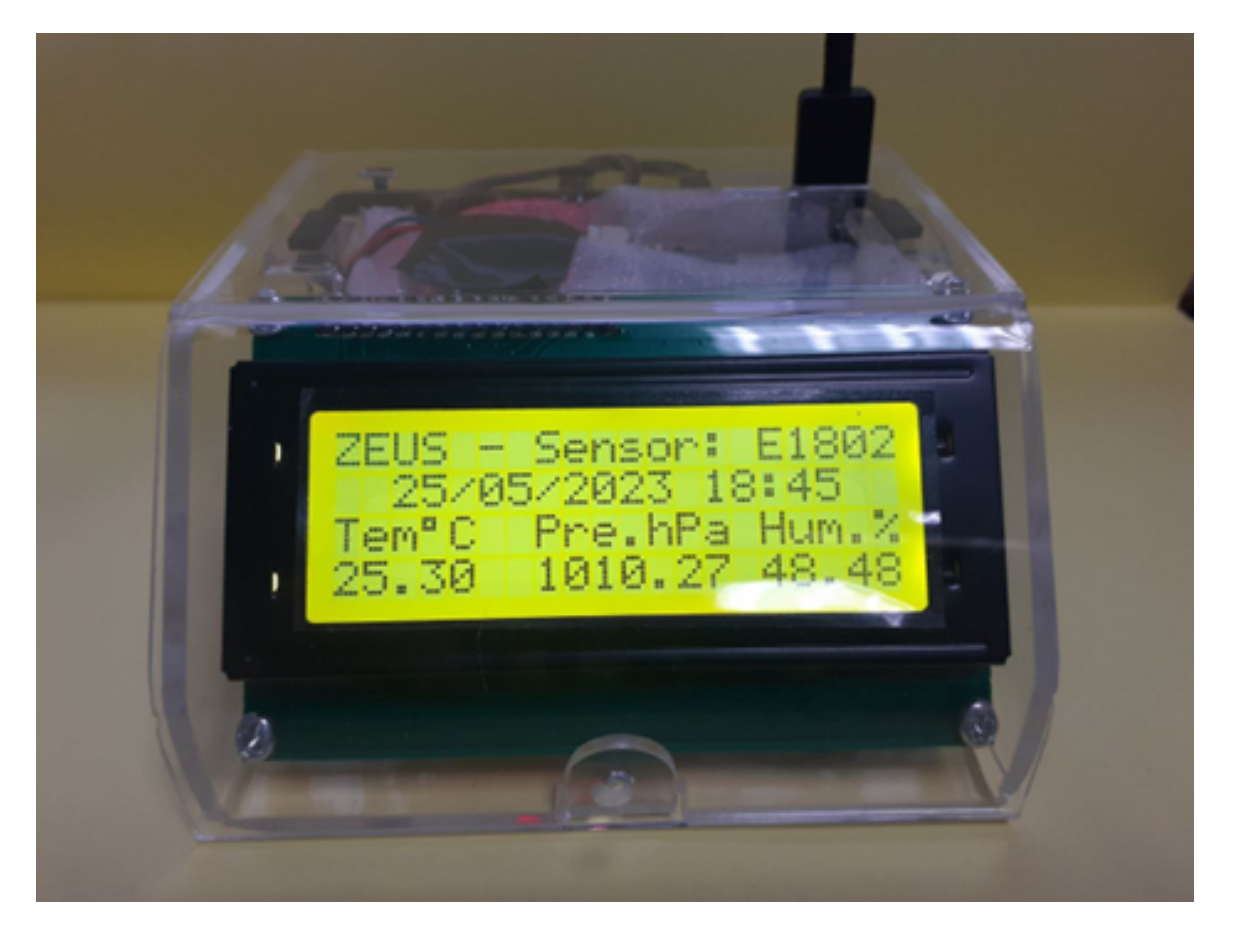

Figura 7.7: Aspecto final del Sensor Zeus ensamblado en su caja de Metacrilato

### 7.5. Pruebas en las llamadas a la API de la AEMET

Si bien en un principio se utilizó la herramienta "SopaUI" (para las pruebas de los servicios web de la AEMET), finalmente por practicidad y puesto que dichos servicios devuelven ficheros "json" perfectamente legibles para los desarrolladores, se optó por usar directamente el propio entorno de desarrollo Visual Studio.

En el código, justo después de hacer la llamada, se añadió un punto de interrupción que nos permitió analizar la variable con el resultado devuelvo por la AEMET. Si no hay error y además, el resultado es una cadena con formato "json", es cuando se analizó el contenido de los valores para comprobar su coherencia.

En la figura [7.8](#page-82-0) puede observase con detalle el ejemplo de las pruebas al recuperar los datos diarios de la AEMET, de la estación con indicativo "C449C", ubicada en Santa Cruz de Tenerife.

Además se procedió a relizar otra prueba, esta vez recuperando los datos horarios de la misma estación. El resultado se muestra la figura [7.9.](#page-82-1)

#### 62 CAP´ITULO 7. PRUEBAS

<span id="page-82-0"></span>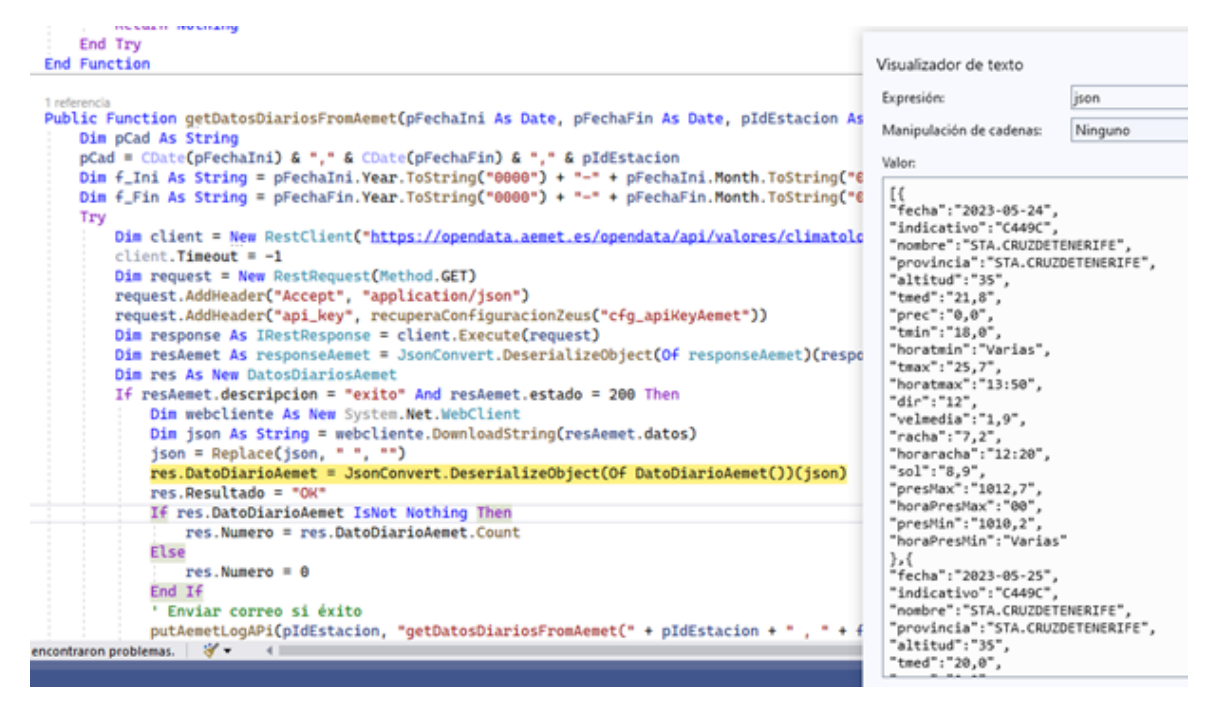

Figura 7.8: Consultado los resultados devueltos por la AEMET. Datos diarios.

<span id="page-82-1"></span>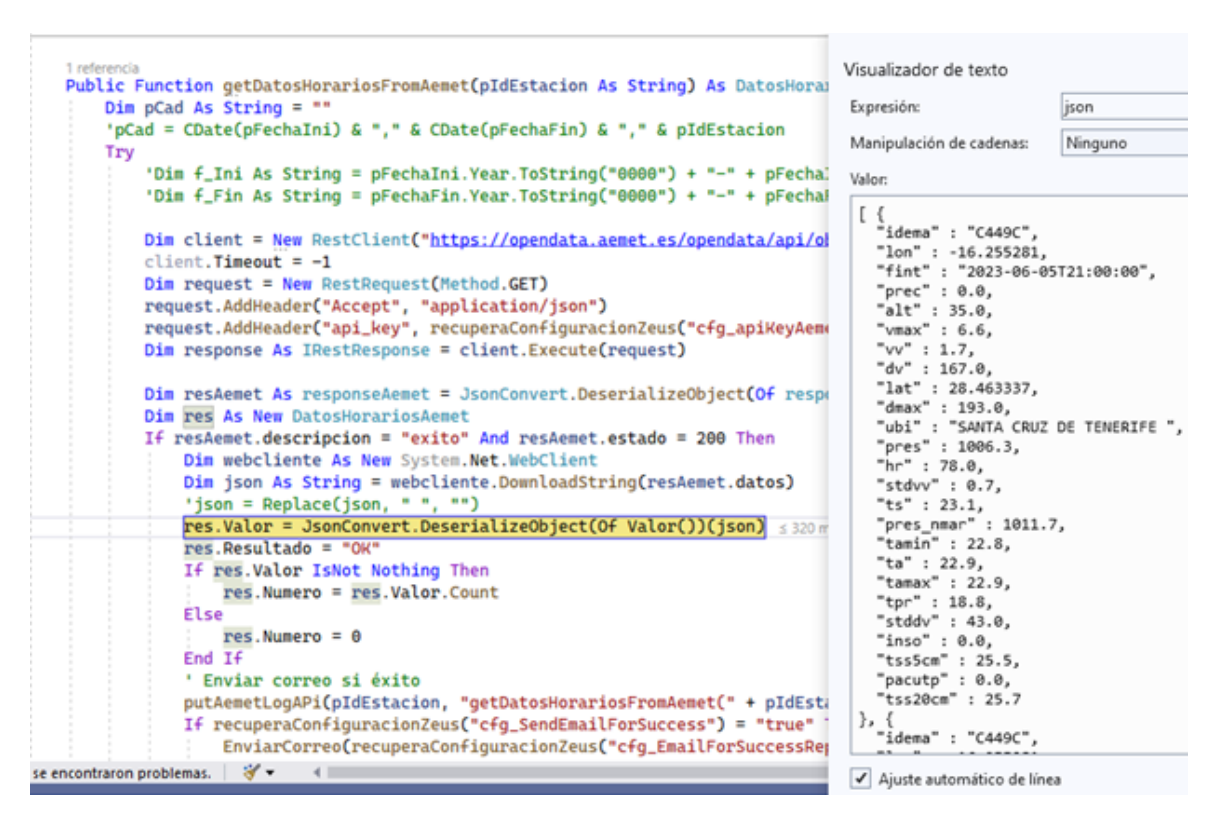

Figura 7.9: Consultado los resultados devueltos por la AEMET. Datos horarios.

## 7.6. Pruebas de la plataforma de visualización "Zeus. Web"

Como se ha indicando anteriormente, esta herramienta es la encargada de ofrecer una serie de interfaces al usuario donde poder consultar los datos recopilados, tanto de la AEMET como de los sensores Zeus, así como una serie de gráficos con la evolución de determinadas variables atmosféricas.

Al acceder al enlace de la plataforma, en primer lugar, se procedió a la comprobación de la autenticación del usuario. Ver figura [7.10.](#page-84-0)

Si las credenciales introducidas son correctas accederemos a la interfaz principal (figura [7.11\)](#page-85-0) que está compuesta por un menú de opciones en el lateral izquierdo de la misma y por un panel donde se indican valores máximos y mínimos de algunas variables y algunas gráficas con la evolución de dichos valores en las últimas 24 horas.

Con el fin de comprobar que los valores máximos y mínimos que se muestran son los correctos se realiza la consulta indicada en la figura [7.12](#page-85-1) directamente a la base de datos obteniendo los resultados esperados.

Se procede de igual manera para confirmar que los registros que se ofrecen en el resto de las interfaces también son los correctos, a modo de ejemplo se consulta los "Datos por Días" para la estación "C449C" ubicada en Santa Cruz de Tenerife. En las figuras [7.13](#page-85-2) y figura [7.14](#page-85-3) podemos ver, respectivamente, la interfaz presentando los datos y la consulta correspondiente a la base de datos. La prueba mostró que los datos coincidían.

La opción "Comparativa Aemet vs Zeus" es la que podría presentar algún error pues cruza los datos de varias tablas usando para ello los campos comunes a ambas, que son "indicativo" y "fecha". La consulta se muestra en la figura [7.15](#page-86-0) y el resultado obtenido en la figura [7.16](#page-86-1) y se puede ver que coinciden.

Por último, quedaría validar algunas de las opciones existentes en las rejillas de datos. Para ello se toma como ejemplo la opción "Datos Aemet - Estaciones", figura [7.17.](#page-86-2)

- Exportación a PDF: Genera un fichero con formato PDF con los registros que se muestran en ese momento en la rejilla (figura [7.18\)](#page-87-0).
- Exportación a Excel: Genera un fichero con formato Excel con los registros que se muestran en ese momento en la rejilla (figura [7.19\)](#page-87-1).
- Filtrado de registros: Permite filtrar los datos mostrados mediante los campos "Indicativo", "Nombre", "Provincia", "Activo" (figura [7.20\)](#page-87-2).
- Filtro personalizado "Editar filtro": Nos permite con cierto grado de libertad elaborar un filtro personalizado. Se prueba con la opción del menú "Zeus - Datos Obtenidos" (figura [7.21\)](#page-88-0).

Queremos obtener todos aquellos registros cuya temperatura sea mayor o igual a 27ºC y cuya humedad relativa sea mayor o igual al 70 % (figura [7.22\)](#page-88-1). Filtrando por estas condiciones, obtenemos lo mostrado en la figura [7.23.](#page-89-0) Se debe tener en cuenta que se

<span id="page-84-0"></span>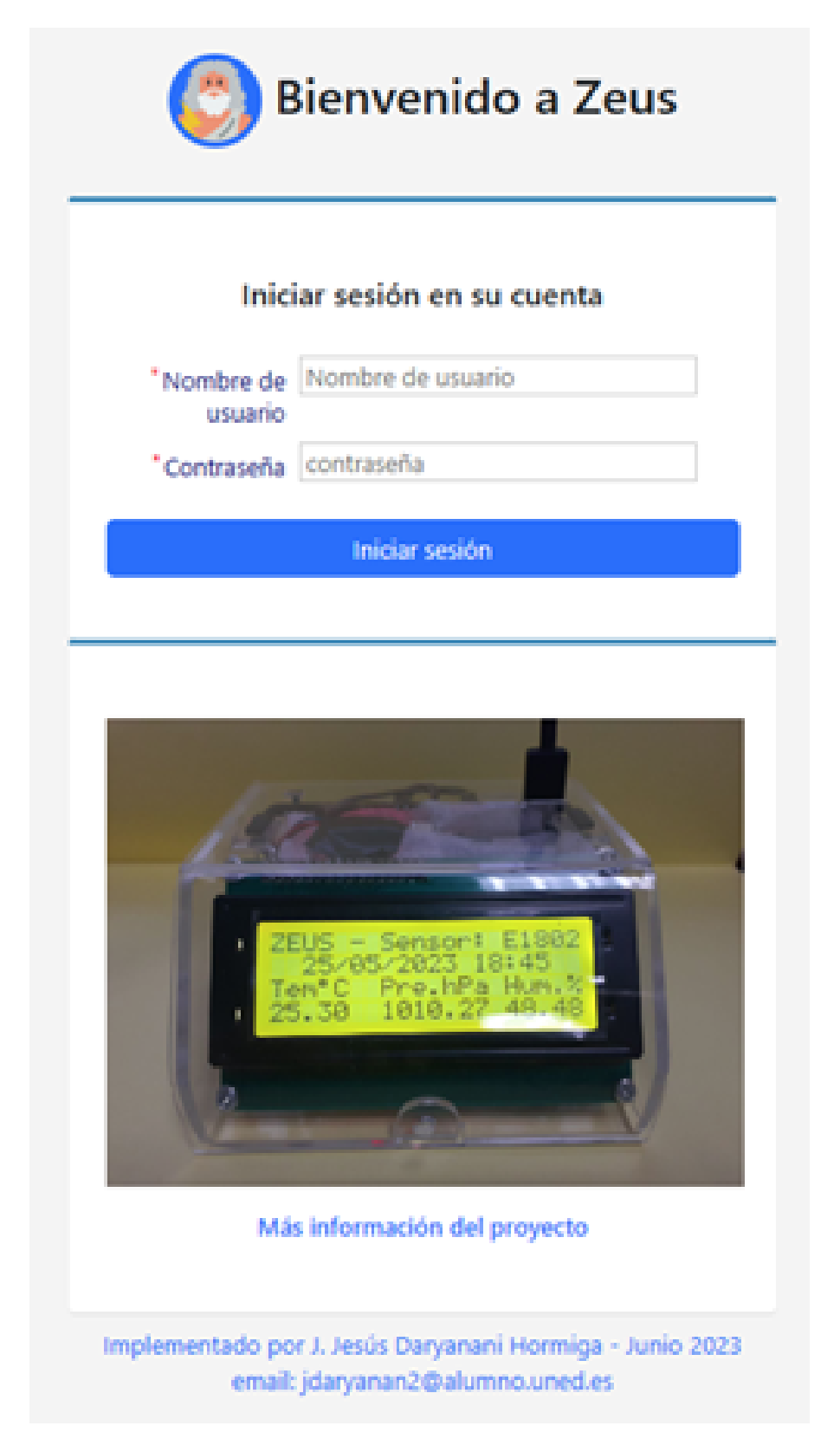

Figura 7.10: Interfaz de acceso a Zeus, donde se valida el usuario

pueden ir añadiendo condiciones de filtrado con ambos operadores lógicos: "AND" y "OR".

Filtro personalizado "Acciones asociadas a un determinado registro: En este caso concreto

<span id="page-85-0"></span>

| Plataforma ZEUS                                                                                        |                                                                                                    |                                                       |                                                                                                    |                                                                                                    |
|----------------------------------------------------------------------------------------------------|----------------------------------------------------------------------------------------------------|-------------------------------------------------------|----------------------------------------------------------------------------------------------------|----------------------------------------------------------------------------------------------------|
| $\rho$ Buscar                                                                                          | Cuadro de Indicadores:                                                                                                    |                                                       |                                                                                                    |                                                                                                    |
| <b>@</b> Cuadro de Indicadores<br><b>Datos AEMET</b><br><b>W</b> Estaciones<br><b>D</b> Datos por Días | Zeus: Sensores Registrados                                                                                                    | 07/06/2023 18:37 h<br>Zeus: Fecha último Registro     | 03/06/2023<br><b>n</b><br>AEMET: Fecha Último Registro<br>----                                                                                                    | 07/06/2023 13:00 h<br>AEMET: Último Registro Horario                                                               |
| <b>O</b> Datos por Horas<br><b>El Log API Aemet</b>                                                    | Indicadores Datos AEMET. Estación: C449C STA.CRUZ DE TENERIFE                                                                                                    |                                                       |                                                                                                    |                                                                                                    |
| C Datos Zeus<br><b>B</b> Sensores<br>Datos obtenidos<br># Comparativa Aemet vs Zeus                    | Temperatura máx: 38.90 °C<br>Fecha: 10/07/2022 15:00 h                                                                                                    | Presión máx: 1025.30 hPa<br>Fecha: 09/01/2023 11:00 h | Humedad máx: 96 %<br><b>CHO</b><br>Fecha: 25/09/2022 07:00 h<br>----                                                                                                    | Velocidad viento máx: 17.2 km/h<br>Fecha: 04/04/2023 13:00 h                                                       |
| Tabla valores diferenciales                                                                            | Temperatura mín: 13.40 °C<br>Fecha: 05/02/2023 08:00 h                                                                                                    | Presión mín: 1001.00 hPa<br>Fecha: 04/12/2022 16:00 h | Humedad min: 6 %<br>مہ<br>Fecha: 29/03/2023 11:00 h<br>----                                                                                                    | Velocidad viento mín: 1 km/h<br>Fecha: 31/10/2022 00:00 h                                                          |
|                                                                                                    | AEMET: Evolución de la Temperatura (últimas 24 horas)<br>25.5.<br>25.0<br>24.5<br>24.0<br>23.5<br>$23.0 -$<br>22.5<br>22.0<br>21.5<br>21.0.<br>2023-06-06715-00<br>202106-06714.00<br>2023-06-06716:00<br>2021-06-06517.00<br>3023-06-08719-00<br>3923-06-06719.00 | 2023-06-06720.00-06721.00<br>2023-06-06122-00         | Temperatura máxima "C Temperatura mínima "C<br>2023-06-06123-00-07100-00-07101.00-07102.00-07103.00<br>3023-06-07T04.00<br>3023-06-07T04.00<br><b>SETUTUS ASSESSED</b><br>202106-0770600 | 2023-06-07112-00<br>2023-06-0711500<br>2013-06-07706-00<br>2023-06-07110-00<br>2023-06-0711.00<br>2012-06-07109.00 |

Figura 7.11: Interfaz sobre se muestran algunos indicadores y gráficas

<span id="page-85-1"></span>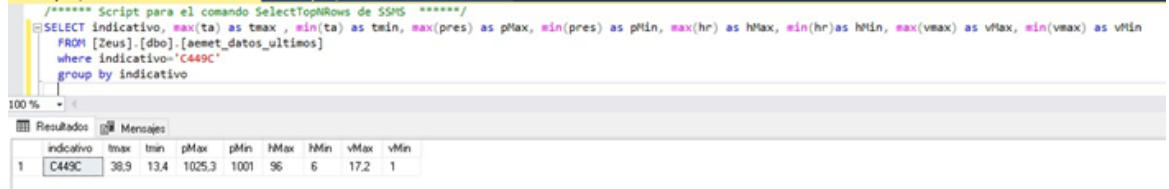

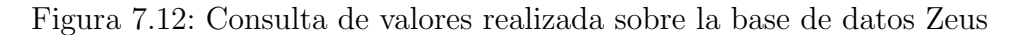

<span id="page-85-2"></span>

| A<br>2005 emolist                                      |               |                                          |                                          |            |                 |                  |                 |                   |                      |             |                   |               |                   |           |      |                     |
|--------------------------------------------------------|---------------|------------------------------------------|------------------------------------------|------------|-----------------|------------------|-----------------|-------------------|----------------------|-------------|-------------------|---------------|-------------------|-----------|------|---------------------|
| <b>Q</b> Buscar                                        |               | <b>AEMET: Datos Diarios</b>              |                                          |            |                 |                  |                 |                   |                      |             |                   |               |                   |           |      |                     |
| <b>B</b> Cuadro de Indicadores<br><b>C Datos AIMET</b> | <b>Q</b> hoor |                                          | Total * C Nuevo Vida Aemet Delto:        |            |                 |                  |                 |                   |                      |             |                   |               |                   |           |      |                     |
| <b>#</b> Estaciones<br><b>ED</b> Dates por Dias        | Indicativo    | Nombre                                   | Provincia                                | Fecha      | <b>Timin YC</b> | <b>Hora Tmin</b> | <b>Trust 10</b> | <b>Hora Timax</b> | fined <sup>a</sup> C | Presia h/ha | <b>Hora Penin</b> | Princes hifts | <b>Hora Penas</b> | Prec      | Sol  | <b>Viento Vimed</b> |
| C Datos por Moras                                      | CARRO         | STACRUZ DE TENERIFE                      | STA, CRUZ DE TENERHE                     | 2023-06-03 | 21.00           | 03:50            | 28.20           | 12:40             | 34.63                | 1008.1      | Varias            | 1011,2        | 22                | <b>OD</b> | 12,2 | 3,3                 |
| R Log API Aemet                                        | CANK          | STACRUZ DE TENERIFE                      | STA, CRUZ DE TENERIFE                    | 2023-06-02 | 21.20           | Varias           | 27.40           | 11.40             | 34.33                | 1006.7      | os                | 1009.7        | 22                | 0.0       | B.A. | 4.4                 |
| C Datos Zeus                                           | CARRO         | STACRUZ DE TENERIFE                      | STAL CRUZ DE TENERIFE                    | 2023-06-01 | 21.20           | 03:20            | 27.30           | 13.40             | 34.20                | 1006.7      | 06                | 1009.5        | $\circ$           | 0.0       | 8.6  | 16                  |
| <b>P</b> Comparativa Aemet vs Zeus                     | CARRO         |                                          | STACKUZ DE TENERHE STA. CRUZ DE TENERHE  | 2023-05-31 | 19.00           | Varias           | 24.90           | 14:00             | 22.00                | 1009.2      | 23                | 1014.4        | œ                 | $Q_1Q_2$  | 12.5 | 2.2                 |
|                                                        | CARRO         |                                          | STACRUZ DE TENERIFE 5TA CRUZ DE TENERIFE | 2023-05-30 | 19.80           | 06.30            | 25.70           | 15/00             | 22.80                | 1013.1      | 17                | 1015.2        | Varias            | 0.0       | 85   | 3.3                 |
|                                                        | CANKC         | STACRUZ DE TENERIFE 5TA CRUZ DE TENERIFE |                                          | 2023-05-29 | 19:30           | 06:20            | 25.60           | 13:40             | 22.30                | 1011,3      | 04                | 1014.4        | Varias            | 0.0       | 12.5 | 2.2                 |
|                                                        | CARRO         | STACRUZ DE TENERFE                       | <b>STAL CRUZ DE TENERHE</b>              | 2023-05-28 | 18.50           | 06.00            | 24.10           | Varies            | 21.30                | 1011,7      | 18                | 1013.8        | 10                | 0.0       | 7.9  | 2.2                 |
|                                                        | CARRO         | STACRUZ DE TENERFE                       | STAL CRUZ DE TENERIFE                    | 2023-05-27 | 18,90           | 05.00            | 34.30           | 12.50             | 21.60                | 1011.2      | 05                | 1013.5        | 34                | 0.2       | A1   | 2.2                 |
|                                                        | CARRO         |                                          | STACRUZ DE TENERHE 5TA CRUZ DE TENERHE   | 3023-05-26 | 17.30           | 05.00            | 34.50           | 11:40             | 30.90                | 1011,0      | 00                | 1013.4        | 23                | 0.0       | 9.0  | 2.5                 |
|                                                        | CAINC         |                                          | STACRUZ DE TENERHE 5TA CRUZ DE TENERHE   | 3023-05-25 | 17,30           | 08/00            | 22.80           | 10:50             | 30.00                | 1010.6      | 00                | 1013.1        | 23                | Q         | 63   | 2.2                 |

Figura 7.13: Interfaz de Zeus que muestra los datos diarios de una estación de la AEMET

<span id="page-85-3"></span>

|       |                             |                        | SQLQuery3.sql - ZEAdministrator (S1))* + X            |      |          |             | SQLQuery2.sql - ZEAdministrator (54))* |      |         |             |         | SOL Query1.sol - ZEAdministrator (56)) |      |      |          |       |         |           |                         |
|-------|-----------------------------|------------------------|-------------------------------------------------------|------|----------|-------------|----------------------------------------|------|---------|-------------|---------|----------------------------------------|------|------|----------|-------|---------|-----------|-------------------------|
|       |                             |                        | /****** Script para el comando SelectTopNRows de SSMS |      |          |             |                                        |      |         |             |         |                                        |      |      |          |       |         |           |                         |
|       | <b>ESELECT</b>              |                        |                                                       |      |          |             |                                        |      |         |             |         |                                        |      |      |          |       |         |           |                         |
|       |                             |                        | FROM [Zeus].[dbo].[aemet datos]]                      |      |          |             |                                        |      |         |             |         |                                        |      |      |          |       |         |           |                         |
|       |                             | order by fecha desc    |                                                       |      |          |             |                                        |      |         |             |         |                                        |      |      |          |       |         |           |                         |
| 100 % | $\rightarrow$ $\rightarrow$ |                        |                                                       |      |          |             |                                        |      |         |             |         |                                        |      |      |          |       |         |           |                         |
| 冊     |                             | Resultados Ri Mensaies |                                                       |      |          |             |                                        |      |         |             |         |                                        |      |      |          |       |         |           |                         |
|       | id reg                      | indicativo             | fecha                                                 | tmin | horahmin | <b>tmax</b> | horatmax                               | tmed | presmin | horapresmin | presmax | horapresmax                            | prec | sol  | velmedia | racha | dr      | horaracha | ult actualizacion       |
|       | 2544                        | C449C                  | 2023-06-03                                            | 21   | 03.50    | 28.2        | 1240                                   | 24.6 | 1008.1  | Varias      | 1011,2  | 23                                     | 0.0  | 12.2 | 3.3      | 10    | 30      | 11:40     | 2023-06-06 21:50:03:060 |
|       | 2543                        | C449C                  | 2023-06-02                                            | 21.2 | Varias   | 27.4        | 11:40                                  | 24.3 | 1006.7  | 05          | 1009.7  | 23                                     | 0.0  | 8.4  | 44       | 10.6  | 32      | 13:20     | 2023-06-05 21:50:02.697 |
|       | 2542                        | C449C                  | 2023-06-01                                            | 21.2 | 00:20    | 27.2        | 13.40                                  | 24.2 | 1006.7  | 06          | 1009.5  | 00                                     | 0,0  | 86   | 3.6      | 11,9  | $^{29}$ | 04:30     | 2023-06-05 21:50:02.697 |
| 4     | 2541                        | C449C                  | 2023-05-31                                            | 19   | Varias   | 24.9        | 14:00                                  | 22   | 1009.2  | 21          | 1014.4  | 00                                     | 0.0  | 12.5 | 22       | 6.1   | 20      | 15:00     | 2023-06-05 21:50:02.683 |
| 5     | 2540                        | C449C                  | 2023-05-30                                            | 19.8 | 06:30    | 25.7        | 15:00                                  | 22.8 | 1013.1  | 17          | 1015,2  | Varias                                 | 0,0  | 95   | 3.3      | 6.4   | 19      | 14:30     | 2023-06-05 21:50:02.683 |
| 6     | 2539                        | C449C                  | 2023-05-29                                            | 19   | 06:20    | 25.6        | 13:40                                  | 22.3 | 1011.3  | 04          | 1014,4  | Varias                                 | 0.0  | 12.5 | 22       | 6.7   | 30      | 18:40     | 2023-06-05 21:50:02.683 |
|       | 2538                        | C449C                  | 2023-05-28                                            | 18.5 | 06:00    | 24.1        | Varias                                 | 21.3 | 1011.7  | 18          | 1013.8  | 10                                     | 0.0  | 7.9  | 22       | 53    | 9       | 12:50     | 2023-06-05 21:50:02.683 |
| 8     | 2537                        | C449C                  | 2023-05-27                                            | 18.9 | 05:00    | 24.3        | 1210                                   | 21.6 | 1011.2  | 05          | 1013.5  | 24                                     | 0.2  | 8.1  | 22       | 5.8   | 26      | 06:30     | 2023-06-05 21:50:02.683 |
| 9     | 2536                        | C449C                  | 2023-05-26                                            | 173  | 05:00    | 24.5        | 11:40                                  | 20.9 | 1011    | ũ3          | 1013.4  | 23                                     | 0.0  | 9    | 25       | 6.1   | 99      | Varias    | 2023-06-05 21:50:02.667 |
| 10    | 2535                        | C449C                  | 2023-05-25                                            | 173  | 06:00    | 22.8        | 10.50                                  | 20   | 1010.6  | 05          | 1013,1  | 23                                     | 0.0  | 63   | 22       | 83    | 8       | 11:20     | 2023-06-05 21:50:02.667 |
|       | ----                        |                        |                                                       |      |          |             |                                        |      |         |             |         |                                        |      |      |          |       |         |           |                         |

Figura 7.14: Consulta realizada sobre la base de datos Zeus

al pulsar sobre las coordenadas de una determinada estación, nos ofrece su ubicación

<span id="page-86-0"></span>

| Plataforma ZEUS                                 |   |            |                                                                                                    |                                   |        |        |           |                |        |        |        |         |
|-------------------------------------------------|---|------------|----------------------------------------------------------------------------------------------------|-----------------------------------|--------|--------|-----------|----------------|--------|--------|--------|---------|
| $\rho$ Buscar                                   |   |            |                                                                                                    |                                   |        |        |           |                |        |        |        |         |
| <b><i>e</i></b> Cuadro de Indicadores           |   |            | Comparativa Datos Aemet vs Zeus - Leyendas: (A= Dato Aemet / Z= Dato Zeus / d=diferencia / d%=diferencia porcentual) |                                   |        |        |           |                |        |        |        |         |
| <b>Datos AEMET</b>                              |   | Q Buscar   |                                                                                                    | C Nuevo Vista Datos Zeus Vs Aemet |        |        | $\circ$ = | 図内             |        |        |        |         |
| C Datos Zeus                                    |   |            |                                                                                                    |                                   |        |        |           |                |        |        |        |         |
| Comparativa Aemet vs Zeus                       | v | Fecha =    | <b>Id Sensor</b>                                                                                                    | Indicativo                        | A Tmin | Z Tmin | d Tmin    | d%Tmin         | A Tmax | Z Tmax | d Tmax | d% Tmax |
| Tabla valores diferenciales<br><b>Septiment</b> |   | 2023-06-03 | 40:22:D8:72:98:1C                                                                                                    | C449C                             | 21,00  | 22.70  | 1,70      | 8,10%          | 28,20  | 30.80  | 2.60   | 9.22%   |
|                                                 |   |            | 2023-06-02 40:22:D8:72:98:1C                                                                                         | C449C                             | 21,20  | 23,40  | 2.20      | 10,38%         | 27,40  | 29,70  | 2,30   | 8,39%   |
|                                                 |   |            | 2023-06-01 40:22:D8:72:98:1C                                                                                         | C449C                             | 21,20  | 22,70  | 1,50      | 7,08%          | 27,20  | 29,30  | 2,10   | 7,72%   |
|                                                 |   |            | 2023-05-31 40:22:D8:72:98:1C                                                                                         | C449C                             | 19,00  | 22.80  | 3,80      | 20,00 %        | 24,90  | 25,80  | 0.90   | 3,61 %  |
|                                                 |   |            | 2023-05-30 40:22:D8:72:98:1C                                                                                         | C449C                             | 19,80  | 21,90  | 2.10      | 10,61 %        | 25,70  | 29.50  | 3,80   | 14.79 % |
|                                                 |   |            | 2023-05-29 40:22:DR:72:98:1C                                                                                         | C449C                             | 19.00  | 22.60  | 3.60      | <b>18 QS %</b> | 25.60  | 25.60  | 0.00   | 0.00%   |

Figura 7.15: Datos mostrados en Zeus: Comparativa AEMET vs Zeus

<span id="page-86-1"></span>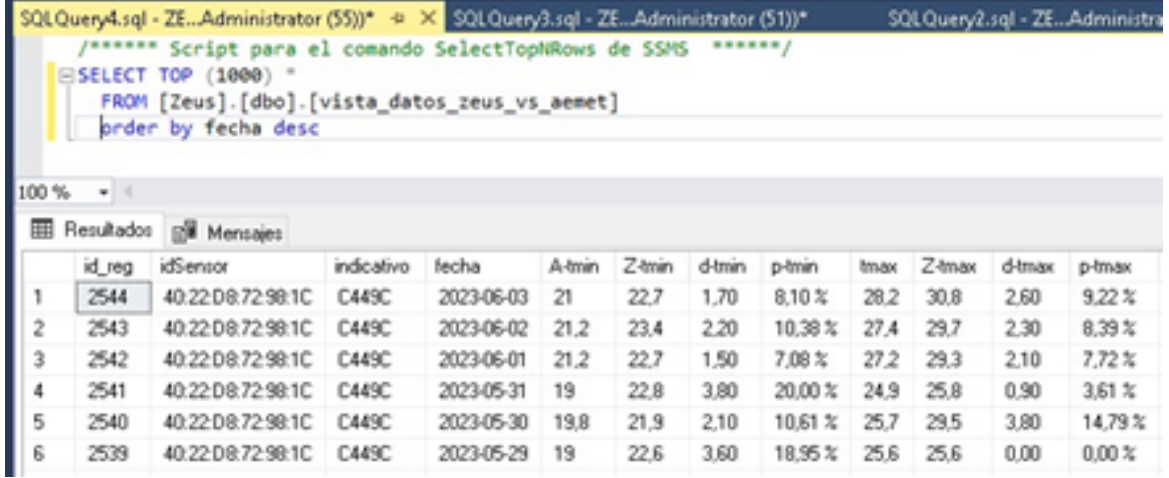

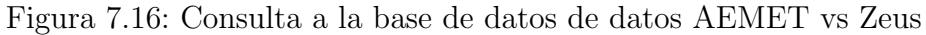

<span id="page-86-2"></span>

| $\sum_{i=1}^n$ Platsforms 2015                                          |          |                                           |             |                                             |                                                                                                    |                         |                 |                               |                               |
|-------------------------------------------------------------------------|----------|-------------------------------------------|-------------|---------------------------------------------|----------------------------------------------------------------------------------------------------|-------------------------|-----------------|-------------------------------|-------------------------------|
| $\rho$ Buscar<br><b>8</b> Cuadro de Indicadores<br><b>D</b> Datos AEMET | f        | <b>Aemet Estaciones</b><br><b>Q</b> bacer |             | Today * O Nuevo Aemet Estaciones            | $\begin{array}{ c c c c c }\hline \multicolumn{3}{ c }{\mathbf{c}} & \multicolumn{3}{ c }{\mathbf{c}} & \multicolumn{3}{ c }{\mathbf{c}} \\ \hline \multicolumn{3}{ c }{\mathbf{c}} & \multicolumn{3}{ c }{\mathbf{c}} & \multicolumn{3}{ c }{\mathbf{c}} & \multicolumn{3}{ c }{\mathbf{c}} \\ \hline \multicolumn{3}{ c }{\mathbf{c}} & \multicolumn{3}{ c }{\mathbf{c}} & \multicolumn{3}{ c }{\mathbf{c}} & \multicolumn{3}{ c }{\mathbf{$ |                         |                 |                               |                               |
| <b>W</b> Estaciones<br><b>CO</b> Datos por Dias<br>C Datos por Horas    |          | Indicativo<br>1387                        | NO-         | Activo Nombre<br>A CORLINA                  | - Provincia<br>A CORUÑA                                                                                                    | Indsinge<br>08001       | Altitud<br>58   | Latitud<br>432157N            | Longitud<br>082517W           |
| <b>Q</b> Log API Aemet<br>C Dates Zeus                                  | ×        | 1387E<br>1631E                            | NO.<br>N/O- | A CORUÑA AEROPUERTO<br>A POBRA DE TRIVES    | A CORUÑA<br>OURENSE                                                                                                    | 08002<br>08051          | 98<br>840       | 431825N<br>422022%            | 082219W<br>071657W            |
| 摩 Comparativa Aemet vs Zeus                                             | $\alpha$ | 6302A<br>62778                            | NO.         | NO ABLA<br><b>ADRA</b>                      | <b>ALMERIA</b><br><b>ALMERIA</b>                                                                                                    | 08427<br>08486          | 869<br>×        | 170629N<br>364450N            | 034645W<br>03011-0W           |
|                                                                         |          | 7002Y<br>8025<br>4560Y                    | NO.         | NO AGUILAS<br>ALACANT/ALICANTE<br>NO ALAJAR | <b>MURCIA</b><br><b>ALICANTE</b><br><b>HUECON</b>                                                                                                    | 08432<br>08359<br>08380 | 26<br>41<br>572 | 372502N<br>382221N<br>375207N | 013513W<br>002939W<br>064030W |

Figura 7.17: Intefaz que muestra las estaciones de la AEMET de nuestra base de datos

geográfica a través de "Google Maps", para la estación ubicada en el Aeropuerto de la isla de La Palma (figura [7.24\)](#page-89-1).

<span id="page-87-0"></span>

| Archivo Edición Ver Fernar Ventana Ayuda |                 | H Asmat Estacionas, 20210607, 1925 pdf - Adoba Acrobat Reader (64-bit) |                                                              |                                                                                      |         |         |                                                                                                    |
|------------------------------------------|-----------------|------------------------------------------------------------------------|--------------------------------------------------------------|--------------------------------------------------------------------------------------|---------|---------|----------------------------------------------------------------------------------------------------|
| Inido<br><b>Herramientas</b>             |                 | Aemet Estadones  X                                                     |                                                              |                                                                                      |         |         |                                                                                                    |
| 40 G<br>ŵ                                | $\Theta$        | $\Theta$                                                               | $A \oplus \odot \odot$<br>$^{\circ}$<br>$^{\circ}$<br>1 / 78 | $m - K - F = 0$ $\angle$ $\triangle$ $\triangle$ $\triangle$ $\triangle$ $\triangle$ |         |         |                                                                                                    |
|                                          |                 |                                                                        | <b>Aemet Estaciones</b>                                      |                                                                                      |         |         |                                                                                                    |
|                                          |                 |                                                                        |                                                              |                                                                                      |         |         |                                                                                                    |
| Indicativo                               | <b>Activo</b>   | Nombre                                                                 | Provincia                                                    | Induinco                                                                             | Altitud | Latitud |                                                                                                    |
| 1387                                     | NO <sub>1</sub> | A CORUÑA                                                               | A CORUÑA                                                     | 08001                                                                                | 58      | 432157N |                                                                                                    |
| 1387F                                    | NO <sub></sub>  | A CORUÑA AFROPUERTO                                                    | A CORUÑA                                                     | 0/002                                                                                | 58      | 431825N |                                                                                                    |
| 1631E                                    | NO.             | A POBRA DE TRIVES                                                      | <b>OURENSE</b>                                               | 00051                                                                                | 840     | 422022N |                                                                                                    |
| 6302A                                    | NO.             | <b>ABLA</b>                                                            | ALMERIA                                                      | 08427                                                                                | 869     | 370829N |                                                                                                    |
| 6277B                                    | NO              | <b>ADRA</b>                                                            | <b>ALMERIA</b>                                               | 03435                                                                                | 8       | 364450N |                                                                                                    |
| 7002Y                                    | NO              | <b>AGUILAS</b>                                                         | <b>MURCIA</b>                                                | 08432                                                                                | 26      | 372502N |                                                                                                    |
| 8025                                     | NO <sub>1</sub> | ALACANT/ALICANTE                                                       | <b>ALICANTE</b>                                              | 08359                                                                                | 81      | 382221N |                                                                                                    |
| 4560Y                                    | NO              | ALA MR                                                                 | <b>HUELVA</b>                                                | 08380                                                                                | 572     | 375207N |                                                                                                    |
| 8178D                                    | NO <sub>1</sub> | <b>ALBACETE</b>                                                        | <b>ALBACETE</b>                                              | 08279                                                                                | 676     | 390020N | Longitud<br>082517W<br><b>082219W</b><br>071657W<br>024648W<br>030114W<br>013513W<br>002939W<br>064030W<br>015146W |

<span id="page-87-1"></span>Figura 7.18: Ejemplo de fichero PDF generado desde la Plataforma Zeus

|    | Autoguardado <sup>(</sup>                                                  | 團              | とうしょう                                                                                                    | AemetEstacionesList_20230607_192708 - Excel                       |                  |                                  | Ω                   | Buscar (Alt+Q)                              |
|----|----------------------------------------------------------------------------|----------------|----------------------------------------------------------------------------------------------------|-------------------------------------------------------------------|------------------|----------------------------------|---------------------|---------------------------------------------|
|    | Archivo<br>Inicio                                                          | Insertar       | Disposición de página<br>Dibujar<br>Fórmulas                                                                                                    | Revisar<br>Datos                                                  | Vista            | Ayuda                            | Diseño de tabla     |                                             |
|    | X Cortar<br>Lin Copiar v<br>Pegar<br>Copiar formato<br><b>Portapapeles</b> | $\mathbb{F}_2$ | $\Xi \equiv \equiv \psi$ .<br>$\sim$ 11 $\sim$ A <sup>*</sup> A <sup>*</sup><br>Calibri<br>$S \cdot \Box \rightarrow \Diamond \cdot A$<br>$N$ $K$<br>$\overline{12}$<br>Fuente | 28 Ajustar texto<br>플 품 블 트 코 图 Combinary centrar ×<br>Alineación | $\mathbb{F}_{2}$ | General<br>曙 - % 33 23<br>Número | v<br>$\overline{u}$ | 圛<br>Formato<br>condicional v               |
| A1 | v.                                                                         | $\times$<br>÷  | Indicativo<br>fu.                                                                                                    |                                                                   |                  |                                  |                     |                                             |
|    |                                                                            |                |                                                                                                    |                                                                   |                  |                                  |                     |                                             |
|    | А                                                                          | в              | c                                                                                                    | D                                                                 | E                | F                                | G                   | н                                           |
|    | Indicativo Activo Abombre                                                  |                |                                                                                                    | <b>Provincia</b>                                                  |                  |                                  |                     | v Indsinop v Altitud v Latitud v Longitud v |
|    | 1387                                                                       | <b>NO</b>      | <b>A CORUÑA</b>                                                                                                    | A CORUÑA                                                          | 08001            | 58                               | 432157N             | 082517W                                     |
|    | 3 1387E                                                                    | <b>NO</b>      | A CORUÑA AEROPUERTO                                                                                                    | <b>A CORUÑA</b>                                                   | 08002            | $\overline{\mathbf{S}}$          | 431825N             | 082219W                                     |
|    | $4$ 1631E                                                                  | <b>NO</b>      | A POBRA DE TRIVES                                                                                                    | <b>OURENSE</b>                                                    | 08051            | 840                              | 422022N             | 071657W                                     |
|    | 5 6302A                                                                    | <b>NO</b>      | <b>ABLA</b>                                                                                                    | <b>ALMERIA</b>                                                    | 08427            | 869                              | 370829N             | 024648W                                     |
|    | 6 62778                                                                    | <b>NO</b>      | <b>ADRA</b>                                                                                                    | <b>ALMERIA</b>                                                    | 08486            | ā                                | 364450N             | 030114W                                     |
|    | 7 7002Y                                                                    | <b>NO</b>      | <b>AGUILAS</b>                                                                                                    | <b>MURCIA</b>                                                     | 08432            | $\frac{1}{26}$                   | 372502N             | 013513W                                     |
|    | 8 8025                                                                     | <b>NO</b>      | <b>ALACANT/ALICANTE</b>                                                                                                    | <b>ALICANTE</b>                                                   | 08359            | $\mathbf{s}_1$                   | 382221N             | 002939W                                     |
|    | 9 4560Y                                                                    | <b>NO</b>      | <b>ALAJAR</b>                                                                                                    | <b>HUELVA</b>                                                     | 08380            | $\frac{1}{2}$                    | 375207N             | 064030W                                     |
|    | 10 8178D                                                                   | <b>NO</b>      | <b>ALBACETE</b>                                                                                                    | <b>ALBACETE</b>                                                   | 08279            | 676                              | 390020N             | 015144W                                     |
|    | 11 8175                                                                    | <b>NO</b>      | <b>ALBACETE BASE AÉREA</b>                                                                                                    | <b>ALBACETE</b>                                                   | 08280            | 702                              | 385715N             | 015123W                                     |
|    |                                                                            |                |                                                                                                    |                                                                   |                  |                                  |                     |                                             |

<span id="page-87-2"></span>Figura 7.19: Ejemplo de fichero Excel generado desde la Plataforma Zeus

| <b>Aemet Estaciones</b> |                                       |                                       |          |                |         |                 |                        |  |  |  |  |  |
|-------------------------|---------------------------------------|---------------------------------------|----------|----------------|---------|-----------------|------------------------|--|--|--|--|--|
| <b>Q</b> Tenerife       | <b>Banca C</b> Nuevo Aemet Estadories | $O$ $\blacksquare$ $Q$ $\blacksquare$ |          |                |         |                 |                        |  |  |  |  |  |
| Indicativo              | Todos:<br>Acti<br><b>Indicative</b>   | - Provincia                           | Indianop | <b>Altitud</b> | Latitud | Longitud        | <b>UR Actualizadon</b> |  |  |  |  |  |
| C4330                   | NG<br>Nomitre                         | STAL CRUZ DE TENERIPE                 | eachs    | 115            | 281900N | 162256W         |                        |  |  |  |  |  |
| CR290                   | cess<br><b>No Provincia</b>           | STAL CRUZ DE TENERIFE                 | cocon    | 32             | 274900N | 173030W         |                        |  |  |  |  |  |
| CAIOE                   | NO ACTACH                             | STAL CRLIZ DE TENERIRE                | 60010    | 2373           | 201032N | 16293EW         |                        |  |  |  |  |  |
| <b>CY39E</b>            | NO. LA RILMA AEROPUERTO               | STA, CRLIZ DE TENERIRE                | 69005    | 33             | 283759N | <b>TRISTINY</b> |                        |  |  |  |  |  |
| CASSE                   | PUERTO DE LA CRUZ<br>NO.              | <b>STA: CRUZ DE TENERIRE</b>          | 60012    | 25             | 282505N | 163253W         |                        |  |  |  |  |  |
| <b>CRNE</b>             | SAN SEBASTIÁN DE LA GOMERA<br>NO.     | STAL CRUZ DE TENERIPE                 | 63038    | 15             | 280323N | <b>17064TW</b>  |                        |  |  |  |  |  |
| CARIC                   | STACRUZ DE TENERFE<br>12              | STAL CRUZ DE TENERIFE                 | 60020    | 35             | 282740N | 161519W         | 07/06/2023 14:50:05    |  |  |  |  |  |
| cuse                    | NO.<br><b>TAZACORTE</b>               | STAL CRUZ DE TENERIRE                 | 02024    | 42             | 283545N | <b>TRAISW</b>   |                        |  |  |  |  |  |
| C647A                   | TENERIFE NORTE AEROPUERTO<br>NO       | STAL CRLIZ DE TENERIPE                | 60015    | 612            | 2020306 | <b>161946W</b>  |                        |  |  |  |  |  |
| C4298                   | TENERIFE SUR AEROPUERTO<br>NO.        | STA, CRLIZ DE TENERIPE                | 60025    | 64             | 280349N | 163343W         |                        |  |  |  |  |  |
|                         |                                       |                                       |          |                |         |                 |                        |  |  |  |  |  |

Figura 7.20: Ejemplo de un filtrado usando campos previamente establecidos.

<span id="page-88-0"></span>

| Plataforma ZEUS                           |                                 |                         |             |                      |                        |   |
|-------------------------------------------|---------------------------------|-------------------------|-------------|----------------------|------------------------|---|
|                                           |                                 |                         |             |                      |                        |   |
| Zeus: Registros obtenidos de los Sensores |                                 |                         |             |                      |                        |   |
| ۹<br>Buscar                               | O Nuevo Zeus Sensores Registros | $\circ \bullet \bullet$ |             |                      |                        |   |
| Fecha Registro                            | <b>Id Sensor</b><br>٠           | Temperatura °C          | Presion hPa | Humedad <sup>%</sup> | Luminosidad lux        |   |
| 07/06/2023 19:22:49                       | 40:22:D8:72:98:1C               | 25.40                   | 1004.24     | 65.46                | ۰                      | A |
| 07/06/2023 19:07:45                       | 40:22:D8:72:98:1C               | 25.30                   | 1003.87     | 64.79                | $\circ$                |   |
| 07/06/2023 18:52:40                       | 40:22:D8:72:98:1C               | 25.50                   | 1003,60     | 66,18                | ٥                      |   |
| 07/06/2023 18:37:36                       | 40:22:D8:72:98:1C               | 25.50                   | 1003.59     | 69.65                | ۰                      |   |
| 07/06/2023 18:22:32                       | 40:22:D8:72:98:1C               | 25.30                   | 1003.58     | 72.42                | 0                      |   |
| 07/06/2023 18:07:28                       | 40:22:D8:72:98:1C               | 25.50                   | 1003.31     | 72.09                | ۰                      |   |
| 07/06/2023 17:52:23                       | 40:22:D8:72:98:1C               | 25,30                   | 1003.31     | 71,48                | Ō                      |   |
| 07/06/2023 17:37:19                       | 40:22:D8:72:98:1C               | 25.40                   | 1003.39     | 72.32                | ۰                      |   |
| 07/06/2023 17:22:14                       | 40:22:D8:72:98:1C               | 25.50                   | 1003.77     | 71,31                | ۰                      |   |
| 07/06/2023 17:07:11                       | 40:22:D8:72:98:1C               | 25.60                   | 1003.92     | 73,83                | ٥                      |   |
| 07/06/2023 16:52:04                       | 40:22:D8:72:98:1C               | 25,70                   | 1003,70     | 72.72                | Ō                      |   |
| 07/06/2023 16:37:00                       | 40:22:D8:72:98:1C               | 25.90                   | 1003.71     | 71.76                | $\circ$                |   |
| 07/06/2023 16:21:56                       | 40:22:D8:72:98:1C               | 26.10                   | 1003.60     | 71.32                | $\circ$                |   |
| 07/06/2023 16:06:52                       | 40:22:D8:72:98:1C               | 26.30                   | 1003.90     | 70.23                | $\circ$                |   |
|                                           |                                 |                         |             |                      | <b>F</b> Editar filtro |   |

Figura 7.21: Interfaz donde se ha remarcado la opción de "Editar filtro"

<span id="page-88-1"></span>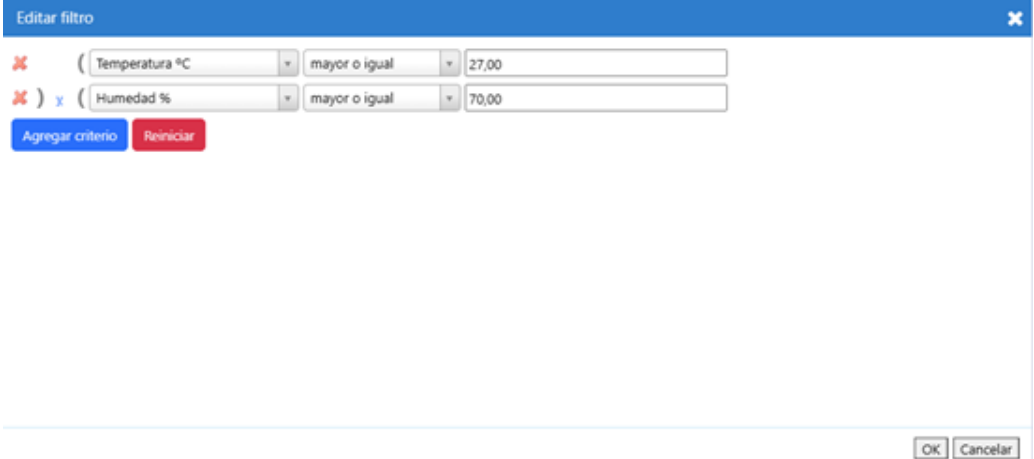

Figura 7.22: Detalle del formulario donde de edita el filtro personalizado

#### <span id="page-89-0"></span>7.7. ANÁLISIS Y COMPARATIVA DE LOS DATOS RECOPILADOS <sup>69</sup>

| Buscar              | O Nuevo Zeus Sensores Registros | $\circ \bullet \bullet$    |             |           |                 |
|---------------------|---------------------------------|----------------------------|-------------|-----------|-----------------|
| Fecha Registro      | <b>Id Sensor</b>                | Temperatura <sup>e</sup> C | Presion hPa | Humedad % | Luminosidad lux |
| 07/06/2023 15:51:47 | 40:22:D8:72:98:1C               | 27,00                      | 1003,63     | 70,48     | 0               |
| 07/06/2023 15:36:42 | 40:22:D8:72:98:1C               | 27,00                      | 1003.89     | 71,08     | 0               |
| 07/06/2023 15:21:38 | 40:22:D8:72:98:1C               | 27,60                      | 1003.87     | 76.76     | 0               |
| 07/06/2023 15:06:34 | 40:22:D8:72:98:1C               | 27,50                      | 1003,75     | 71,83     | 0               |
|                     |                                 |                            |             |           |                 |

Figura 7.23: Resultado del filtrado personalizado

<span id="page-89-1"></span>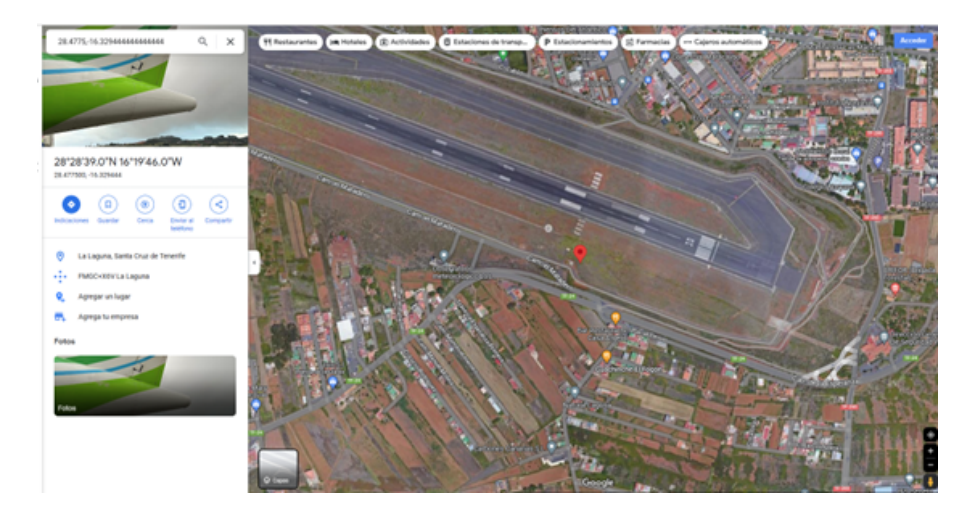

Figura 7.24: Estación de la AEMET en el Aeropuerto de la Isla de la Palma según Google Maps

## 7.7. Análisis y comparativa de los datos recopilados

Una vez comprobadas todas las fases anteriores del proyecto se procedió a instalar el sensor en una ubicación adecuada y a alimentarlo de manera apropiada. La idea era clara. Era el momento en que el sensor hiciera el trabajo para el que fue diseñado, es decir, recopilar datos y enviarlos al servidor con la frecuencia establecida (15 minutos).

Por otro lado, se seleccionó de entre todas las estaciones de la AEMET la más próxima a la ubicación del sensor Zeus y se escogió la estación de la AEMET con indicativo "C499C" que está instalada en el Centro Meteorológico Territorial de Canarias. Su ubicación puede apreciarse en la figura [7.25.](#page-90-0)

<span id="page-90-0"></span>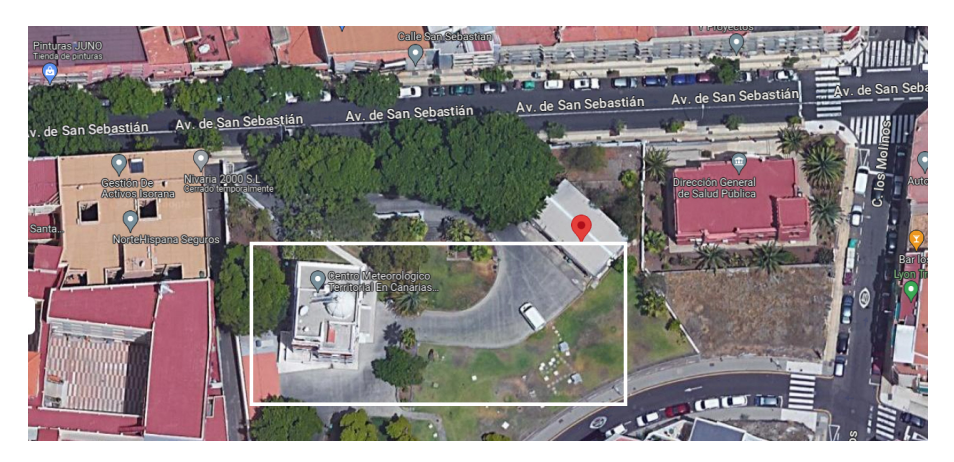

Figura 7.25: Centro Meteorológico Territorial de Canarias según Google Maps

Si ampliamos el mapa con el fin de poder ver las dos ubicaciones e incluso la distancia, en línea recta, que las separa podemos ver que dicha distancia es de 695 metros, tal y como se muestra en la figura [7.26](#page-90-1) que ha sido obtenida a través de la herramienta Google Maps<sup>[1](#page-90-2)</sup>.

<span id="page-90-1"></span>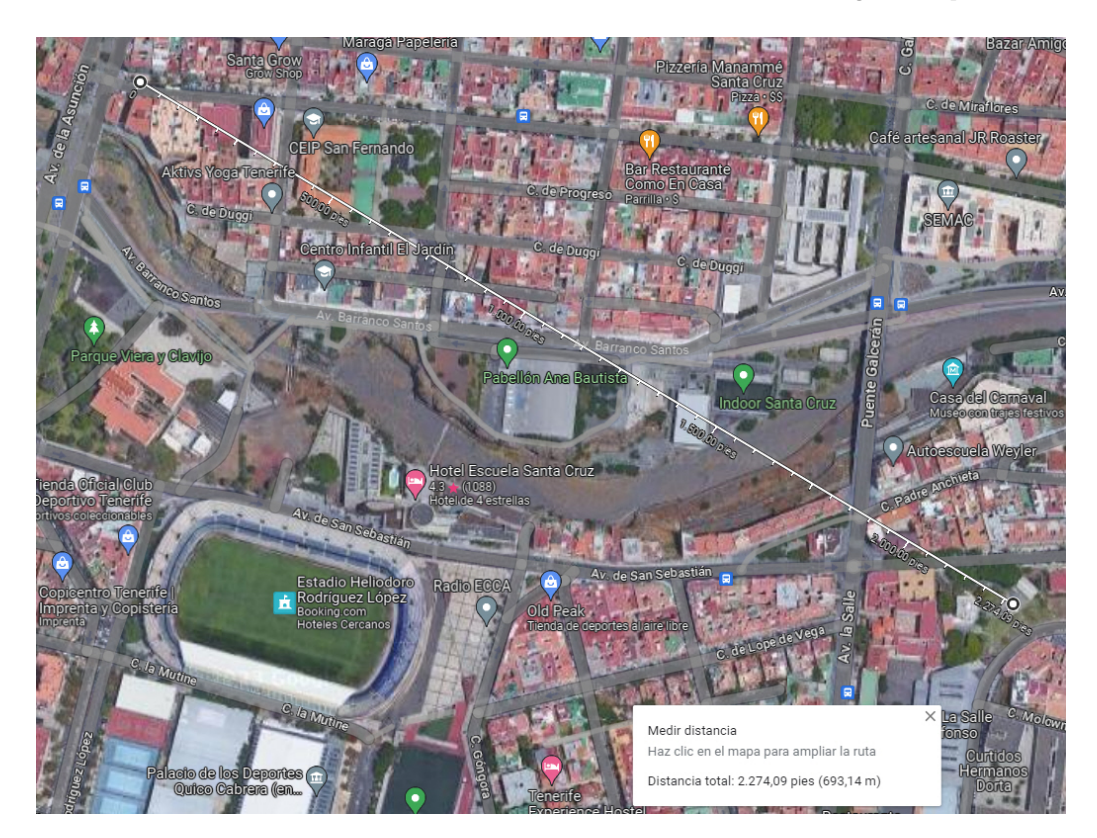

Figura 7.26: Distancia en línea recta que separa las ubicaciones en estudio

Utilizando la misma herramienta, podemos calcular la diferencia de altitud de ambas ubicaciones, que es de 36 metros, pues el sensor Zeus se encuentra a 61 metros sobre el nivel del mar y

<span id="page-90-2"></span><sup>1</sup><https://mapsplatform.google.com/intl/es/>

la estación de la AEMET a 25 metros (siempre según información obtenida de Google Maps, según la propia AEMET la estación se encuentra a 35 metros sobre el nivel del mar). Esto se observa en la figura [7.27](#page-91-0)

<span id="page-91-0"></span>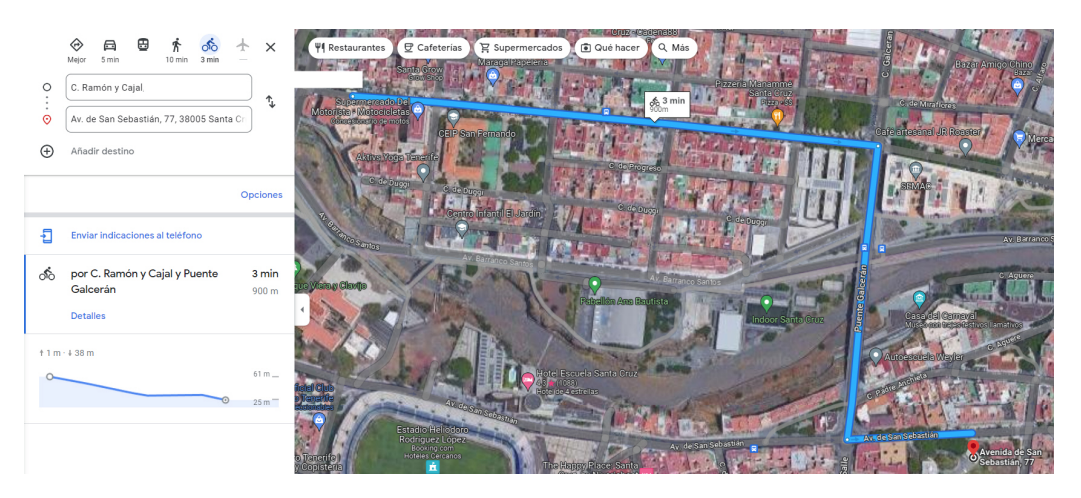

Figura 7.27: Detalle del recorrido a pie entre las dos ubicaciones en estudio

Con fecha 19 de junio se consulta la opción "Tabla valores diferenciales" de Zeus y se obtiene la tabla mostrada en la figura [7.28.](#page-91-1)

Comparativa Datos Aemet vs Zeus - Leyendas: (A= Dato Aemet / Z= Dato Zeus / d=diferencia / d%=diferencia porcentual)

<span id="page-91-1"></span>

| Fecha      | <b>Id Sensor</b>  | Indicativo | A Tmin | Z Tmin   | d Tmin   | d%Tmir    | <b>A Tmax</b> | <b>Z</b> Tmax | d Tmax | $d\%$ Tmax | A Pmin  | <b>Z</b> Pmin | d Pmin  | d% Pmin  | <b>A</b> Pmax | <b>Z</b> Pmax | d Pmax  | d% Pmax  |
|------------|-------------------|------------|--------|----------|----------|-----------|---------------|---------------|--------|------------|---------|---------------|---------|----------|---------------|---------------|---------|----------|
| 2023-06-19 | 40:22:D8:72:98:1C | C449C      | 22.70  | 24,80    | 2.10     | 9.25%     | 27.10         | 29.70         | 2.60   | 9.59 %     | 1010.50 | 1009.36       | $-1.14$ | $-0.11%$ | 1012.60       | 1011,97       | $-0.63$ | $-0.06%$ |
| 2023-06-18 | 40:22:D8:72:98:1C | C449C      | 21.60  | 24.10    | 2.50     | 11.57 %   | 27.20         | 33.10         | 5.90   | 21.69 %    | 1010.90 | 1009.87       | $-1.03$ | $-0.10%$ | 1013.10       | 1012,22       | $-0.88$ | $-0.09%$ |
| 2023-06-17 | 40:22:D8:72:98:1C | C449C      | 21,60  | 24,30    | 2.70     | 12,50 %   | 27,50         | 33,30         | 5.80   | 21.09 %    | 1011.30 | 1010.22       | $-1.08$ | $-0.11%$ | 1013.70       | 1012.78       | $-0.92$ | $-0.09%$ |
| 2023-06-16 | 40:22:D8:72:98:1C | C449C      | 21.20  | 23.50    | 2.30     | 10.85%    | 29.40         | 33.70         | 4.30   | 14.63 %    | 1011.60 | 1010.57       | $-1.03$ | $-0.10%$ | 1014.00       | 1012.66       | $-1.34$ | $-0.13%$ |
| 2023-06-15 | 40:22:D8:72:98:1C | C449C      | 21.70  | 23.50    | 1.80     | 8.29 %    | 28.70         | 33.00         | 4.30   | 14.98%     | 1011.20 | 1010.13       | $-1.07$ | $-0.11%$ | 1013.50       | 1012.18       | $-1.32$ | $-0.13%$ |
| 2023-06-14 | 40:22:D8:72:98:1C | C449C      | 20,00  | 22.50    | 2.50     | 12.50 %   | 26,90         | 30.40         | 3.50   | 13.01 %    | 1011.00 | 1009.77       | $-1.23$ | $-0.12%$ | 1013.60       | 1012.65       | $-0.95$ | $-0.09%$ |
| 2023-06-13 | 40:22:D8:72:98:1C | C449C      | 21.00  | 23.00    | 2.00     | 9.52 %    | 27.30         | 31.70         | 4.40   | 16.12 %    | 1012.30 | 1011.18       | $-1.12$ | $-0.11%$ | 1013.90       | 1012.86       | $-1.04$ | $-0.10%$ |
| 2023-06-12 | 40:22:D8:72:98:1C | C449C      | 20,90  | 23,00    | 2.10     | 10,05 %   | 26,80         | 32,60         | 5.80   | 21,64 %    | 1012.10 | 1010.94       | $-1.16$ | $-0.11%$ | 1014.10       | 1013.16       | $-0.94$ | $-0.09%$ |
| 2023-06-11 | 40:22:D8:72:98:1C | C449C      | 20.20  | 22.40    | 2.20     | 10.89%    | 26.10         | 31.10         | 5.00   | 19.16      | 1012.10 | 1010.80       | $-1.30$ | $-0.13%$ | 1014.40       | 1013.16       | $-1.24$ | $-0.12%$ |
| 2023-06-10 | 40:22:D8:72:98:1C | C449C      | 20.00  | 22.10    | 2.10     | 10,50 %   | 24,80         | 30,30         | 5.50   | 22.18%     | 1012.10 | 1010.74       | $-1.36$ | $-0.13%$ | 1013.90       | 1012.63       | $-1.27$ | $-0.13%$ |
| 2023-06-09 | 40:22:D8:72:98:1C | C449C      | 21.30  | 23.10    | 1.80     | 8.45 %    | 25,80         | 28.10         | 2.30   | 8.91%      | 1010.20 | 1008.95       | $-1.25$ | $-0.12%$ | 1013.50       | 1012.26       | $-1.24$ | $-0.12%$ |
| 2023-06-08 | 40:22:D8:72:98:1C | C449C      | 21.70  | 23.20    | 1.50     | 6.91%     | 26.80         | 31.60         | 4.80   | 17.91 %    | 1008.80 | 1007.57       | $-1.23$ | $-0.12%$ | 1012.10       | 1010.86       | $-1.24$ | $-0.12%$ |
| 2023-06-07 | 40:22:D8:72:98:1C | C449C      | 21.30  | $-55.70$ | $-77,00$ | $-361.50$ | 27,60         | 27,60         | 0.00   | 0.00%      | 1004.20 | 1002.97       | $-1.23$ | $-0.12%$ | 1009.10       | 2649.91       | 1640,81 | 162,60 % |
| 2023-06-06 | 40:22:D8:72:98:1C | C449C      | 22.10  | 23.30    | 1.20     | 5.43%     | 24.50         | 26.00         | 1.50   | 6.12%      | 1002.90 | 1001.66       | $-1.24$ | $-0.12%$ | 1006.70       | 1005.86       | $-0.84$ | $-0.08%$ |
| 2023-06-05 | 40:22:D8:72:98:1C | C449C      | 20,90  | 22,70    | 1.80     | 8.61%     | 24,60         | 26,80         | 2.20   | 8.94 %     | 1006.70 | 1005,77       | $-0.93$ | $-0.09%$ | 1012.50       | 1011,39       | $-1.11$ | $-0.11%$ |
| 2023-06-04 | 40:22:D8:72:98:1C | C449C      | 21.50  | 23.70    | 2.20     | 10.23 %   | 25.40         | 26.20         | 0.80   | 3.15%      | 1009.20 | 1009.45       | 0.25    | 0.02%    | 1011.70       | 1011.51       | $-0.19$ | $-0.02%$ |
| 2023-06-03 | 40:22:D8:72:98:1C | C449C      | 21.00  | 22.70    | 1.70     | 8.10%     | 28.20         | 30,80         | 2.60   | 9.22 %     | 1008.10 | 1007.82       | $-0.28$ | $-0.03%$ | 1011.20       | 1009.58       | $-1.62$ | $-0.16%$ |
| 2023-06-02 | 40:22:D8:72:98:1C | C449C      | 21.20  | 23,40    | 2.20     | 10,38 %   | 27.40         | 29.70         | 2.30   | 8.39 %     | 1006.70 | 1006.46       | $-0.24$ | $-0.02%$ | 1009.70       | 1009.45       | $-0.25$ | $-0.02%$ |
| 2023-06-01 | 40:22:D8:72:98:1C | C449C      | 21.20  | 22.70    | 1.50     | 7.08%     | 27.20         | 29.30         | 2.10   | 7.72%      | 1006.70 | 1006.45       | $-0.25$ | $-0.02%$ | 1009.50       | 1009.58       | 0.08    | 0.01%    |
| 2023-05-31 | 40:22:D8:72:98:1C | C449C      | 19,00  | 22,80    | 3,80     | 20,00 %   | 24,90         | 25,80         | 0.90   | 3.61%      | 1009.20 | 1009,01       | $-0.19$ | $-0.02%$ | 1014.40       | 1014.45       | 0.05    | 0.00%    |
| 2023-05-30 | 40:22:D8:72:98:1C | C449C      | 19.80  | 21.90    | 2.10     | 10.61%    | 25.70         | 29.50         | 3.80   | 14.79 %    | 1013.10 | 1012.97       | $-0.13$ | $-0.01%$ | 1015.20       | 1014.80       | $-0.40$ | $-0.04%$ |

Figura 7.28: Tabla con valores y diferencias entre datos de Zeus vs AEMET a 20 Junio 2023

Donde:

- $\blacksquare$  A Tmin es la temperatura mínima según la AEMET.
- $\blacksquare$  Z Tmin es la temperatura mínima según el sensor Zeus.
- d Tmin es el valor diferencial entre las medidas anteriores.
- $\bullet$  d %Tmin es el valor diferencial porcentual entre las medidas anteriores.

Nota: La misma definición anterior se aplica a Tmax (temperatura máxima), Pmax (Presión máxima) y Pmin (Presión mínima).

A continuaci´on nos centramos en analizar las diferencias observadas en cada una de las variables que hemos considerado comparar en este estudio.

#### 7.7.1. Análisis de las diferencias: Temperatura Mínima

La diferencia media de la temperatura mínima es de  $+2.08\text{°C}$  (Z Tmin-A Tmin).

Si procedemos a comparar sobre una gráfica los valores de Zeus y de la AEMET podemos apreciar que la diferencia entre estos valores se mantiene estable.

En la figura [7.29](#page-92-0) podemos analizarlo con más detalle.

<span id="page-92-0"></span>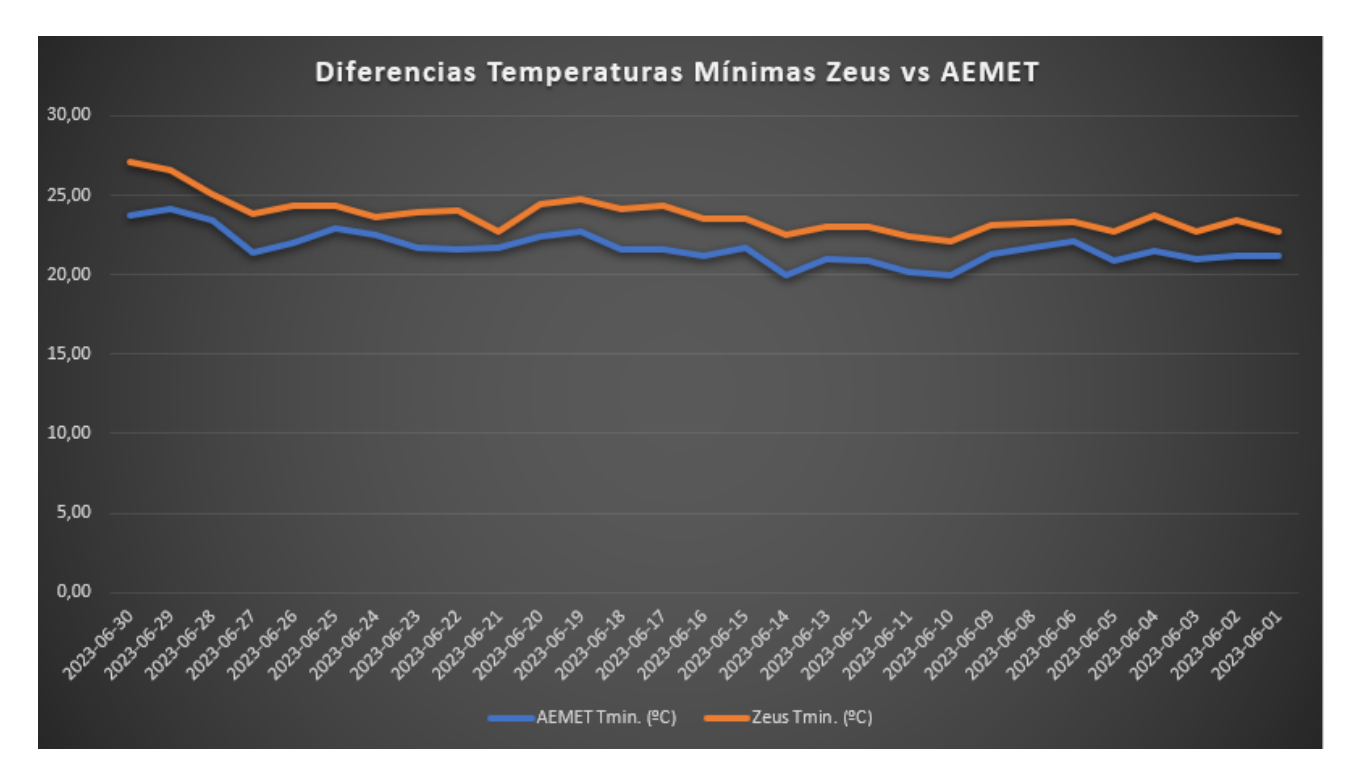

Figura 7.29: Gráfica de las diferencias sobre las Temperaturas Mínimas Zeus vs AEMET

#### 7.7.2. Análisis de las diferencias: Temperatura Máxima

La diferencia media de la temperatura máxima es de  $+3.60\text{°C}$  (Z Tmax-A Tmax).

De manera análoga a la variable anterior, si procedemos a comparar sobre una gráfica los valores de Zeus y de la AEMET podemos apreciar que, también en este caso, la diferencia entre estos valores se mantiene estable.

En la figura [7.30](#page-93-0) podemos analizarlo con más detalle.

<span id="page-93-0"></span>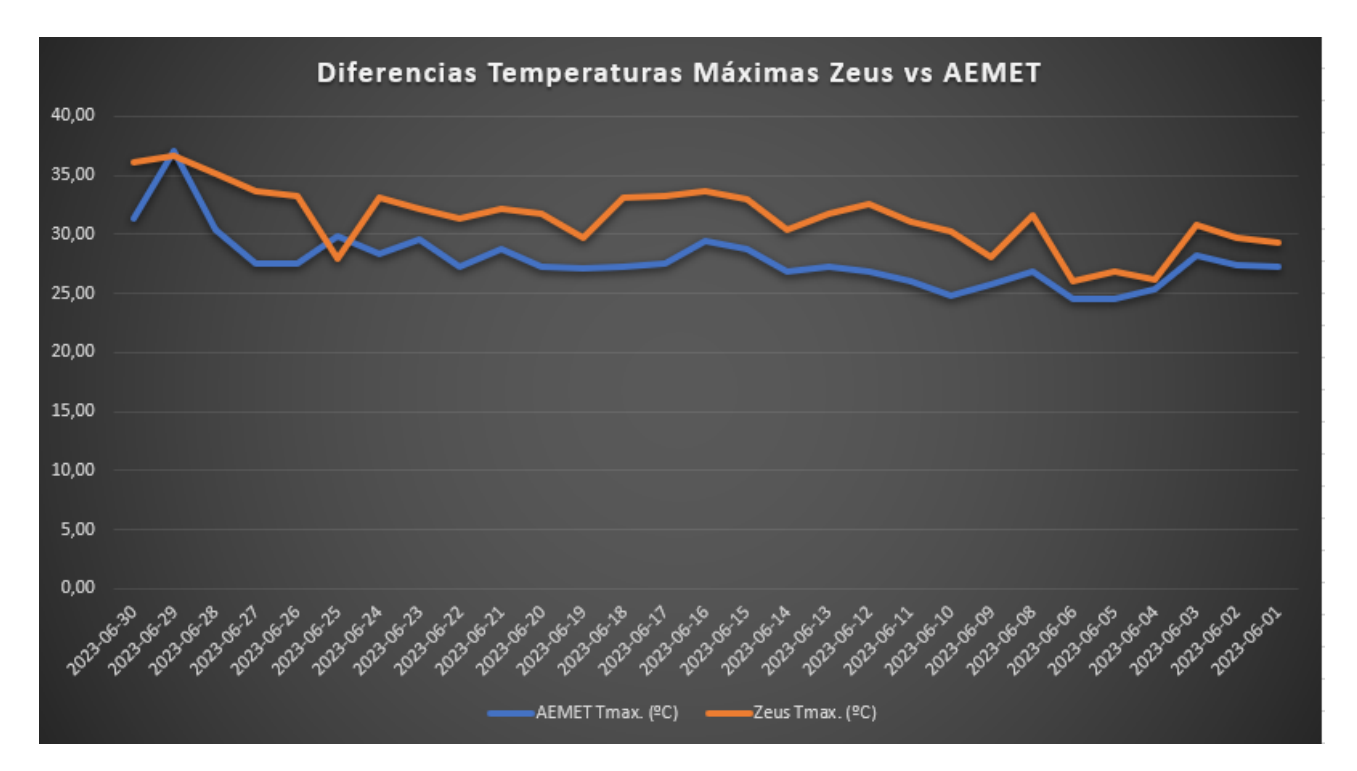

Figura 7.30: Gráfica de las diferencias sobre las Temperaturas Máximas Zeus vs AEMET

#### 7.7.3. Análisis de las diferencias: Presión Mínima

En el caso de la presiones en general las diferencias entre Zeus y Aemet se disminuyen drásticamente.

En este caso, la diferencia media de la presión mínima es de -1.12 hPa ó mb.

Graficando nuevamente ambos conjuntos de datos obtenemos la gráfica mostrada en la figura figura [7.31.](#page-94-0)

#### 7.7.4. Análisis de las diferencias: Presión Máxima

Si estudiamos ahora la diferencia media de la presión máxima concluimos que es similar la de la presión mínima, en este caso es de -1.05 hPa o mb.

El comportamiento de la gráfica también es similar tal y como puede apreciarse en la figura [7.32.](#page-94-1)

#### 7.7.5. Conclusiones

Destacamos que en general las temperaturas medidas por Zeus son ligeramente mas altas que las medidas por la AEMET, en cambio las presiones medidas por Zeus son más bajas que las medidas por la AEMET.

Este hecho podría explicarse mediante los siguientes argumentos:

<span id="page-94-0"></span>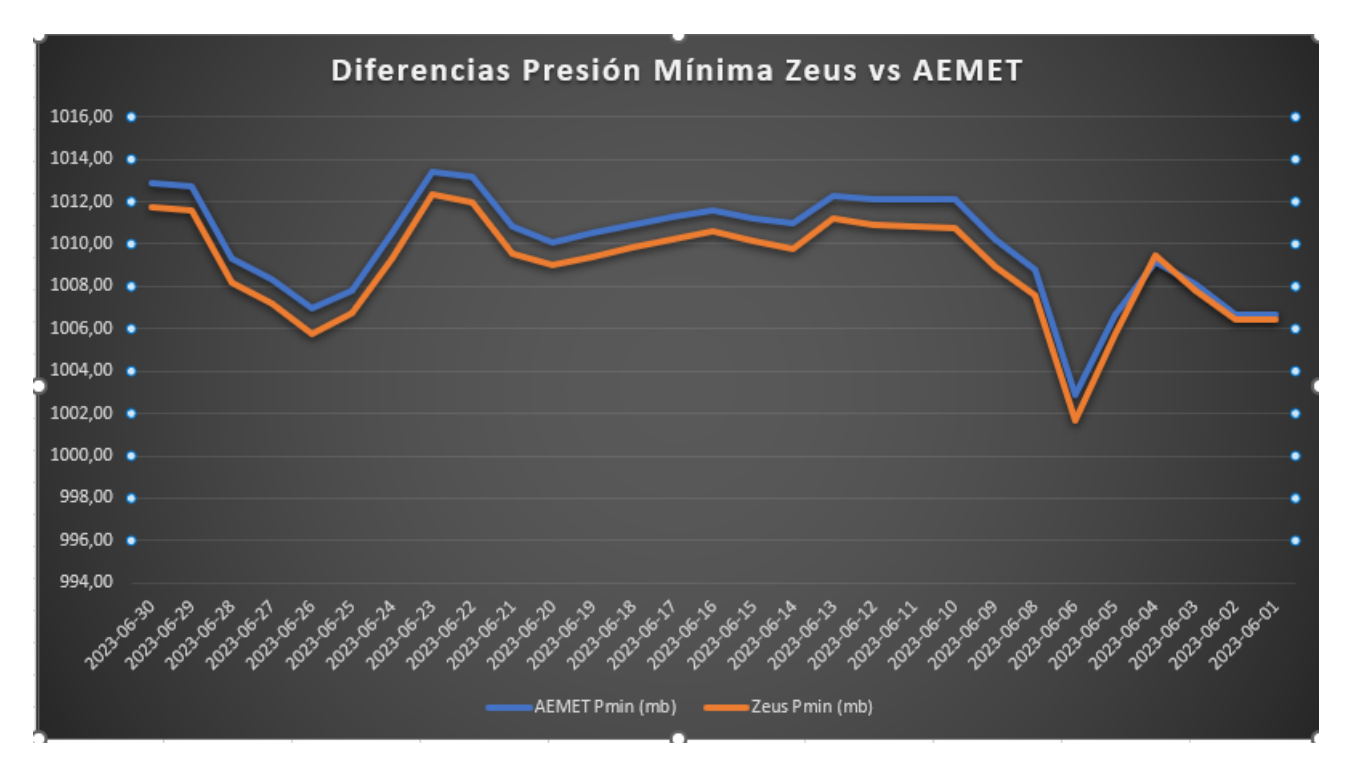

Figura 7.31: Gráfica de las diferencias sobre las Presiones Mínimas Zeus vs AEMET

<span id="page-94-1"></span>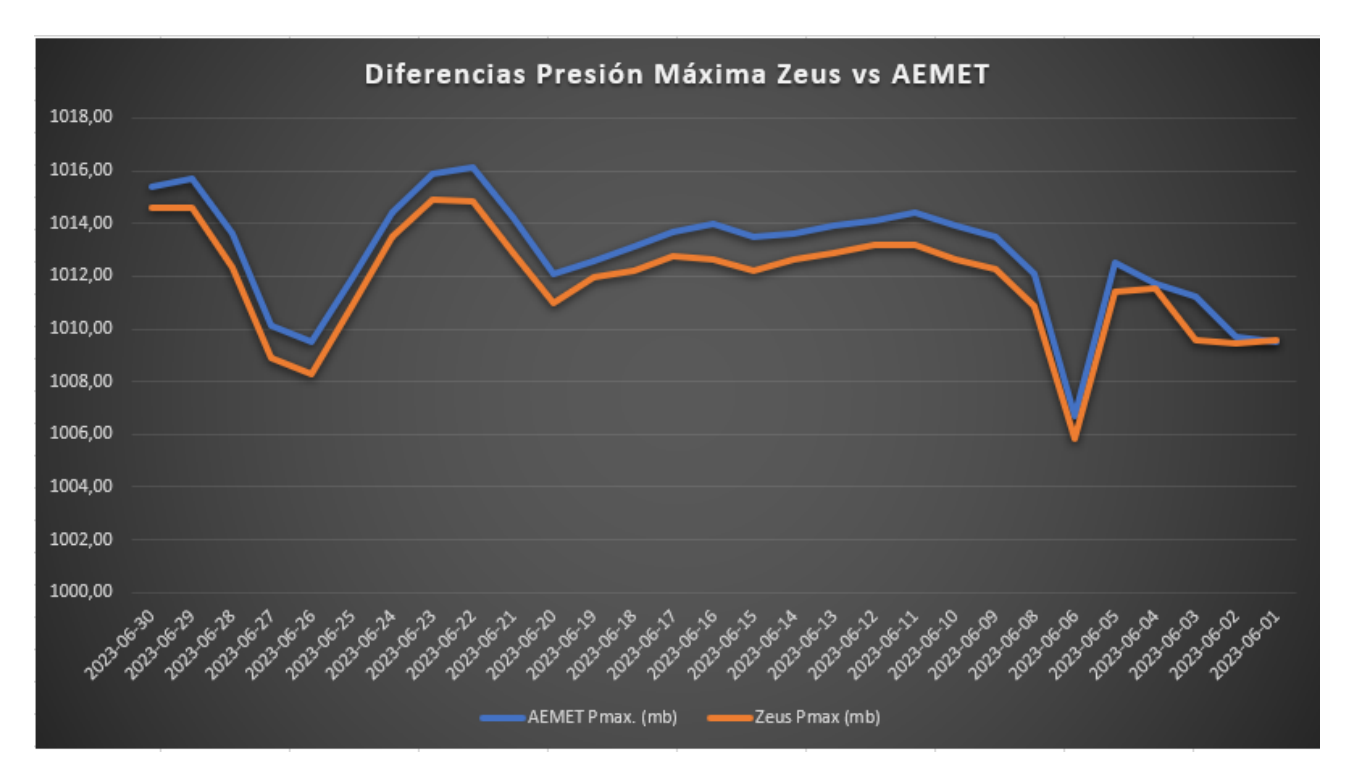

Figura 7.32: Gráfica de las diferencias sobre las Presiones Máximas Zeus vs AEMET

Temperatura: el sensor de Zeus se encuentra ubicado en el patio interior de una vivienda con un patio de una vivienda colindante en cuyo bajo hay un negocio de restauración. Es lógico pensar que se generen flujos de aire caliente provenientes de los sistemas de aire acondicionado. A esto hay que sumarle que la estación de la AEMET se encuentra en un recinto abierto sin elementos perturbadores a su alrededor.

#### 7.7. ANÁLISIS Y COMPARATIVA DE LOS DATOS RECOPILADOS  $\,$  75

Presión: la estación de la AEMET se encuentra, según la documentación oficial de la propia AEMET, a unos 25 metros sobre el nivel del mar mientras que la ubicación del sensor Zeus está a 65 metros sobre el nivel del mar. Teniendo en cuenta que la presión disminuye con la altura es lógico pensar que la diferencia encontrada pueda deberse a la diferencia de altitud entre ambos puntos de referencia.

Si bien las temperaturas obtenidas por Zeus superan en aproximadamente [2](#page-95-0)  ${}^{\text{QC}^2}$  (las mínimas,  $3.6<sup>o</sup>C$  las máximas) a los de la AEMET, esta diferencia se mantiene muy constante a lo largo de los días. Si en un futuro disponemos de un conjunto mayor de datos, podríamos volver a calcular los promedios de las diferencias y así poder determinar un factor de corrección  $(Ct)$ que se aplicaría a los valores de los sensores Zeus, aproximando así sus medidas a las de la AEMET.

En el estudio realizado con las diferencias de las presiones se observa algo similar, aunque en este caso el valor diferencial medio es de aproximadamente  $0.10$  hPa<sup>[3](#page-95-1)</sup> o mb<sup>[4](#page-95-2)</sup>, realmente casi un uno por mil. Para un valor de presión media de 1010 mb, implicaría una medida de Zeus comprendida en el intervalo [1009 mb,1011 mb]. Realmente es una diferencia inapreciable y que perfectamente es provocada por la diferencia de la altitud sobre el nivel del mar de las estaciones objeto del estudio.

El análisis anterior nos lleva a pensar que se puede estimar un factor de corrección para las medidas obtenidas por el sensor Zeus. Para ello, se ha realizado un estudio con las mediciones obtenidas entre los días 1 y 17 del mes de Junio, obteniendo unos factores de corrección que se aplicar´an a las medidas obtenidas por Zeus a partir del d´ıa 18 de Junio en adelante.

Para cada una de las medidas del estudio se muestra la hoja de calculo con los datos registrados, los valores estimados aplicados el factor de corrección correspondiente y el margen de error antes y después de aplicar dicho factor.

#### 7.7.5.1. Estimación del factor de corrección para la temperatura mínima obtenida por Zeus

En la figura [7.33](#page-96-0) se puede ver el estudio del factor de corrección para la temperatura mínima, observándose que el margen de error de la medida de Zeus una vez aplicado el factor de corrección (-1.98<sup>o</sup>C) ha pasado del 9.29 % al 0.47 %.

#### 7.7.5.2. Estimación del factor de corrección para la temperatura máxima obtenida por Zeus

Del mismo modo, en la figura [7.34](#page-96-1) procedemos a estimar el factor de corrección para la temperatura m´axima, reduciendo el margen de error del 12.78 % al 0.44 %.

<span id="page-95-0"></span><sup>2</sup>Grados Celsius [https://es.wikipedia.org/wiki/Grado\\_Celsius](https://es.wikipedia.org/wiki/Grado_Celsius)

<span id="page-95-1"></span><sup>3</sup>HectoPascal <https://www.convertworld.com/es/presion/hectopascal.html>

<span id="page-95-2"></span><sup>4</sup>Milibar <https://es.wikipedia.org/wiki/Milibar>

#### 76 CAP´ITULO 7. PRUEBAS

<span id="page-96-0"></span>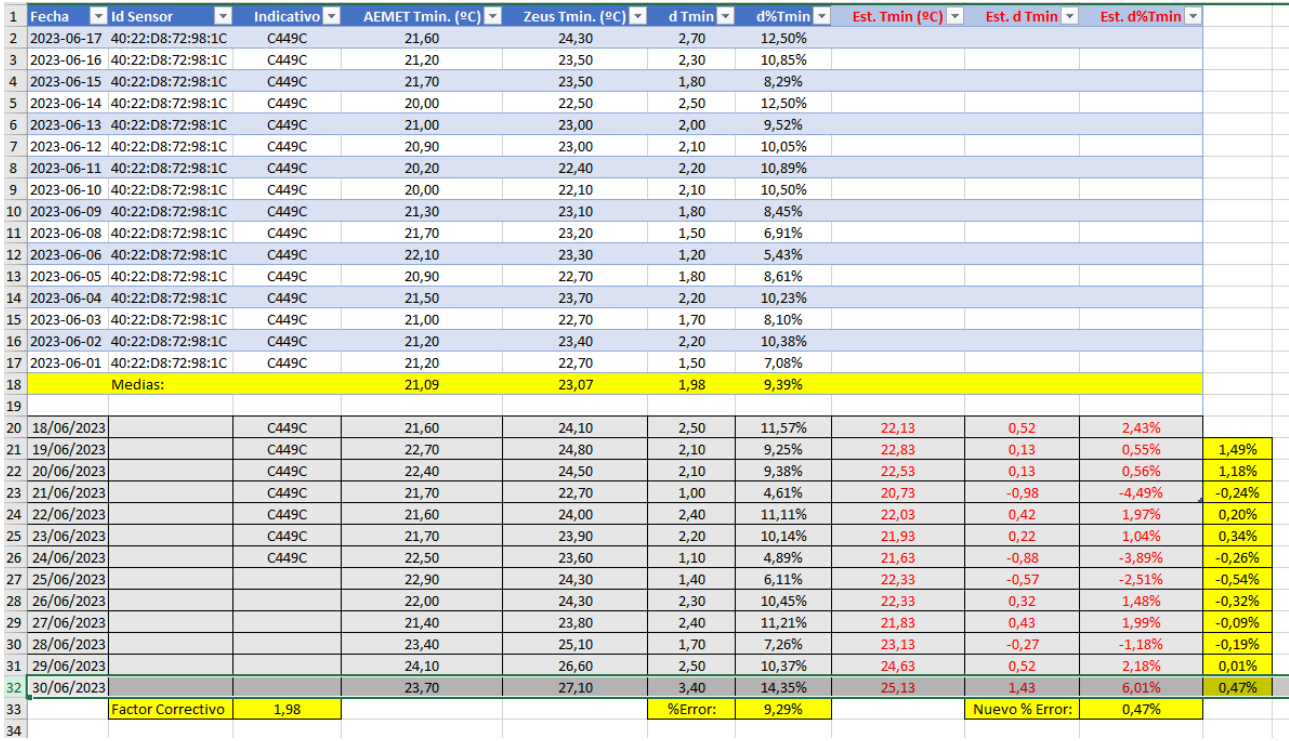

Figura 7.33: Hoja de cálculo con las conclusiones para la Temperatura mínima

<span id="page-96-1"></span>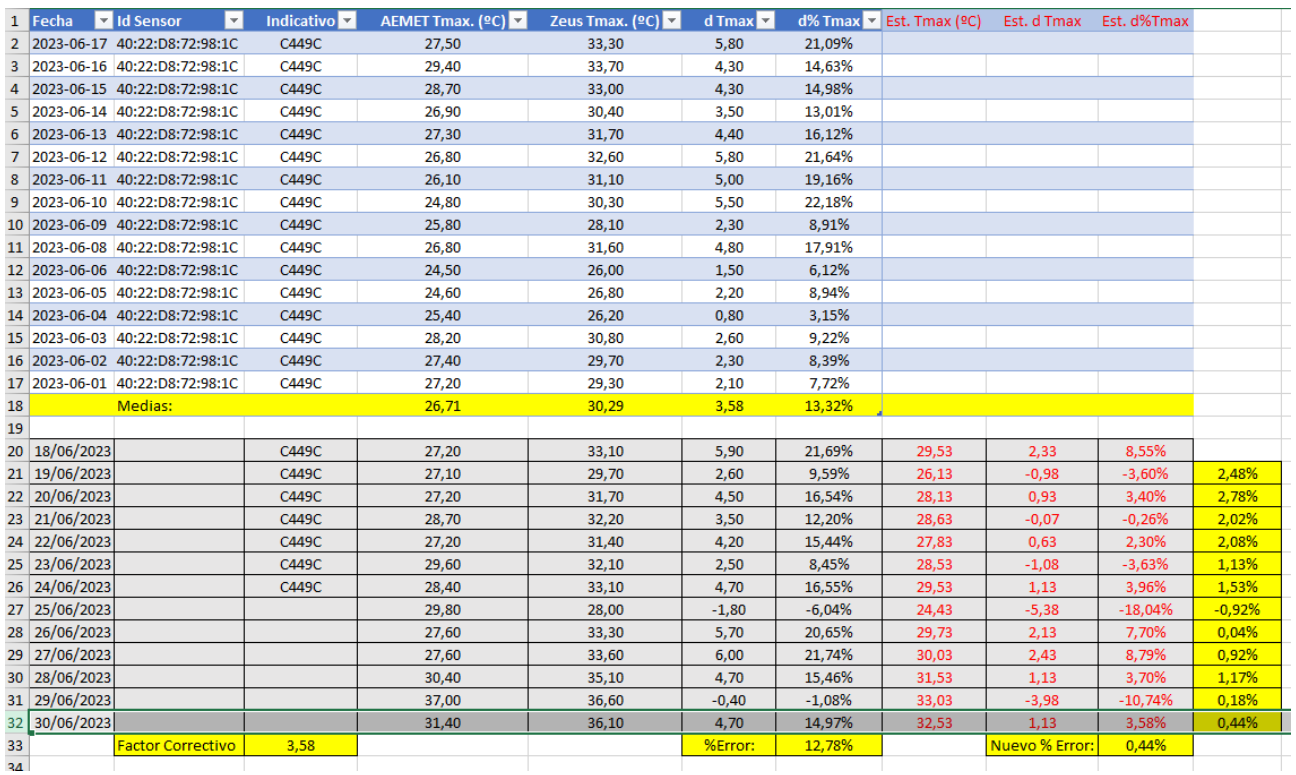

Figura 7.34: Hoja de cálculo con las conclusiones para la Temperatura máxima

#### 7.7.5.3. Estimación del factor de corrección para la presión mínima obtenida por Zeus

En la figura [7.35](#page-97-0) se observa que al aplicar el mismo método, el margen de error de la medida de Zeus una vez aplicado el factor de corrección (-0.91hPa) ha pasado del -0.11 % al -0.02 %,

prácticamente anulando el margen de error.

<span id="page-97-0"></span>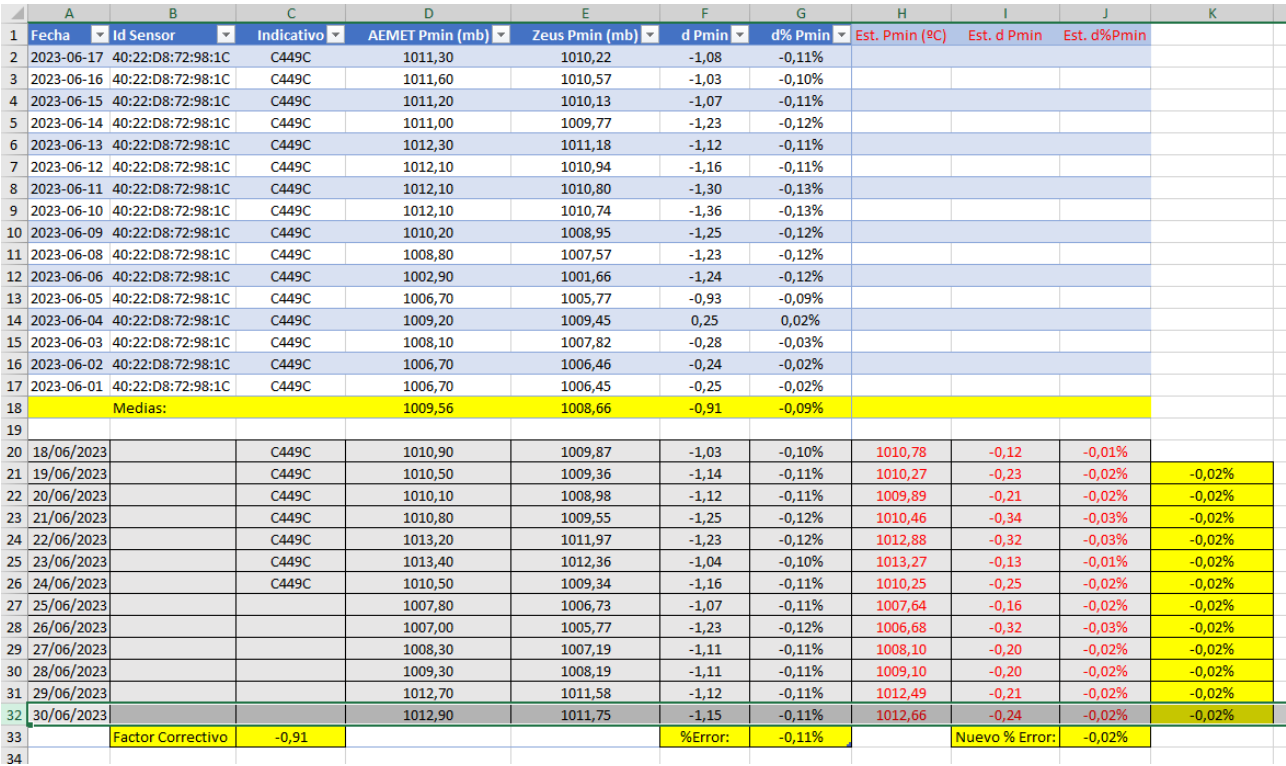

Figura 7.35: Hoja de cálculo con las conclusiones para la Presión mínima

#### 7.7.5.4. Estimación del factor de corrección para la presión máxima obtenida por Zeus

Por último, en la figura [7.36](#page-98-0) se puede ver que el margen de error una vez aplicado el factor de corrección (-0.96hPa) ha pasado del -0.10% al 0.01%, prácticamente anulando nuevamente el margen de error.

<span id="page-98-0"></span>

|                |               |                                 |                     |                  |                         |                           |          |                                                  | . .                     |          |          |
|----------------|---------------|---------------------------------|---------------------|------------------|-------------------------|---------------------------|----------|--------------------------------------------------|-------------------------|----------|----------|
| 1              | l Fecha       | H<br>d Id Sensor                | Indicativo $\nabla$ | AEMET Pmax. (mb) | Zeus Pmax (mb) <b>v</b> | $d$ Pmax $\triangleright$ |          | $d\%$ Pmax $\blacktriangleright$ Est. TPmax (ºC) | Est. d Pmax Est. d%Pmax |          |          |
| $\overline{2}$ |               | 2023-06-17 40:22:D8:72:98:1C    | C449C               | 1013,70          | 1012,78                 | $-0,92$                   | $-0,09%$ |                                                  |                         |          |          |
| 3              |               | 2023-06-16 40:22:D8:72:98:1C    | C449C               | 1014,00          | 1012,66                 | $-1,34$                   | $-0.13%$ |                                                  |                         |          |          |
| 4              |               | 2023-06-15 40:22:D8:72:98:1C    | C449C               | 1013,50          | 1012,18                 | $-1,32$                   | $-0,13%$ |                                                  |                         |          |          |
| 5              |               | 2023-06-14 40:22:D8:72:98:1C    | C449C               | 1013,60          | 1012,65                 | $-0,95$                   | $-0,09%$ |                                                  |                         |          |          |
|                |               | 2023-06-13 40:22:D8:72:98:1C    | C449C               | 1013,90          | 1012,86                 | $-1,04$                   | $-0,10%$ |                                                  |                         |          |          |
| 7              |               | 2023-06-12 40:22:D8:72:98:1C    | C449C               | 1014,10          | 1013,16                 | $-0,94$                   | $-0,09%$ |                                                  |                         |          |          |
|                |               | 8 2023-06-11 40:22:D8:72:98:1C  | C449C               | 1014,40          | 1013,16                 | $-1,24$                   | $-0,12%$ |                                                  |                         |          |          |
| 9              |               | 2023-06-10 40:22:D8:72:98:1C    | C449C               | 1013,90          | 1012,63                 | $-1,27$                   | $-0,13%$ |                                                  |                         |          |          |
|                |               | 10 2023-06-09 40:22:D8:72:98:1C | C449C               | 1013,50          | 1012,26                 | $-1,24$                   | $-0,12%$ |                                                  |                         |          |          |
|                |               | 11 2023-06-08 40:22:D8:72:98:1C | C449C               | 1012,10          | 1010,86                 | $-1,24$                   | $-0,12%$ |                                                  |                         |          |          |
|                |               | 12 2023-06-06 40:22:D8:72:98:1C | C449C               | 1006,70          | 1005,86                 | $-0,84$                   | $-0,08%$ |                                                  |                         |          |          |
|                |               | 13 2023-06-05 40:22:D8:72:98:1C | C449C               | 1012,50          | 1011,39                 | $-1,11$                   | $-0,11%$ |                                                  |                         |          |          |
|                |               | 14 2023-06-04 40:22:D8:72:98:1C | C449C               | 1011,70          | 1011,51                 | $-0,19$                   | $-0,02%$ |                                                  |                         |          |          |
|                |               | 15 2023-06-03 40:22:D8:72:98:1C | C449C               | 1011,20          | 1009,58                 | $-1,62$                   | $-0,16%$ |                                                  |                         |          |          |
|                |               | 16 2023-06-02 40:22:D8:72:98:1C | C449C               | 1009,70          | 1009,45                 | $-0,25$                   | $-0,02%$ |                                                  |                         |          |          |
|                |               | 17 2023-06-01 40:22:D8:72:98:1C | C449C               | 1009,50          | 1009,58                 | 0,08                      | 0,01%    |                                                  |                         |          |          |
| 18             |               | Medias:                         |                     | 1012,38          | 1011,41                 | $-0,96$                   | $-0,10%$ |                                                  |                         |          |          |
| 19             |               |                                 |                     |                  |                         |                           |          |                                                  |                         |          |          |
|                | 20 18/06/2023 |                                 | C449C               | 1013,10          | 1012,22                 | $-0,88$                   | $-0,09%$ | 1013,18                                          | 0,08                    | 0,01%    |          |
|                | 21 19/06/2023 |                                 | C449C               | 1012,60          | 1011,97                 | $-0,63$                   | $-0,06%$ | 1012,93                                          | 0,33                    | 0,03%    | 0,02%    |
|                | 22 20/06/2023 |                                 | C449C               | 1012,10          | 1011,00                 | $-1,10$                   | $-0,11%$ | 1011,96                                          | $-0,14$                 | $-0,01%$ | 0,01%    |
|                | 23 21/06/2023 |                                 | C449C               | 1014,20          | 1012,89                 | $-1,31$                   | $-0,13%$ | 1013,85                                          | $-0,35$                 | $-0,03%$ | 0,00%    |
|                | 24 22/06/2023 |                                 | C449C               | 1016,10          | 1014,84                 | $-1,26$                   | $-0,12%$ | 1015,80                                          | $-0,30$                 | $-0,03%$ | $-0.01%$ |
|                | 25 23/06/2023 |                                 | C449C               | 1015,90          | 1014,88                 | $-1,02$                   | $-0,10%$ | 1015,84                                          | $-0,06$                 | $-0.01%$ | $-0.01%$ |
|                | 26 24/06/2023 |                                 | C449C               | 1014,40          | 1013,51                 | $-0,89$                   | $-0,09%$ | 1014,47                                          | 0,07                    | 0,01%    | 0,00%    |
|                | 27 25/06/2023 |                                 |                     | 1011,90          | 1010,86                 | $-1,04$                   | $-0,10%$ | 1011,82                                          | $-0,08$                 | $-0,01%$ | $-0,01%$ |
|                | 28 26/06/2023 |                                 |                     | 1009,50          | 1008,27                 | $-1,23$                   | $-0,12%$ | 1009,23                                          | $-0,27$                 | $-0.03%$ | $-0.01%$ |
|                | 29 27/06/2023 |                                 |                     | 1010,10          | 1008,93                 | $-1,17$                   | $-0,12%$ | 1009,89                                          | $-0,21$                 | $-0,02%$ | $-0,01%$ |
|                | 30 28/06/2023 |                                 |                     | 1013,60          | 1012,36                 | $-1,24$                   | $-0,12%$ | 1013,32                                          | $-0,28$                 | $-0,03%$ | $-0.01%$ |
|                | 31 29/06/2023 |                                 |                     | 1015,70          | 1014,57                 | $-1,13$                   | $-0,11%$ | 1015,53                                          | $-0,17$                 | $-0,02%$ | $-0,01%$ |
|                | 32 30/06/2023 |                                 |                     | 1015,40          | 1014,61                 | $-0,79$                   | $-0,08%$ | 1015,57                                          | 0,17                    | 0,02%    | $-0,01%$ |
| 33             |               | Factor Correctivo               | $-0,96$             |                  |                         | %Error:                   | $-0,10%$ |                                                  | Nuevo % Error:          | $-0.01%$ |          |
| 34             |               |                                 |                     |                  |                         |                           |          |                                                  |                         |          |          |

Figura 7.36: Hoja de cálculo con las conclusiones para la Presión máxima

# Capítulo 8

# Conclusiones

Finalmente hemos llegado a un punto donde, además de haber construido un sensor que recoge datos, también se ha diseñado y construido un ecosistema global. Existe una plataforma (Zeus) donde se pueden consultar y realizar los análisis que se pretendían sobre los datos recopilados, tanto desde la AEMET como desde nuestros sensores.

Se han cumplido los propósitos marcados en el inicio de nuestro proyecto, partiendo de una primera idea muy b´asica se han ido implementando las diversas funcionalidades recogidas en nuestra propuesta.

Este proyecto se ha dividido en diversos tipos de tareas atendiendo a su naturaleza:

- $\blacksquare$  Montaje del sensor a nivel de hardware (electrónica).
- $\blacksquare$  Programación con lenguaje C sobre placas ESP32.
- Programación de un Servicio VB.net: el proceso importaAemet.
- Programación de un Servicio Web SOAP usando VB.net para el API que será invocado por los sensores.
- Trabajos de Administración y configuración de un Servidor, en este caso un Windows Server 2022.
- $\blacksquare$  Trabajos de implantación de un motor de Base de Datos, en nuestro caso, Microsoft SQL Server.

Por tanto se ha tratado de un proyecto multidisciplinar, donde de una manera orquestada se ha trabajado con diferentes tecnologías: electrónica, desarrollos a nivel de hardware, a nivel de servicios o procesos y por último a nivel de Sistemas operativos.

El aprendizaje adquirido no sólo ha sido amplio sino constante desde el inicio del proyecto. Desde las primeras tareas se ha seguido el siguiente esquema: An´alisis previo - Desarrollo - Fase de pruebas. Antes de pasar a la siguiente fase se volvía a testear en paralelo con la anterior, de esta manera se iba comprobando, paso a paso, la totalidad del proyecto.

Superada cada fase únicamente restaba avanzar hacía la siguiente, eso sí, con paso firme. Existe un viejo refrán que dice:

> "Inteligente es aquel que sabe donde quiere ir  $y$  más inteligente aún el que sabe donde ya no tiene que volver"

Es evidente que siempre se presentan inconvenientes y problemas no previstos inicialmente a lo largo de cualquier proceso y éste no podía ser una excepción.

Durante el desarrollo se han detectado errores que, en ocasiones, no eran debidos al código que se acababa de añadir. Por ejemplo el estar trabajando sin éxito con un determinado sensor y después de unos días ver que la ficha técnica del mismo era errónea; o comprobar que no había registros en la base de datos porque no se estaban grabando debido a un desbordamiento de valores. A buen seguro que ante una situación futura similar ya sabremos que revisar y como actuar.

Alg´un que otro sensor quemado por alimentarlo con mas voltaje del permitido, un display que no mostraba nada y luego descubrir que el potenciómetro que regula el brillo estaba defectuoso, fueron otros hechos un tanto curiosos y, por supuesto, que supusieron la consiguiente perdida de tiempo.

Con todo y con ello, la experiencia adquirida al igual que la satisfacción ha sido enorme.

Queremos destacar el desarrollo de la Plataforma Web Zeus. La programación de este tipo de plataformas era sobre la que ten´ıamos menos experiencia y, como era de suponer, sobre la que nos surgieron más dudas a la hora de afrontarla.

Tal y como se detalla en la parte final del Capítulo de Pruebas, se concluye que las diferencias obtenidas tras los análisis de los datos, son realmente bajas, habiéndose reducido aún más al aplicar los factores de corrección calculados según la metodología indicada.

Por último me gustaría terminar con una cita, de Rudyard Kipling, que siempre conviene tener presente. Considero que son cuestiones básicas muy bien condensadas en una única frase:

> "Seis honrados servidores me enseñaron cuanto sé; sus nombres son cómo, cuándo, dónde, qué, quién y por qué."

### 8.1. Trabajo futuro

Como con cualquier otra tarea cotidiana en nuestro día a día, nos puede ocurrir que, al concluirla, nos quedemos con un extraño sabor de boca. No del todo malo, pero si un tanto peculiar.

Es habitual, quizás muy habitual - por fortuna para nosotros - que a lo largo del camino recorrido nos encontremos con opciones que, a priori, nunca se nos hubieran ocurrido hasta que surgen una vez llegamos a un determinado punto.

Ese punto de incertidumbre, de continuar hacia adelante o de borrar lo escrito y rehacer el planteamiento seguido hasta ese momento, es similar al de tirar una moneda al aire y obrar dependiendo, si la misma cae cara arriba o cara abajo.

Según decía el autor canario Don Benito Pérez Galdós:

"La experiencia es una llama que no alumbra sino quemando"

Así pues, y trsd de muchas quemaduras - y no me refiero con el soldador - y siguiendo una una idea previa, se ha alcanzado un resultado. Resultado que puede ser mejor o peor, pero a fin de cuentas es, sin duda, un resultado. ¿Mejorable? Sin duda.

Como propuestas de mejoras y de cara a una versión 2.0 de Zeus, se proponen:

- Cálculo dinámico de los factores de corrección: se podría incluir el cálculo de los factores de corrección de forma dinámica, de manera que los datos obtenidos nos permitan afinar la sensibilidad del sensor.
- Alertas: Funcionalidad que permitiría definir alertas que se dispararían cuando el valor de una determinada variable se encuentre fuera de un umbral preestablecido. Dichas alertar podrían ser a través de correo electrónico o por mensajes SMS.
- AutoWifi: En este primer prototipo del sensor, la configuración de la red Wifi se realiza en el propio código, siendo necesario una nueva compilación de este a la hora de poner en marcha un nuevo sensor. Existen librerías en el mercado, como por ejemplo WifiManager, que permite, configurar la red Wifi de un dispositivo ESP32 desde un móvil sin tener que recompilar el código.
- Sensores adicionales: Tanto el sensor como el Display del sensor Zeus utilizan el protocolo de comunicación serie I<sup>2</sup>C, por tanto, podemos seguir añadiendo sensores en serie y así poder tomar otro tipo de medidas (p.ej. humedad del suelo, nivel de CO<sub>2</sub>, un segundo sensor de temperatura, etc.)
- Retro iluminación manual del Display: En determinadas condiciones lumínicas la visualización del Display del sensor Zeus no es cómoda, se requeriría un pulsador manual que, a petición del usuario, retroalimentará el Display el tiempo necesario para una correcta lectura.

## **Bibliografía**

- [1] F. Charte Ojeda, *Programación con Visual Basic 2005*. Anaya Multimedia, 2005.
- [2] F. Llaugé Dausá, *Iniciación a la Meteorología*. Marcombo Boixareu Editores, Barcelona, 1986.
- [3] O. Torrente Artero, Arduino. Curso práctico de formación. Libros RC, Madrid, 2013.
- [4] A. Mata Estorellas, Turbo C. Iniciación y programación avanzada. Editorial Paraninfo,S.A., Madrid, 1991.
- [5] R. Soukup, A fondo Microsoft SQL Server. Microsoft Press, 1997.
- [6] V. Ceylan. (2023) Serene. [Online]. Available: [https://marketplace.visualstudio.com/items?](https://marketplace.visualstudio.com/items?itemName=VolkanCeylan.SereneSerenityApplicationTemplate) [itemName=VolkanCeylan.SereneSerenityApplicationTemplate](https://marketplace.visualstudio.com/items?itemName=VolkanCeylan.SereneSerenityApplicationTemplate)
- [7] S. Software. (2023) Serenity. [Online]. Available: <https://serenity.is/>
- [8] M. Electrónica. (2023) Mk electrónica. [Online]. Available: <https://mkelectronica.com/>

## Apéndice A

## Código fuente firmware Sensor Zeus

En este anexo mostramos el código fuente desarrollado e implementado en nuestra placa principal ESP32-WROOM-D.

```
2 * Incluir librerias
4 #include <Wire.h>
5 #include <WiFi.h>
6 #include <Adafruit_BMP085.h>
7 #include <BH1750FVI.h>
s #include "SparkFunHTU21D.h"
9 #include <LiquidCrystal_I2C.h>
12 * Definición parámetros WIFI
14 // Datos de nuestra red WiFi
15 // Por seguridad se ocultan con asteriscos
16 #define WIFISSID "*************"
17 #define PASSWORD "***********************
20 * Datos del Host (servidor remoto)
22 // URL/IP y Puerto del Servidor remoto
23 // Por seguridad se oculta con *.*.*.*24 CONSt char* host = "*.*.*."25 const int httpPort = 80;
28 * Datos del Servidor ntp
30 #define NTP_SERVER
                "pool.ntp.org"
31 #define UTC_OFFSET
                \Omega32 #define UTC_OFFSET_DST 0
33 Struct tm timeinfo;
36 * Instancias de los Sensosres
38 // Creamos una instancia de Lightsensor.
39 Adafruit_BMP085 bmp;
```

```
40 // Creamos una instancia del objeto my Humudity
41 BH1750FVI LightSensor (BH1750FVI:: k_DevModeContLowRes);
42 HTU21D myHumidity;
43 // Asignamos dirección I2C al Display
44 LiquidCrystal_I2C lcd(0x27,20,4);
47 * Definición de Variables globales
49 char c_temp [150];
50 #define RELAY1 16
51 // Identificador del Sensor
52 String nameSensor = "E1802";
53 String registrerSensor = "";
54 // Variable para almacenar la MAC del Sensor
55 String macSensor="";
56 // Variable para almacenar la fecha/hora actual.
57 //String fechaActual="18/02/2023 18:02";//
58 char fechaActual [20];
61 * Definición de Variables globales (Lineas)
63 // Variable para la cadena a enviar en el servicio
64 String Linea0;
65 // Variable que contiene la linea 1 del LCD
66 String Linea1;
67 // Variable que contiene la linea 2 del LCD
68 String Linea2;
69 // Variable que contiene la linea 3 del LCD
70 String Linea3;
71 // Variable que contiene la linea 4 del LCD
72 String Linea4;
75 * Funciones principales
  76
77 void setup() {
     //Ajustamos el puerto RELAY1 como de salida.
78
     pinMode (RELAY1, OUTPUT);
79
     //Puerto serial a 115200bps
80
     Serial.begin(115200);
81
     //Inicializamos el Display LCD
82
     lcd.init();
83
     lcd. clear();
84
     lcd.backlight();
85
     //Inicializamos la red wifi con los datos nuestra red wifi
86
     WiFi.begin(WIFISSID, PASSWORD);
87
     // Mensaje de control: conectando a la wifi...
88Serial.println();
89
     Serial.print ("Esperando conexion WiFi...");
90
```

```
91 // Bucle de control para controlar el acceso a la red WiFi
92 while (WiFi.status () != WL_CONNECTED) {
93 Serial.print (".");
94 delay (500) ;
95 }
96 // Mensajes de Control sobre el acceso a la WiFi
97 Serial.println("");
98 Serial.println ("WiFi Connectado");
99 Serial.println ("Direccion: ");
100 Serial.println (WiFi.localIP());
101 macSensor=WiFi.macAddress();
\vert_{102} Serial.println (macSensor);
|_{103} // Control de acceso al sensor
|_{104} if (!bmp.begin()) {
105 Serial . println ("No se pudo encontrar un sensor BMP085 válido,
              verifique el cableado!");
106 muestraError ("Err02: No sensor", 10000);
\begin{array}{ccc} \text{107} & & \text{while} & (1) & \end{array}\vert_{108} }
109 // Activamos el sensor .
|_{110} LightSensor.begin();
111 myHumidity.begin();
112 }
_{114} void loop() {
_{115} // Desactivamos relé para apagar el LCD
116 digitalWrite (RELAY1, LOW);
\frac{1}{117} // Obtenemos la fecha/hora desde pool.ntp.org
|_{118} getFechaHora();
_{119} // Leemos los datos del sensor
\vert_{120} obtenerMedidas();
\frac{1}{121} // Activamos el relé para encender el LCD
|_{122} digitalWrite (RELAY1, HIGH);
123 // Mostramos los datos en el LCD
\vert_{124} mostrarMedidas ();
\frac{1}{125} // Envio los datos al Host remoto
\vert_{^{126}} enviarDatos (Linea0);
\frac{127}{127} // Desactivo relé para apagar el LCD
128 digitalWrite (RELAY1, LOW);
\frac{1}{129} // Esperamos 15 min para repetir bucle
|_{130} delay (900000);
\frac{1}{131} // Limpio el LCD antes de volver a imprimir
\vert_{132} lcd.clear ();
133 }
|_{136} void obtenerMedidas(){
137 /* ***************************************
_{138} \quad \quad \quad Leemos el valor de cada uno de los sensores y lo asignamos a sus
           respectivas variables
139 *************************************** */
```
```
|_{140} // String * Datos [5];
\vert_{141} float temperatura = bmp.readTemperature();
\vert_{142} float presion = bmp.readPressure();
\begin{array}{cc} |_{143} \hspace{1.6cm} & \text{float d\_precision} \end{array} = (presion)/100;
144 float altitud = bmp.readAltitude();
|_{145} //uint16_t lux = LightSensor.GetLightIntensity();
\vert_{146} int lux = LightSensor. GetLightIntensity();
\vert_{147} float humedad = myHumidity.readHumidity();
|_{148} // Construimos la cadena a devolver.
149 Linea0 = (nameSensor + "#" + temperatura + "#" + humedad + "#" +
           presion + "#" + \text{lux} + "#" + \text{altitude} + "#" + \text{macSensor};
_{150} // Linea 1 del LCD
\vert_{151} Linea1=String ("ZEUS - Sensor: " + nameSensor);
_{152} // Linea 2 del LCD
\vert_{153} Linea2=String (fechaActual);
154 String c_temperatura = String ( temperatura ,2) ;
155 String c_humedad = String(humedad, 2);
156 // Linea 3 del LCD
\vert_{157} Linea3=String ("Tem"+ String ((char) 223) + "C Pre.hPa" + " Hum.\text{\%''});
_{158} //Linea3=String ("T=" + c_temperatura + (char)223 + " C" + "H=" +
           c humedad + "\gamma");
159 // Linea 4 del LCD
\vert_{160} String c_presion = String (d_presion,2);
\begin{cases} 161 \quad & \text{String } c\_lux = \text{String (lux)} \end{cases}\begin{array}{ccc} |_{162} & // \text{Linea4=String} \end{array} ("P=" + c_presion + "hPa" + "L=" + c_lux + " L");
163 Linea4=String (c_temperatura + " " + c_presion + " " + c_humedad);
164 }
166 void mostrarMedidas () {
167 // Mostrar en Display
\vert_{^{168}} lcd.setCursor (0\,,0);
\vert_{169} 1cd.print (Linea1);
\vert_{170} lcd.setCursor (0\,,1) ;
171 lcd.print (Linea2);
\vert_{172} lcd.setCursor (0,2);
\vert_{173} lcd.print (Linea3);
\vert_{174} lcd.setCursor (0\,,3) ;
\vert_{175} lcd.print (Linea4);
\vert_{176} }
\vert_{178} void conectaWifi (bool pActiva) {
\vert_{179} if (pActiva==true){
180 // Conectamos la WIFI
\frac{181}{181} //Inicializamos la red wifi con los datos nuestra red wifi
\begin{array}{ccc} |_{182} \end{array} WiFi.begin (WIFISSID, PASSWORD);
183 Serial.println("");
\frac{184}{184} // Mensaje de control: conectando a la wifi...
\vert_{^{185}} Serial .print ("Esperando conexion WiFi...");
\frac{1}{186} // Comprobacion del acceso a la red Wifi
\frac{187}{187} while (WiFi.status() != WL_CONNECTED) {
\begin{array}{cc} |_{188} & \texttt{Serial.print(".")} \end{array}
```

```
|_{189} delay (500);
\begin{array}{cc} |_{190} \end{array} Serial . println ("");
191 Serial . println ( " WiFi Connectado " ) ;
192 Serial.println ("Direccion IP : ");
193 Serial.println (WiFi.localIP());
\begin{array}{ccc} \texttt{|_194} & \texttt{macSensor} = \texttt{WiFi} \texttt{.macAddress()}; \end{array}\vert_{^{195}} Serial.println ("Direccion MAC: ");
\rvert_{^{196}} Serial.println (macSensor);
197 muestraError ("Err07: Red Wifi ON ",0);
198 }
_{199} } else {
_{200} // Desconectamos la WIFI
_{201} muestraError ("Err08: Red Wifi OFF", 10000);
\vert_{202} WiFi.disconnect();
\Big|_{203} \qquad \Big| \qquad \Big\}|_{204} }
206 void enviarDatos ( String pCadena ) {
207 // Objeto WiFiClient
\vert_{208} WiFiServer server (80);
\begin{array}{l} |_{209} \quad \texttt{Wificlient \texttt{client}} \ = \ \texttt{server} \texttt{.available()}; \end{array}210 // Conectar al Host
_{211} if (!client.connect(host, httpPort)) {
\vert_{212} Serial .println ("Error: No se puede conectar al Host.");
|_{213} muestraError ("Err03: Host OFF \, ",10000);
|_{214} loop();
\vert_{215} }
\vert_{216} if (client) {
|_{217} if (client.connected()) {
218 Serial . println ( " Sensor conectado al Server : " ) ;
|219 Serial.println ("----------------------------");
|_{220} delay (1000);
221 // Objeto Body de la llamada
222 String body01 = " POST / ZeusWebService / ZeusService . asmx HTTP /1.1\
              r \ n";
223 String body02 = "Content-Type: text/xml; charset=utf-8\r\n";
224 String body03 = "Host: HHH\r\n";
225 String body04 = "Content-Length: ZZZ\r\n";
226 String body05 = "\r \r \r \r \r \r \r227 String body06 = "<soap:Envelope xmlns:soap=\"http://schemas.
              xmlsoap . org / soap / envelope /\" xmlns : xsi =\" http :// www . w3 . org
              /2001/ XMLSchema - instance \" xmlns : xsd =\" http :// www . w3 . org
              /2001/XMLSchema\'>>r\n';
|_{228} String body07 = " < soap: Body > \ r \ n " ;
|_{229} String body08 = " <putMedidasSensores1 xmlns=\"http://www.
              gopitelecom.com\">\r\n";
_{230} String body09 = " <pInfo>XXX</pInfo>\r\n";
\vert_{231} String body10 = " </putMedidasSensores1>\r\n";
232 String body11 = " \langle soap:Body > \r \n";
233 String body12 = \sqrt{5} \sqrt{2} = \sqrt{5} \sqrt{2} \sqrt{2} \sqrt{2} \sqrt{2} \sqrt{2} \sqrt{2} \sqrt{2} \sqrt{2} \sqrt{2} \sqrt{2} \sqrt{2} \sqrt{2} \sqrt{2} \sqrt{2} \sqrt{2} \sqrt{2} \sqrt{2} \sqrt{2} \sqrt{2} \sqrt{2} \sqrt{2} \sqrt{2}
```

```
\begin{array}{rcl} |_{235} & \text{String body00 = body01 + body02 + body03 + body04 + body05 +} \end{array}body06 + body07 + body08 + body09 + body10 + body11 + body12 ;
\vert_{236} body00.replace ("HHH", String (host));
_{[237]} body00.replace ("XXX", pCadena);
_{238} int size = body00.length();
\rvert_{239} body00.replace ("ZZZ", String (size));
|_{241} Serial.println (body00);
|_{242} Serial.println (body00.length());
\vert_{244} client.println();
\vert_{245} client.println(body00);
\vert_{246} client.println();
_{247} // resultEmail = sendEmail ("Test", "ESP32", "Dato enviado con
            EXITO . ", "jdaryanan2@gmail.com", false);
_{248} delay (1000);
_{249} client.stop();
\rvert_{250} Serial.println ("Sensor desconectado del Server.");
251 Serial . println ( " ------------------------------- " ) ;
\frac{1}{252} }
253 else {
254 Serial . println ( " Error : Cliente no Conectado . " ) ;
\vert_{^{255}} muestraError ("Err04: Server OUT ",10000);
\vert_{256} }
_{257} // close the connection:
\vert_{258} }
259 else {
\rvert_{260} Serial.println ("Error: Cliente no encontrado.");
261 muestraError ( " Err05 : Cliente OUT " ,10000) ;
<sup>262</sup> }
|_{264} delay (2000);
265}
_{267} void enviarCorreo (String pMensaje) {
268 // Objeto WiFiClient
\vert_{269} WiFiServer server (80);
270 WiFiClient client = server.available();
271 // Conectar al Host
\begin{bmatrix} 272 & \text{if} \end{bmatrix} (!client.connect(host, httpPort)) {
\frac{1}{273} Serial.println ("Error: No se puede conectar al Host.");
|_{274} loop();
275 }
_{276} if (client) {
\ket{277} if (client.connected()) {
278 Serial . println ( " Sensor conectado al Server : " ) ;
|279 Serial.println ("-----------------------------");
_{280} delay (1000);
281 // Objeto Body de la llamada
282 String body01 = "POST /ZeusWebService/ZeusService.asmx HTTP/1.1\
            r \ n";
```

```
283 String body02 = "Content-Type: text/xml; charset=utf-8\r\n";
\vert_{284} String body03 = "Host: HHH\r\n";
\frac{1}{285} String body04 = "Content-Length: ZZZ\r\n";
|_{286} String body05 = "\r\n";
287 String body06 = " < soap : Envelope xmlns : soap =\" http :// schemas .
            xmlsoap . org / soap / envelope /\" xmlns : xsi =\" http :// www . w3 . org
            /2001/ XMLSchema - instance \" xmlns : xsd =\" http :// www . w3 . org
            /2001/XMLSchema\">\r\n";
288 String body07 = " < soap: Body > \r \n ";
289 String body08 = " < sendEmail xmlns =\" http :// www . gopitelecom .
            \text{com}\ \Upsilon > \ r \ n " ;
|_{290} String body09 = " <pMensaje>XXX</pMensaje>\r\n";
|_{291} String body10 = " </sendEmail>\r\n";
292 String body11 = " \langle soap:Body > \r \n ";
|_{293} String body12 = "</soap:Envelope>\r\n";
295 String body00 = body01 + body02 + body03 + body04 + body05 +
            body06 + body07 + body08 + body09 + body10 + body11 + body12 ;
|_{296} body00.replace ("HHH", String (host));
297 body00.replace ("XXX", pMensaje);
_{298} int size = body00.length();
299 body00 . replace ( " ZZZ " , String ( size ) ) ;
301 Serial.println(body00);
302 Serial . println ( body00 . length () ) ;
304 client . println () ;
\vert_{305} client.println(body00);
306 client . println () ;
307 delay (1000) ;
\begin{array}{cc} \text{308} & \text{client}.\text{stop}() \text{;} \end{array}309 Serial . println ( " Sensor desconectado del Server . " ) ;
310 Serial.println ("---------------------------------");
311 }
312 else {
313 Serial . println ("Error: Cliente no Conectado .");
314 muestraError ( " Err04 : Server OUT " ,10000) ;
\frac{315}{ } }
316 // close the connection :
317 }
_{318} else {
319 Serial.println ("Error: Cliente no encontrado.");
320 muestraError ( " Err05 : Cliente OUT " ,10000) ;
321 }
322 delay (2000);
323 }
326 void getFechaHora () {
327 configTime (UTC_OFFSET, UTC_OFFSET_DST, NTP_SERVER);
\begin{array}{ccc} \end{array} 328 if (!getLocalTime(&timeinfo)) {
```

```
\begin{array}{ccc} \text{4329} & \text{4329} \\ \text{5329} & \text{5339} \\ \text{5410} & \text{5539} \\ \text{5510} & \text{5639} \\ \text{5611} & \text{5739} \\ \text{5711} & \text{5739} \\ \text{5811} & \text{5739} \\ \text{5911} & \text{5739} \\ \text{5811} & \text{5739} \\ \text{5911} & \text{5739} \\ \text{5911} & \text{5739} \\ \text{5911} & \text{573330 muestraError ( " Err01 : pool . ntp . org " ,10000) ;
_{331} } else {
332 strftime (fechaActual, 20, "%02d/%02m/%04Y%02H:%02M", &
                 timeinfo);
333 Serial.println (String (fechaActual));
334 }
335 }
_{337} void muestraError (String pMensaje, int pTiempoEspera) {
\vert_{338} digitalWrite (RELAY1, LOW);
\begin{array}{ll} \text{339} & \text{1cd.setCursor (0,1)} \text{;} \end{array}\vert_{340} lcd.print (pMensaje);
\vert_{341} delay (pTiempoEspera);
342 }
```
#### Apéndice B

#### Código fuente de "importaAEMET"

En este anexo se muestra el código fuente desarrollado con Visual Basic.Net de las funciones principales del proceso que importa los datos de la AEMET y los almacena en nuestra base de datos. Dicho proceso se denomina ImportaAemet.

Dichas funciones son:

getEstaciones: Recupera las estaciones de la AEMET

```
1 Public Function getEstaciones () As Estaciones
2 Try
3 Dim client = New RestClient ( " https :// opendata . aemet . es /
            opendata / api / valores / climatologicos /
            inventarioestaciones / todasestaciones " )
4 client . Timeout = -15 Dim request = New RestRequest ( Method .[ GET ])
6 request . AddHeader ( " Accept " , " application / json " )
7 request . AddHeader ( " api_key " , recuperaConfiguracionZeus ( "
            cfg_apiKeyAemet " ) )
8 Dim response As IRestResponse = client. Execute (request)
9 Dim resAemet As responseAemet = JsonConvert.
            DeserializeObject ( Of responseAemet ) ( response . Content )
10 Dim res As New Estaciones
11 If resAemet.descripcion = "exito" And resAemet.estado =
            200 Then
12 Dim webcliente As New System . Net . WebClient
13 Dim json As String = webcliente . DownloadString (
                resAemet . datos )
14 'json = Replace (json , " " , "")
15 res . Estacion = JsonConvert . DeserializeObject ( Of
                Estacion () ) (json)
16 res. Resultado = "OK"17 Enviar correo si éxito
18 If recuperaConfiguracionZeus ( " cfg_SendEmailForSuccess
                ") = "true" Then19 EnviarCorreo ( recuperaConfiguracionZeus ( "
                   cfg_EmailForSuccessReport " ) , " [ Zeus ] " , "
                   Success: método getEstaciones(): " + " Res:
                    " & True . ToString , " " )
20 End If
21 Return Res
22 Else
23 <sup>'</sup> Enviar correo si éxito
```

```
24 If recuperaConfiguracionZeus ( " cfg_SendEmailForSuccess " ) =
             " True " Then
25 EnviarCorreo ( recuperaConfiguracionZeus ( "
                    cfg_EmailForSuccessReport " ) , " [ Zeus ] " , "
                    Success: método getEstaciones () : " + " Res : "
                    & True . ToString , " " )
26 End If
27 '
28 Res . Resultado = " Error : getEstaciones () . Estado : " &
            resAemet. estado & " - Descripción: " & resAemet.
            descripcion
29 Return Res
30 End If
31 Catch ex As Exception
32 If recuperaConfiguracionZeus ("cfg_SendEmailForError") = "
            true " Then
33 EnviarCorreo ( recuperaConfiguracionZeus ( "
                cfg_EmailForErrorReport"), "[Zeus]", "Success: mé
                todo getEstaciones () : " + Err . Description + " Res
                : " & ex . Message , " " )
34 End If
35 Return Nothing
36 End Try
37 End Function
```
getDatosHorariosFromAemet: Recupera los Registros Horarios desde la AEMET

```
1 Public Function getDatosHorariosFromAemet (pIdEstacion As String)
    As DatosHorariosAemet
2 Dim pCad As String = " "
3 'pCad = CDate ( pFechaIni ) & " ," & CDate ( pFechaFin ) & " ," &
         pIdEstacion
4 Try
5 'Dim f_Ini As String = pFechaIni . Year . ToString ("0000") +
             " -" + pFechaIni . Month . ToString ("00") + " -" + pFechaIni
             .Day. ToString ("00") + "T00 :00:00 UTC"
6 'Dim f_Fin As String = pFechaFin . Year . ToString ("0000") +
             " -" + pFechaFin . Month . ToString ("00") + " -" + pFechaFin
             .Day. ToString ("00") + "T00 :00:00 UTC"
8 Dim client = New RestClient ( " https :// opendata . aemet . es /
             opendata / api / observacion / convencional / datos / estacion / "
              & pIdEstacion )
9 client. Timeout = -110 Dim request = New RestRequest (Method. GET)
11 request . AddHeader ("Accept", "application/json")
12 request . AddHeader ( " api_key " , recuperaConfiguracionZeus ( "
             cfg_apiKeyAemet " ) )
13 Dim response As IRestResponse = client. Execute (request)
15 Dim resAemet As responseAemet = JsonConvert.
```

```
DeserializeObject ( Of responseAemet ) ( response . Content )
16 Dim res As New DatosHorariosAemet
17 If resAemet . descripcion = " exito " And resAemet . estado =
           200 Then
18 Dim webcliente As New System . Net . WebClient
19 Dim json As String = webcliente . DownloadString (
               resAemet . datos )
20 'json = Replace (json , " " , "")
21 res . Valor = JsonConvert . DeserializeObject ( Of Valor () )
               ( json )
22 res. Resultado = "OK"23 If res . Valor IsNot Nothing Then
24 res . Numero = res . Valor . Count
25 Else
26 res. Numero = 0
27 End If
28 ' Enviar correo si éxito
29 putAemetLogAPi ( pIdEstacion , "
               getDatosHorariosFromAemet ( " + pIdEstacion + " ) ->
               Recuperados : " & res . Numero . ToString & " Registros
               . ", "OK")
30 If recuperaConfiguracionZeus ( " cfg_SendEmailForSuccess
               " ) = "true" Then
31 EnviarCorreo ( recuperaConfiguracionZeus ( "
                   cfg_EmailForSuccessReport " ) , " [ Zeus ] " , "
                   Success: método getDatosHorariosFromAemet (" &
                   pCad & "): " + res. Numero. ToString + "
                   Registros. - Res: " & True. ToString, "")
32 End If
33 Return res
34 Else
35 putAemetLogAPi ( pIdEstacion , "
               getDatosHorariosFromAemet ( " + pIdEstacion + " ) ->
               " & resAemet . descripcion , " NO " )
36 ' Enviar correo si éxito
37 If recuperaConfiguracionZeus ( " cfg_SendEmailForSuccess
               ' ) = "true" Then
38 EnviarCorreo ( recuperaConfiguracionZeus ( "
                   cfg_EmailForSuccessReport"), "[Zeus]", "
                   Success: método getDatosHorariosFromAemet (" &
                   pCad & "): " + res. Numero. ToString + "
                   Registros. - Res: " & True. ToString, "")
39 End If
40 '
41 res . Resultado = " Error : getDatosHorariosFromAemet () .
               Estado : " & resAemet. estado & " - Descripción: "
                & resAemet . descripcion
42 Return res
43 End If
44 Catch ex As Exception
45 putAemetLogAPi ( pIdEstacion , " getDatosHorariosFromAemet ( "
```

```
+ pIdEstacion + ") -> " & Err. Description, "NO")
46 If recuperaConfiguracionZeus ( " cfg_SendEmailForError " )
            Then
47 EnviarCorreo ( recuperaConfiguracionZeus ( "
                cfg_EmailForErrorReport"), "[Zeus]", "Success: mé
                todo getDatosHorariosFromAemet (" & pCad & "): " +
                 " Res: " & Err. Description, "")
48 End If
49 Return Nothing
50 End Try
51 End Function
```
getDatosDiariosFromAemet: Recupera los registros diarios desde la AEMET

```
1 Public Function getDatosDiariosFromAemet ( pFechaIni As Date ,
    pFechaFin As Date , pIdEstacion As String ) As DatosDiariosAemet
2 Dim pCad As String
3 pCad = CDate ( pFechaIni ) & " ," & CDate ( pFechaFin ) & " ," &
        pIdEstacion
4 Dim f_Ini As String = pFechaIni. Year. ToString ("0000") + "-" +
         pFechaIni . Month . ToString ( " 00 " ) + " -" + pFechaIni . Day .
        ToString ( " 00 " ) + " T00 :00:00 UTC "
5 Dim f_Fin As String = pFechaFin. Year. ToString ("0000") + "-" +
         pFechaFin . Month . ToString ( " 00 " ) + " -" + pFechaFin . Day .
        ToString ( " 00 " ) + " T00 :00:00 UTC "
6 Try
7 Dim client = New RestClient ( " https :// opendata . aemet . es /
            opendata / api / valores / climatologicos / diarios / datos /
            fechaini/" & f_Ini & "/fechafin/" & f_Fin & "/estacion
            / " & pIdEstacion )
8 client . Timeout = -19 Dim request = New RestRequest (Method. GET)
10 request . AddHeader ("Accept", "application/json")
11 11 11 request . AddHeader ("api_key", recuperaConfiguracionZeus ("
            cfg_apiKeyAemet " ) )
12 Dim response As IRestResponse = client. Execute (request)
13 Dim resAemet As responseAemet = JsonConvert.
            DeserializeObject ( Of responseAemet ) ( response . Content )
14 Dim res As New DatosDiariosAemet
15 If resAemet . descripcion = " exito " And resAemet . estado =
            200 Then
16 Dim webcliente As New System . Net . WebClient
17 Dim json As String = webcliente . DownloadString (
                resAemet . datos )
18 json = Replace (json, " ", "")
19 res . DatoDiarioAemet = JsonConvert . DeserializeObject (
                Of DatoDiarioAemet () ) ( json )
20 res . Resultado = " OK "
21 If res . DatoDiarioAemet IsNot Nothing Then
22 res . Numero = res . DatoDiarioAemet . Count
23 Else
```

```
res . Numero = 0
25 End If
26 ' Enviar correo si éxito
27 putAemetLogAPi ( pIdEstacion , " getDatosDiariosFromAemet
                (" + pIdEstacion + " , " + f_Ini.Substring(0, 10)+ ", " + f_Fin. Substring (0, 10) + ") ->
               Recuperados : " & res . Numero . ToString & " Registros
                . " , " OK " )
28 If recuperaConfiguracionZeus ( " cfg_SendEmailForSuccess
               ") = "true" Then
29 EnviarCorreo ( recuperaConfiguracionZeus ( "
                   cfg_EmailForSuccessReport"), "[Zeus]", "
                   Success: método getDatosDiariosFromAemet (" &
                   pCad & '): '' + res.Mumero.ToString + "Registros. - Res: " & True. ToString, "")
30 End If
31 Return res
32 Else
33 ' Enviar correo si éxito
34 putAemetLogAPi ( pIdEstacion , " getDatosDiariosFromAemet
                (" + pIdEstacion + " , " + fIni.Substring(0, 10)+ ", " + f_Fin. Substring (0, 10) + ") -> " &
               resAemet . descripcion , " NO " )
35 If recuperaConfiguracionZeus ( " cfg_SendEmailForSuccess
               ' ) = "true" Then
36 EnviarCorreo ( recuperaConfiguracionZeus ( "
                   cfg_EmailForSuccessReport " ) , " [ Zeus ] " , "
                   Success: método getDatosDiariosFromAemet (" &
                   pCad & "): " + res. Numero. ToString + "
                   Registros. - Res: " & True. ToString, "")
37 End If
38 \qquad \qquad39 res . Resultado = " Error : getDatos () . Estado : " &
               resAemet. estado & " - Descripción: " & resAemet.
               descripcion
40 Return res
41 End If
42 Catch ex As Exception
43 putAemetLogAPi ( pIdEstacion , " getDatosDiariosFromAemet ( " +
            pIdEstacion + " , " + f_Ini.Substring(0, 10) + " , "+ f_Fin. Substring (0, 10) + ") -> " & Err. Description,
            " NO " )
44 If recuperaConfiguracionZeus ( " cfg_SendEmailForError " )
            Then
45 EnviarCorreo ( recuperaConfiguracionZeus ( "
               cfg_EmailForErrorReport"), "[Zeus]", "Success: mé
               todo getDatosDiariosFromAemet (" & pCad & "): " + "
                Res: " & Err. Description, "")
46 End If
47 Return Nothing
48 End Try
```
97

```
49 End Function
```
Además hay una serie de funciones internas y auxiliares que son:

getCAdenaConexión: Recupera la cadena de conexión a la base de datos:

```
1 Public Function getCadenaConexion () As String
2 Dim cadena As String = " Server = " & recuperaConfiguracionZeus (
        " cfg_SQL_Server " ) &
                         "; Database=" & recuperaConfiguracionZeus (
                            " cfg_SQL_DataBase " ) &
4 " ; Trusted_Connection = True ; "
5 Return cadena
6 End Function
```
saveDatosDiariosInZeus: Almacena la lista de datos diarios recuperados desde la AEMET en la base de datos.

```
Public Function saveDatosDiariosInZeus (pDatos As
     DatosDiariosAemet ) As Boolean
2 Try
3 Dim cnn As New SqlConnection ( getCadenaConexion )
4 Dim cmd As New SqlCommand ( " SELECT * FROM aemet_datos
           where 1=0 " , cnn )
5 Dim da As New SqlDataAdapter ( cmd )
6 Dim builder As New SqlCommandBuilder ( da )
7 Dim ds As New DataSet ()
8 da. Fill (ds)
9 Dim fila As DataRow
11 For Each e In pDatos . DatoDiarioAemet
12 fila = ds. Tables (0). NewRow ()13 fila ("indicativo") = e.indicativo
14 fila ("fecha") = e.fecha
15 fila ("\tanh") = CDbl (e.tmin)
16 fila ("horatmin") = e.horatmin
17 fila ("tmax") = CDbl (e.tmax)
18 fila ("horatmax") = e.horatmax
19 fila ("tmed") = CDbl (e.tmed)
20 fila ("presmin") = CDbl (e. presMin)
21 fila ( " horapresmin " ) = e . horaPresMin
22 fila ("presmax") = CDbl (e. presMax)
23 fila ( " horapresmax " ) = e . horaPresMax
24 fila ("prec") = e.prec
25 fila ("sol") = CDbl (e. sol)26 fila ("velmedia") = CDbl (e. velmedia)
27 fila ("racha") = CDbl (e. racha)
28 fila ("dir") = CDbl (e.dir)
```

```
29 fila ( " horaracha " ) = e . horaracha
30 fila ("ult_actualizacion") = Now ()
32 ds . Tables (0) . Rows . Add ( fila )
33 builder . GetInsertCommand ()
34 da . Update ( ds )
35 Next
37 da . Dispose ()
38 cmd . Dispose ()
39 cnn . Close ()
40 'Log
41 If recuperaConfiguracionZeus ("cfg_SendEmailForSuccess") =
             " true " Then
42 EnviarCorreo ( recuperaConfiguracionZeus ( "
               cfg_EmailForSuccessReport"), "[Zeus]", "Success: m
               ´e todo saveDatosDiariosInZeus () : " + pDatos .
               DatoDiarioAemet . Count . ToString & " Registros . " &
                " Res: " & True. ToString, "")
43 End If
44 Return True
45 Catch ex As Exception
46 If recuperaConfiguracionZeus ( " cfg_SendEmailForError " ) = "
           true " Then
47 EnviarCorreo ( recuperaConfiguracionZeus ( "
               cfg_EmailForErrorReport"), "[Zeus]", "Success: mé
               todo saveDatosDiariosInZeus () : " + Err . Description
                + " Res : " & ex . Message , " " )
48 End If
49 Return False
50 End Try
51 End Function
```
saveDatosUltimos: Almacena en la base de datos la lista de los datos horarios recuperados desde la AEMET.

```
1 Public Function saveDatosUltimos (pValores As DatosHorariosAemet)
    As Boolean
2 Try
3 For Each e In pValores . Valor
4 Dim cnn As New SqlConnection ( getCadenaConexion )
5 Dim cmd As New SqlCommand ( " SELECT * FROM
              aemet_datos_ultimos where fint='" & e.fint & "'",
              cnn )
6 Dim da As New SqlDataAdapter ( cmd )
7 Dim builder As New SqlCommandBuilder ( da )
8 Dim ds As New DataSet ()
9 da. Fill (ds)
10 If ds. Tables (0). Rows . Count = 0 Then
11 Dim fila As DataRow
12 fila = ds. Tables (0). NewRow ()
```

```
13 fila ("indicativo") = e.idema
14 fila ("fint") = e.fint
15 fila ("fecha") = e.fint. ToString. Substring (0, 10)16 fila ("hora") = e.fint. ToString. Substring (11, 8)
17 fila ("ta") = e.ta
18 fila ("\tanh") = e.tamin
19 fila ("tamax") = e.tamax
20 fila ("pres") = e.pres
_{21} fila ("\text{pres\_nmar''}) = e.pres_nmar
22 fila ("hr") = e.hr
23 fila ("vmax") = e. vmax24 fila ("dmax") = e.dmax
25 fila ("prec") = e.prec
26 fila ("inso") = e.inso
27 fila ("ult_actualizacion") = Now ()
28 ds . Tables (0) . Rows . Add ( fila )
29 builder . GetInsertCommand ()
30 da . Update ( ds )
31 End If
32 da . Dispose ()
33 cmd . Dispose ()
34 cnn . Close ()
35 Next
36 If recuperaConfiguracionZeus ("cfg_SendEmailForSuccess") =
           " true " Then
37 EnviarCorreo ( recuperaConfiguracionZeus ( "
              cfg_EmailForSuccessReport " ) , " [ Zeus ] " , " Success : m
              étodo saveDatosUltimos () : " + " Res : " & True.
              ToString , " " )
38 End If
39 Return True
40 Catch ex As Exception
41 If recuperaConfiguracionZeus ( " cfg_SendEmailForError " ) = "
          true " Then
42 EnviarCorreo ( recuperaConfiguracionZeus ( "
            cfg_EmailForErrorReport"), "[Zeus]", "Success: mé
            todo saveDatosUltimos () : " + Err . Description + " Res
            : " & ex . Message , " " )
43 End If
44 Return False
45 End Try
46 End Function
```
getUltimaFechaDescarga: Devuelve la fecha/hora del ultimo registro en la base de datos de una determinada estacion de la AEMET.

```
1 Public Function getUltimaFechaDescarga (pIndicativo As String) As
   Date
2 Dim res As String
3 Dim resf As Date
4 Try
```

```
5 Dim cnn As New SqlConnection ( getCadenaConexion )
6 Dim cmd As New SqlCommand ( " SELECT top (1) * FROM
           aemet_datos where indicativo='" & pIndicativo & "'
           order by fecha desc", cnn)
7 Dim da As New SqlDataAdapter ( cmd )
         Dim builder As New SqlCommandBuilder (da)
9 Dim ds As New DataSet ()
10 da . Fill ( ds )
11 da. Fill (ds)
12 Dim dt As DataTable = ds. Tables (0)13 Dim fila As DataRow
14 If dt . Rows . Count = 0 Then
15 'res = Now. Year. ToString ("00") + "-" + Now. Month.
               ToString ("00") + "-" + Now.Day.ToString ("00")16 resf = CDate (Now . Year . ToString ("0000") + "-01-01")
17 Else
18 For Each fila In dt. Rows
res = fila ("fecha")
20 Dim f As Date = Format (CDate (res), "dd/MM/yyyy")
f = \text{DateAdd}(\text{DateInterval}.\text{Day}, 1, f)r resf = CDate (f)23 Next
24 End If
25 ' Enviar correo si éxito
26 If recuperaConfiguracionZeus ( " cfg_SendEmailForSuccess " ) =
            " true " Then
27 EnviarCorreo ( recuperaConfiguracionZeus ( "
               cfg_EmailForSuccessReport"), "[Zeus]", "Success: m
               ´e todo getUltimaFechaDescarga () : " + " Res : " &
               True . ToString , " " )
28 End If
29 Return resf
30 dt . Dispose ()
31 cnn . Close ()
32 Catch ex As Exception
33 If recuperaConfiguracionZeus ("cfg_SendEmailForError") = "
           true " Then
34 EnviarCorreo ( recuperaConfiguracionZeus ( "
               cfg_EmailForErrorReport"), "[Zeus]", "Success: mé
               todo getUltimaFechaDescarga () : " + Err . Description
                + " Res : " & ex . Message , " " )
35 End If
36 Return Nothing
37 End Try
38 End Function
```
getEstacionesPorSincronizar: Devuelve la lista de las estaciones de la AEMET para las que se tiene que recuperar sus registros.

1 Public Function getEstacionesPorSincronizar () As List (Of String) 2 Dim res As New List (Of String)

```
3 'Try
4 Dim cnn As New SqlConnection ( getCadenaConexion )
5 Dim cmd As New SqlCommand ( " SELECT * FROM aemet_estaciones
          where active = 'SI' order by indicator to desc", can)6 Dim da As New SqlDataAdapter ( cmd )
7 Dim builder As New SqlCommandBuilder ( da )
8 Dim ds As New DataSet ()
9 da. Fill (ds)_{10} Dim dt As DataTable = ds. Tables (0)11 Dim fila As DataRow
12 If dt . Rows . Count = 0 Then
13 Return Nothing
14 Else
15 For Each fila In dt . Rows
^{16} ^{16} ^{16} ^{16} ^{17} ^{16} ^{16} ^{16} ^{16} ^{16} ^{16} ^{16} ^{16} ^{16} ^{16} ^{16} ^{16} ^{16} ^{16} ^{16} ^{16} ^{16} ^{16} ^{16} ^{16} ^{16} ^{16} ^{16} ^{16} ^{16} ^{16} ^{1617 res. Add ( Trim ( fila ( " indicativo " ) ) )
18 Next
19 End If
20 dt . Dispose ()
21 cnn . Close ()
22 Return res
23 End Function
```
putAemetLogAPi: Almacena en la base de datos el resultado de las llamadas a la API de la AEMET.

```
1 Public Function putAemetLogAPi (pIndicativo As String, pLlamada As
     String, pResultado As String) As Boolean
2 Try
3 ' Ahora insertamos
4 Dim cnn As New SqlConnection ( getCadenaConexion )
5 Dim cmd As New SqlCommand ( " SELECT * FROM aemet_log_api
           where 1=0", cnn)
6 Dim da As New SqlDataAdapter ( cmd )
7 Dim builder As New SqlCommandBuilder ( da )
8 Dim ds As New DataSet ()
9 da. Fill (ds)10 Dim fila As DataRow
_{11} fila = ds. Tables (0). NewRow ()_{12} fila ("Fecha") = Now
13 fila ("Indicativo") = pIndicativo
14 fila ("LLamada") = pLlamada
15 fila ("Resultado") = pResultado
17 ds. Tables (0). Rows. Add (fila)
18 builder. GetInsertCommand ()
19 da. Update (ds)
20 da . Dispose ()
21 cmd . Dispose ()
22 cnn . Close ()
23 'Log
```

```
24 If recuperaConfiguracionZeus ("cfg_SendEmailForSuccess") =
             " true " Then
25 EnviarCorreo ( recuperaConfiguracionZeus ( "
                cfg_EmailForSuccessReport"), "[Zeus]", "Success: m
                étodo putAemetLogAPi () : " & " Res : " & True.
                ToString , " " )
26 End If
27 Return True
28 Catch ex As Exception
29 If recuperaConfiguracionZeus ("cfg_SendEmailForError") = "
            true " Then
30 EnviarCorreo ( recuperaConfiguracionZeus ( "
                cfg_EmailForErrorReport"), "[Zeus]", "Success: mé
                todo putAemetLogAPi () : " + Err . Description + " Res
                : " & ex . Message , " " )
31 End If
32 Return False
33 End Try
34 End Function
```
deleteTablaZeus: Borra el contenido de la tabla que se pasa como parametro.

```
1 Public Function deleteTablaZeus (ByVal pTabla As String) As
    Boolean
2 Try
3 Dim Conexion As String = getCadenaConexion ()
4 Dim Conn As SqlConnection = New SqlConnection ( Conexion )
5 Dim SQL As String = " delete from " & pTabla
6 Conn . Open ()
7 Dim Cmd As New SqlCommand ( SQL , Conn )
8 Cmd . ExecuteNonQuery ()
9 Conn. Close ()
10 'Log
11 If recuperaConfiguracionZeus (" cfg_SendEmailForSuccess") =
            " true " Then
12 EnviarCorreo ( recuperaConfiguracionZeus ( "
               cfg_EmailForSuccessReport"), "[Zeus]", "Success: m
               étodo deleteTablaZeus () : " & " Res : " & True.
               ToString , " " )
13 End If
14 Return True
15 Catch ex As Exception
16 If recuperaConfiguracionZeus ("cfg_SendEmailForError") = "
           true " Then
17 EnviarCorreo ( recuperaConfiguracionZeus ( "
               cfg_EmailForErrorReport"), "[Zeus]", "Success: mé
               todo deleteTablaZeus () : " + Err . Description + "
               Res: " & ex. Message, "")
18 End If
19 Return False
20 End Try
```

```
21 End Function
```
EnviarCorreo: Envia un correo usando para ello el protocolo SMTPy los valores pasados como parámetros.

```
1 Public Function EnviarCorreo (pDestino As String, pAsunto As
    String, pMensaje As String, pFichero As String) As Boolean
2 Dim pMessage As New System . Net . Mail . MailMessage ()
3 Dim pSMTP As New System . Net . Mail . SmtpClient
4 'CONFIGURACIÓN DEL STMP
5 pSMTP . Credentials = New System . Net . NetworkCredential ( "
         soporte@gopitelecom . es " , " ******** " )
6 pSMTP. Host = "smtp. *********. net"
7 pSMTP . Port = 587
8 pSMTP . EnableSsl = True
9 ' CONFIGURACION DEL MENSAJE
10 If pDestino = "" Then pDestino = recuperaConfiguracionZeus (".
        Settings . cfg_EmailForSuccessReport " )
11 pMessage .[ To ]. Add ( pDestino ) 'Cuenta de Correo al que se le
         quiere enviar el e-mail
12 pMessage . From = New System . Net . Mail . MailAddress ( "
         soporte@gopitelecom . es " , pAsunto , System . Text . Encoding .
         UTF8) 'Quien lo envía
13 pMessage . Subject = pAsunto 'Sujeto del e- mail
14 pMessage . SubjectEncoding = System . Text . Encoding . UTF8 '
        Codificacion
15 pMensaje = pMensaje & vbCrLf & vbCrLf & " Message Date : " &
        Now . ToString & vbCrLf & "Versión: " & VersionAplicacion ()
16 pMessage . Body = pMensaje 'contenido del mail
17 pMessage . BodyEncoding = System . Text . Encoding . UTF8
18 pMessage . Priority = System . Net . Mail . MailPriority . Normal
19 pMessage . IsBodyHtml = False
20 If pFichero <> " " Then
21 pMessage . Attachments . Add ( New Attachment ( pFichero ) )
22 End If
23 'ENVIO
24 Try
25 pSMTP . Send ( pMessage )
26 'MessageBox . Show (" Mensaje enviado correctamene " , " Exito
             !" , MessageBoxButtons .OK)
27 Return True
28 Catch ex As System . Net . Mail . SmtpException
29 'MessageBox . Show (ex. ToString , " Error !" , MessageBoxButtons
             .OK)
30 Return False
31 End Try
32 End Function
```
#### Apéndice C

### Código fuente del servicio web "Zeus-Services.asmx"

En este anexo se muestra el c´odigo fuente desarrollado con Visual Basic.Net de las funciones principales del servicio web ZeusService.asmx que será invocado desde los sensores Zeus.

Los métodos principales de este servicio son:

• VerVersión: Se devuelve la versión del servicio web publicado.

```
1 Public Function VerVersion () As String
2 Dim pFichero As String = Server. MapPath (".") & "\bin\app_code
        . dll "
     Try
4 Return ( " Ver . " + FileSystem . FileDateTime ( pFichero ) .
            ToString )
5 Catch ex As Exception
6 Return " Ver . Developer "
     End Try
8 End Function
```
putMedidasSensores1: M´etodo que recoge la cadena enviada por el sensor, los extrae y los almacena en la base de datos.

```
1 Public Function putMedidasSensores1 (pInfo As String) As String
2 Dim pCad As String = pInfo . ToString + " " + GetIP ()
3 Try
4 SaveMedidasSensores1 ( pInfo , GetIP () )
5 ' LOG por correo
6 If ConfigurationManager . AppSettings ("
            cfg_SendEmailForSuccess ") Then
7 EnviarCorreo ("" , "[ ZeusService ]" , " Success : m ´e todo
               putMedidasSensores: " + pCad + " Res: " & True.
               ToString , "")
8 End If
10 ' getInforme ()
11 Return getFecha ()
12 Catch ex As Exception
13 ' LOG por correo
14 If ConfigurationManager. AppSettings ("
            cfg_SendEmailForError ") Then
```

```
15 EnviarCorreo ("", "[ZeusService]", "Error: método
               putMedidasSensores: " + pCad + " Res: " & Err.
               Description , "")
16 End If
17 Return ("Err: " + Err. Description)
18 End Try
19 End Function
```
sendEmail: Función que envia un correo electrónico, usado para el envio de correos de control.

```
1 Public Function sendEmail (pMensaje As String) As Boolean
2 Try
3 ' Enviar el correo
4 EnviarCorreo ("" , "[ ZeusService ]" , pMensaje , "")
5 ' LOG por correo
6 If ConfigurationManager . AppSettings ( " cfg_SendEmailForSuccess "
        ) Then
7 EnviarCorreo ( " " , " [ ZeusService ] " , " Success : m ´e todo
            sendEmail: " + pMensaje + " Res: " & True. ToString, ""
            )
8 End If
10 'getInforme()
11 Return True
12 Catch ex As Exception
13 'LOG por correo
14 If ConfigurationManager. AppSettings ("cfg_SendEmailForError")
        Then
15 EnviarCorreo ("", " [ZeusService]", "Error: método
             sendEmail: " + pMensaje + " Res: " & Err. Description,
             " " )
16 End If
17 Return False
18 End Try
```
getMedidasSensores: Recupera los registros almacenados en la base de datos.

```
1 Public Function getMedidasSensores ( idSensor As String ) As String
2 Try
3 Dim res As String
4 res = LoadMedidasSensores1 ( idSensor )
5 \hspace{2.5cm}6 If ConfigurationManager . AppSettings ("
            cfg_SendEmailForSuccess ") Then
7 EnviarCorreo ("" , "[ ZeusService ]" , " Success : m ´e todo
               getMedidasSensores : " + idSensor + " Res : " & True
                . ToString , "")
8 End If
9 \qquad
```

```
10 Return res
11 Catch ex As Exception
12 If ConfigurationManager . AppSettings ("
           cfg_SendEmailForError " ) Then
13 EnviarCorreo ("", "[ZeusService]", "Error: método
               getMedidasSensores : " + idSensor + " Res : " & ex .
               Message, "")
14 End If
15 Return Nothing
16 End Try
17 End Function
```
Además hay una serie de funciones internas y auxiliares que son:

GetCadenaConexion: recupera la cadena de conexión a la base de datos.

```
1 Public Shared Function GetCadenaConexion () As String
' 'Devuelve la cadena de conexión a la base de datos.
3 Dim cadena As String = " Server =" & ConfigurationManager .
       AppSettings (" cfg_ServerZeus ") & ";" &
4 " Database =" & ConfigurationManager .
                            AppSettings (" cfg_DataBaseZeus ") &
                            ";" &
5 " User Id =" & ConfigurationManager .
                            AppSettings (" cfg_DataBaseUser ") &
                            ";" &
6 " Password =" & ConfigurationManager .
                            AppSettings (" cfg_DataBasePass ") &
                            "; "
7 Return ( cadena )
8 End Function
```
SaveMedidasSensores1: Se almacena en la base de datos los valores pasados como parámetros.

```
1 Public Shared Function SaveMedidasSensores1 (pInfo As String, pIp
    As String) As String
2 ' pInfo = " E1802 #20.10#52.59#1010.17#213#25.93#40:22: D8
        :72:98:1C"
3 ' pInfo = " E1802 #23.20#58.89#101488.00#196# -13.98#40:22: D8
        :72:98:10"4 Dim pCad As String = pInfo . ToString + " " + pIp
5 Dim pFecha As DateTime = Now ()
6 Dim Datos () As String
7 Dim res As Boolean
8 Try
9 ' Split de los datos
10 Datos = pInfo. Split ("#")
```

```
11 Dim cnn As New SqlConnection (GetCadenaConexion)
12 Dim cmd As New SqlCommand ("SELECT * FROM
            Zeus_Sensores_Registros where 1=0" , cnn )
13 Dim da As New SqlDataAdapter (cmd)
14 Dim builder As New SqlCommandBuilder (da)
15 Dim ds As New DataSet ()
16 da . Fill ( ds )
17 Dim fila As DataRow
_{18} fila = ds. Tables (0). NewRow ()19 fila (" fecha ") = pFecha
_{20} fila ("idSensor") = Datos (6). ToString
21 fila (" temperatura ") = CDbl ( Datos (1) ) / 100 '
            pTemperatura
22 fila ( " presion " ) = CDbl ( Datos (3) ) / 100 / 100 ' pPresion
123 fila ("humedad") = CDbl (Datos (2)) / 100 ' pHumedad
24 fila ( " luminosidad " ) = CDbl ( Datos (4) ) ' pLuminosidad
25 fila ("ipOrigen") = pIp
26 ds . Tables (0) . Rows . Add ( fila )
27 builder . GetInsertCommand ()
28 da . Update ( ds )
29 da . Dispose ()
30 cmd . Dispose ()
31 cnn . Close ()
32 ' Actualiza fecha del ultimo acceso al sensor
33 updateFechaUltimoAccesoSensor ( Datos (6) . ToString , pFecha )
34 ' Log
35 If ConfigurationManager . AppSettings ("
            cfg_SendEmailForSuccess ") Then
36 EnviarCorreo ("", "[ZeusService]", "Success: método
               SaveMedidasSensores (): " + pCad + " Res: " & True.
               ToString , "")
37 End If
38 Return getFecha ()
39 Catch ex As Exception
40 If ConfigurationManager . AppSettings ("
            cfg_SendEmailForError ") Then
41 EnviarCorreo ("", "[ZeusService]", "Success: método
               SaveMedidasSensores (): " + pCad + " Res: " & ex.
               Message , "")
42 End If
43 Return (" Err : " + ex . Message )
44 End Try
45 End Function
```
updateFechaUltimoAccesoSensor: Actualiza la fecha del ultimo acceso de un determinado sensor.

```
1 Public Shared Function updateFechaUltimoAccesoSensor ( pIdSensor As
     String, pFecha As DateTime) As Boolean
2 Dim pCad As String = pIdSensor + " " + pFecha . ToString
3 Dim res As Boolean = False
```

```
4 Try
5 Dim cnn As New SqlConnection ( GetCadenaConexion )
6 Dim cmd As New SqlCommand ( " SELECT * FROM Zeus_Sensores
           where \text{trim}(idSensor) = ' " & Trim( pIdSensor) & "''", con)7 Dim da As New SqlDataAdapter ( cmd )
8 Dim builder As New SqlCommandBuilder (da)
9 Dim ds As New DataSet ()
10 da . Fill ( ds )
11 Dim fila As DataRow
12 If ds. Tables (0). Rows . Count <> 0 Then
13 fila = ds. Tables (0). Rows (0)14 fila ("ult_acceso") = pFecha
15 builder. GetUpdateCommand ()
16 da. Update (ds)
17 da. Dispose ()
18 cmd. Dispose ()
19 cnn. Close ()
20 res = True
21 Else
r_{22} res = False
23 End If
24 ' Log
25 If ConfigurationManager . AppSettings ("
           cfg_SendEmailForSuccess ") Then
26 EnviarCorreo ("", "[ZeusService]", "Success: método
              updateFechaUltimoAccesoSensor () : " + pCad + " Res :
               " & True . ToString , "")
27 End If
28 Return res
29 Catch ex As Exception
30 If ConfigurationManager . AppSettings ("
           cfg_SendEmailForError ") Then
31 EnviarCorreo ("", "[ZeusService]", "Error: método
              updateFechaUltimoAccesoSensor () : " + pCad + " Res :
               " & ex . Message , "")
32 End If
33 Return False
34 End Try
35 End Function
```
LoadMedidasSensores1: Recupera las medidas almacenas de un determinado sensor.

```
1 Public Shared Function LoadMedidasSensores1 (idSensor As String)
    As String
2 Dim SQL As String
3 Dim pCad As String
4 SQL = " SELECT top 100 * FROM Zeus_Sensores_Registros order
        by id_reg desc "
5 Dim conn As New System . Data . SqlClient . SqlConnection (
        GetCadenaConexion )
6 Dim ds As New System . Data . DataSet ()
```

```
7 Dim adapter As New System . Data . SqlClient . SqlDataAdapter ()
8 Try
9 adapter . SelectCommand = New System . Data . SqlClient .
           SqlCommand (SQL, conn)
10 adapter. Fill (ds, "reg")
11 Retonamos
12 Dim JSONString As String = ""
13 JSONString = JsonConvert. SerializeObject (ds)
15 ' Dim file As System . IO . StreamWriter
16 'file = My. Computer. FileSystem. OpenTextFileWriter ("f
           :\201812.json", False)
17 'file. WriteLine (JSONString)
18 ' file. Close ()
20 pCad = idSensor
21 If ConfigurationManager . AppSettings ("
           cfg_SendEmailForSuccess ") Then
22 EnviarCorreo ("", "[ZeusService]", "Success: método
               LoadMedidasSensores1: " + pCad + " Res: " &
               JSONString . ToString , "")
23 End If
25 Return JSONString
26 Catch ex As Exception
27 MsgBox (Err. Description)
28 pCad = idSensor
29 If ConfigurationManager . AppSettings ( " cfg_SendEmailForError " )
        Then
30 EnviarCorreo ("", "[ZeusService]", "Error: método
           LoadMedidasSensores1: " + pCad + " Res: " & ex. Message
            , " " )
31 End If
33 Return Nothing
34 End Try
37 End Function
```
### Apéndice D

### Modelo de la base de datos Zeus

En este anexo se muestra la estructura detallada de la Base de Datos 'Zeus'', que está compuesta de las siguientes tablas:

- "aemet-datos": Donde se almacenan los datos diarios obtenidos usando el API de la AEMET, su estructura es la siguiente:
	- id-reg bigint IDENTITY $(1,1)$  NOT NULL,
	- $\bullet$  indicativo nchar(5) NULL,
	- fecha nchar $(10)$  NULL,
	- tmin float NULL,
	- horatmin nchar $(6)$  NULL,
	- tmax float NULL,
	- horatmax nchar $(6)$  NULL,
	- tmed float NULL,
	- presmin float NULL,
	- horapresmin nchar $(6)$  NULL,
	- presmax float NULL,
	- horapresmax  $nchar(6)$  NULL,
	- prec nchar(10) NULL,
	- sol float NULL,
	- velmedia float NULL,
	- racha float NULL,
	- dir float NULL,
	- $\bullet$  horaracha nchar(6) NULL,
	- ult-actualizacion datetime NULL,
- "aemet-datos-ultimos": Donde se almacenan los datos horarios obtenidos usando el API de la AEMET, su estructura es:
	- $\bullet$  id-reg bigint IDENTITY(1,1) NOT NULL,
	- indicativo nchar(5) NULL,
	- fint nchar(19) NULL,
	- fecha nchar $(10)$  NULL,
- hora nchar $(8)$  NULL,
- ta float NULL,
- tamin float NULL,
- tamax float NULL,
- pres float NULL,
- pres-nmar float NULL,
- hr float NULL,
- vmax float NULL,
- dmax float NULL.
- prec nchar(10) NULL,
- inso float NULL,
- ult-actualizacion datetime NULL,
- "aemet-estaciones": Donde se almacenan las estaciones de observación registradas en la  $\blacksquare$ AMET. También alimentada a través del API Aemet.
	- $\bullet$  id-reg bigint IDENTITY $(1,1)$  NOT NULL.
	- indicativo nchar(5) NULL,
	- activo nchar(2) NULL,
	- nombre nchar $(50)$  NULL,
	- provincia nchar(30) NULL,
	- indsinop nchar(5) NULL,
	- altitud nchar $(5)$  NULL,
	- latitud nchar $(7)$  NULL,
	- longitud nchar(7) NULL,
	- ult-actualizacion datetime NULL,
- "aemet-log-api": Aqu´ı se almacena el registro de las llamadas a la API Aemet con el resultado obtenido y el éxito o fallo.
	- id-reg bigint IDENTITY $(1,1)$  NOT NULL,
	- Fecha datetime NULL,
	- Indicativo nchar(17) NULL,
	- LLamada nchar(255) NULL,
	- Resultado nchar(2) NULL,
- "Zeus-Log": En desuso, sólo para fines de depuración.
- "Zeus-Sensores": Donde se almacenan los sensores Zeus.
	- $\bullet$  id-reg bigint IDENTITY(1,1) NOT NULL,
	- fecha datetime NULL,
- idSensor nchar(17) NULL,
- temperatura float NULL,
- presion float NULL,
- humedad float NULL,
- luminosidad float NULL,
- ipOrigen nchar(15) NULL,
- "Zeus-Sensores-Registros": Donde se almacenan los datos que son enviados por los sensores "Zeus".
	- id-reg bigint IDENTITY $(1,1)$  NOT NULL,
	- fecha datetime NULL,
	- idSensor nchar(17) NULL,
	- temperatura float NULL,
	- presion float NULL,
	- humedad float NULL,
	- luminosidad float NULL,
	- ipOrigen nchar(15) NULL,

## Apéndice E

# Modelo de la base de datos Zeus.Admin

En este anexo se muestra la estructura detallada de la Base de Datos 'Zeus'', que está compuesta de las siguientes tablas:

- "Exceptions": Donde se almacenan las excepciones ocurridas en tiempo de ejecución.
	- Id bigint IDENTITY $(1,1)$  NOT NULL,
	- GUID uniqueidentifier NOT NULL,
	- ApplicationName nvarchar(50) NOT NULL,
	- MachineName nvarchar(50) NOT NULL,
	- CreationDate datetime NOT NULL,
	- Type nvarchar(100) NOT NULL,
	- IsProtected bit NOT NULL,
	- Host nvarchar $(100)$  NULL,
	- Url nvarchar(500) NULL,
	- HTTPMethod nvarchar(10) NULL,
	- IPAddress nvarchar(40) NULL,
	- Source nvarchar(100) NULL,
	- Message nvarchar(1000) NULL,
	- Detail nvarchar(max) NULL,
	- StatusCode int NULL,
	- SQL nvarchar(max) NULL,
	- DeletionDate datetime NULL,
	- FullJson nvarchar(max) NULL,
	- ErrorHash int NULL,
	- DuplicateCount int NOT NULL,
- "Languajes": En esta tabla se almacenan los idiomas que queremos tener disponibles.
	- Id int IDENTITY $(1,1)$  NOT NULL,
	- LanguageId nvarchar(10) NOT NULL,
	- LanguageName nvarchar(50) NOT NULL,
- "RolesPermissions": Tabla que relaciona los permisos asignados a un determinado rol de usuarios.
- RolePermissionId bigint IDENTITY(1,1) NOT NULL,
- RoleId int NOT NULL,
- PermissionKey nvarchar(100) NOT NULL,
- "Roles": Aqu´ı se gestionan los roles de los usuarios que se quieran definir.
	- RoleId int IDENTITY $(1,1)$  NOT NULL,
	- RoleName nvarchar(100) NOT NULL,
- "UserPermissions": Aqui se almacenan los permisos concedidos y denegados a un determinado usuario.
	- UserPermissionId bigint IDENTITY $(1,1)$  NOT NULL,
	- UserId int NOT NULL,
	- PermissionKey nvarchar(100) NOT NULL,
	- Granted bit NOT NULL,
- "UserPreferences": Donde se almacenan y gestionan las prefenrecias de los usuarios (no se utiliza en este proyecto).
	- UserPreferenceId int IDENTITY(1,1) NOT NULL,
	- UserId bigint NOT NULL,
	- PreferenceType nvarchar(100) NOT NULL,
	- Name nvarchar(200) NOT NULL,
	- Value nvarchar(max) NULL,
- "UserRoles": Donde se almacenan los usuarios que perteneces a un determiando rol de usuarios.
	- UserRoleId bigint IDENTITY(1,1) NOT NULL,
	- UserId int NOT NULL,
	- RoleId int NOT NULL,
- "Users": Donde se gestionan los usuarios del sistema.
	- UserId int IDENTITY $(1,1)$  NOT NULL,
	- Username nvarchar(100) NOT NULL,
	- DisplayName nvarchar(100) NOT NULL,
	- Email nvarchar(100) NULL,
	- Source nvarchar(4) NOT NULL,
	- PasswordHash nvarchar(86) NOT NULL,
	- PasswordSalt nvarchar(10) NOT NULL,
	- LastDirectoryUpdate datetime NULL,
	- UserImage nvarchar(100) NULL,
	- InsertDate datetime NOT NULL,
- InsertUserId int NOT NULL,
- UpdateDate datetime NULL,
- UpdateUserId int NULL,
- IsActive smallint NOT NULL,
- "UsersLog": Donde se almacenan los accesos al sistema por parte de los usuarios.
	- id\_reg bigint IDENTITY $(1,1)$  NOT NULL,
	- Fecha datetime NULL,
	- Username nvarchar(100) NULL,
	- Resultado nchar(100) NULL,
- "VersionInfo": Donde se almacena versiones de las migraciones de la base de datos (s´olo para usos de desarrollo).
	- Version bigint NOT NULL,
	- AppliedOn datetime NULL,
	- Description nvarchar(1024) NULL